### **mac-address**

To modify the default MAC address of an interface to some user-defined address, use the **mac-address** command in interface configuration mode. To return to the default MAC address on the interface, use the **no** form of this command.

**mac-address** *ieee-address*

**no mac-address** *ieee-address*

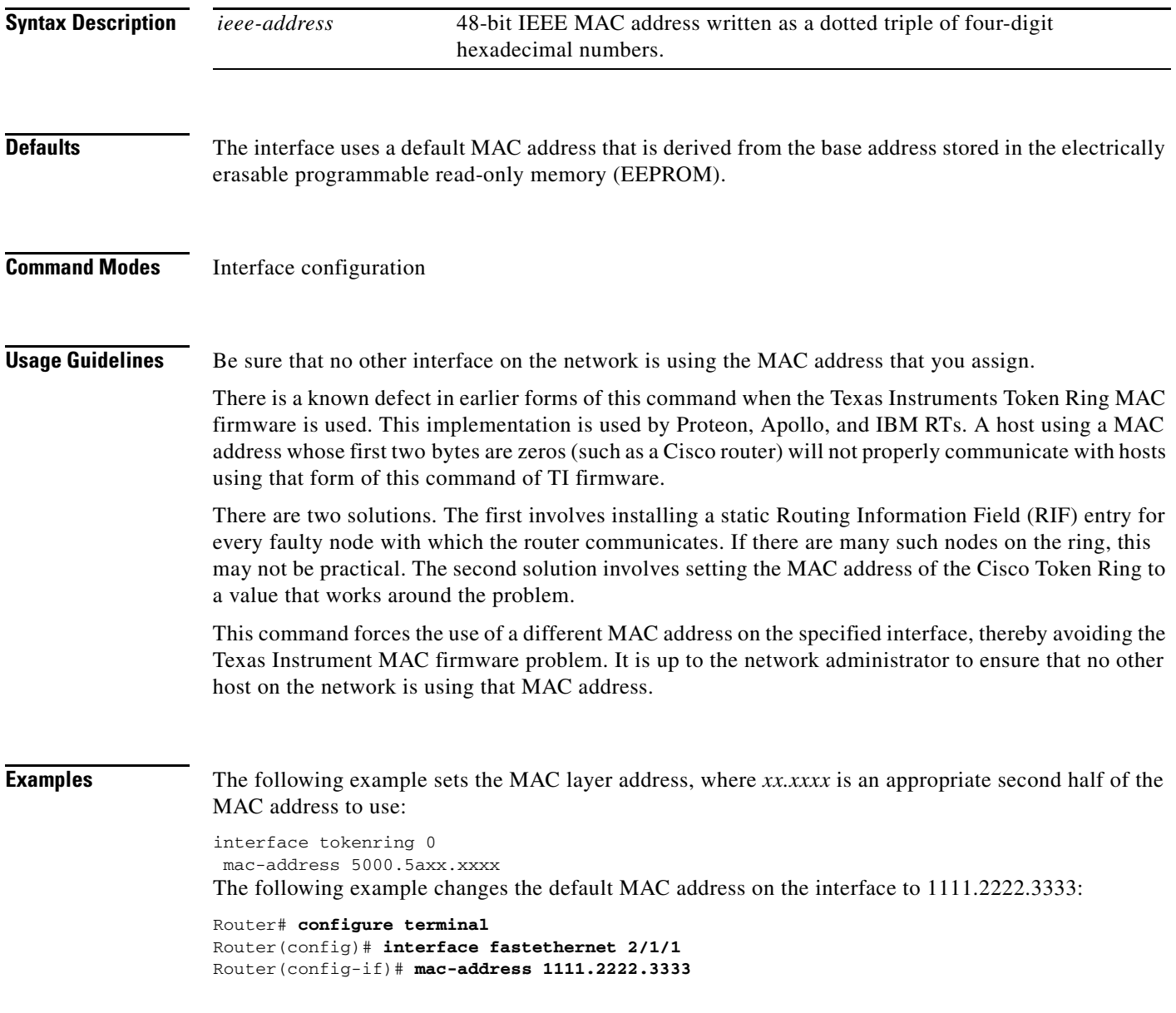

#### **Related Commands**

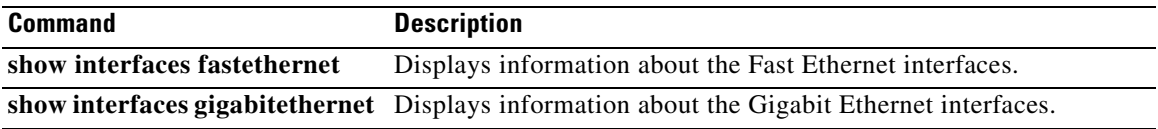

 $\mathbf I$ 

### **maximum-lus**

To limit the number of logical unit (LU) control blocks that will be allocated for the TN3270 server, use the **maximum-lus** command in TN3270 server configuration mode. To restore the default value, use the **no** form of this command.

**maximum-lus** *number*

#### **no maximum-lus**

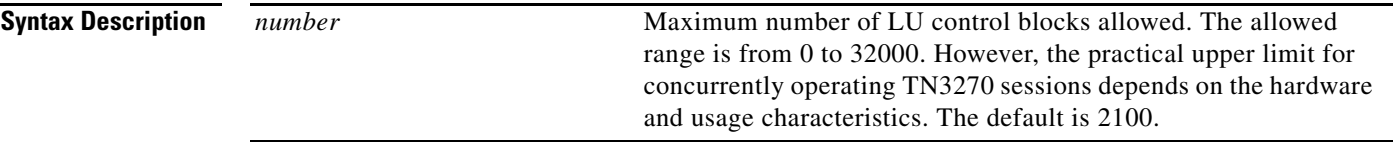

**Defaults** Because of the license structure, the default is 2100, which represents the limit of the lower-priced license (2000) plus a 5 percent buffer. If you configure a value greater than the default, a license reminder is displayed.

#### **Command Modes** TN3270 server configuration

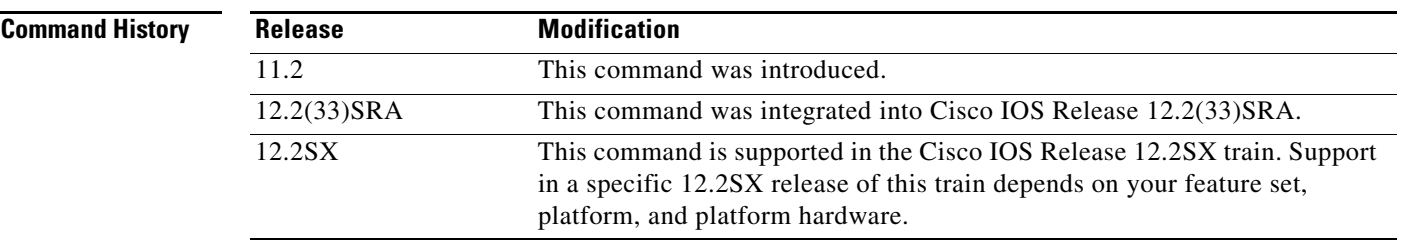

**Usage Guidelines** The **maximum-lus** command is valid only on the virtual channel interface. Although the value may be varied at any time, reducing it below the current number of LU control blocks will not release those blocks until a physical unit (PU) is inactivated by Deactivate Physical Unit (DACTPU) or by using the **no pu** command.

> If the number of LUs in use reaches 94 percent of the current setting, a warning message is displayed on the console. To prevent redundant messages, the threshold for generating such messages is raised for a period.

> The TN3270 server attempts to allocate one LU control block for each LU activated by the hosts. In the case of dynamic definition of dependent LU (DDDLU) the control block is allocated when the client requests the LU, in anticipation of an activate logical unit (ACTLU) from the system services control points (SSCP) host.

> By limiting the number of LU control blocks allocated, you can make sure enough memory is available to support other Cisco Mainframe Channel Connection (CMCC) functions. The control blocks themselves take about 1K bytes per LU. During session activity, a further 2K per LU may be needed for

Т

data. On a Channel Interface Processor (CIP), 32 MB of memory will support 4000 LUs. To support more than 4000 LUs, we recommend 64 MB of memory. On an XCPA, 8 MB of memory supports 1000 LUs.

### **Examples** The following example allows 5000 LU control blocks to be allocated:

maximum-lus 5000

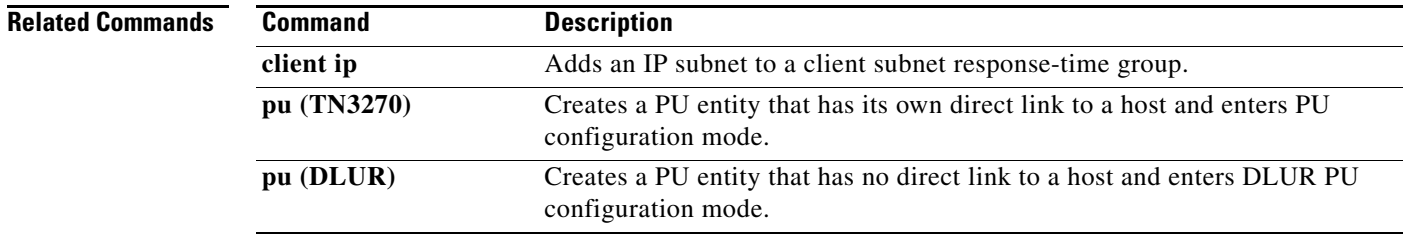

# **max-llc2-rcvbuffs**

To configure the number of receive DMA buffers that are used by the LLC2 stack on the CIP/XCPA, use the **max-llc2-rcvbuffs** internal adapter configuration command. Use the **no** form of this command to revert to the default setting.

**max-llc2-rcvbuffs** *buffers*

**no max-llc2-rcvbuffs** *buffers*

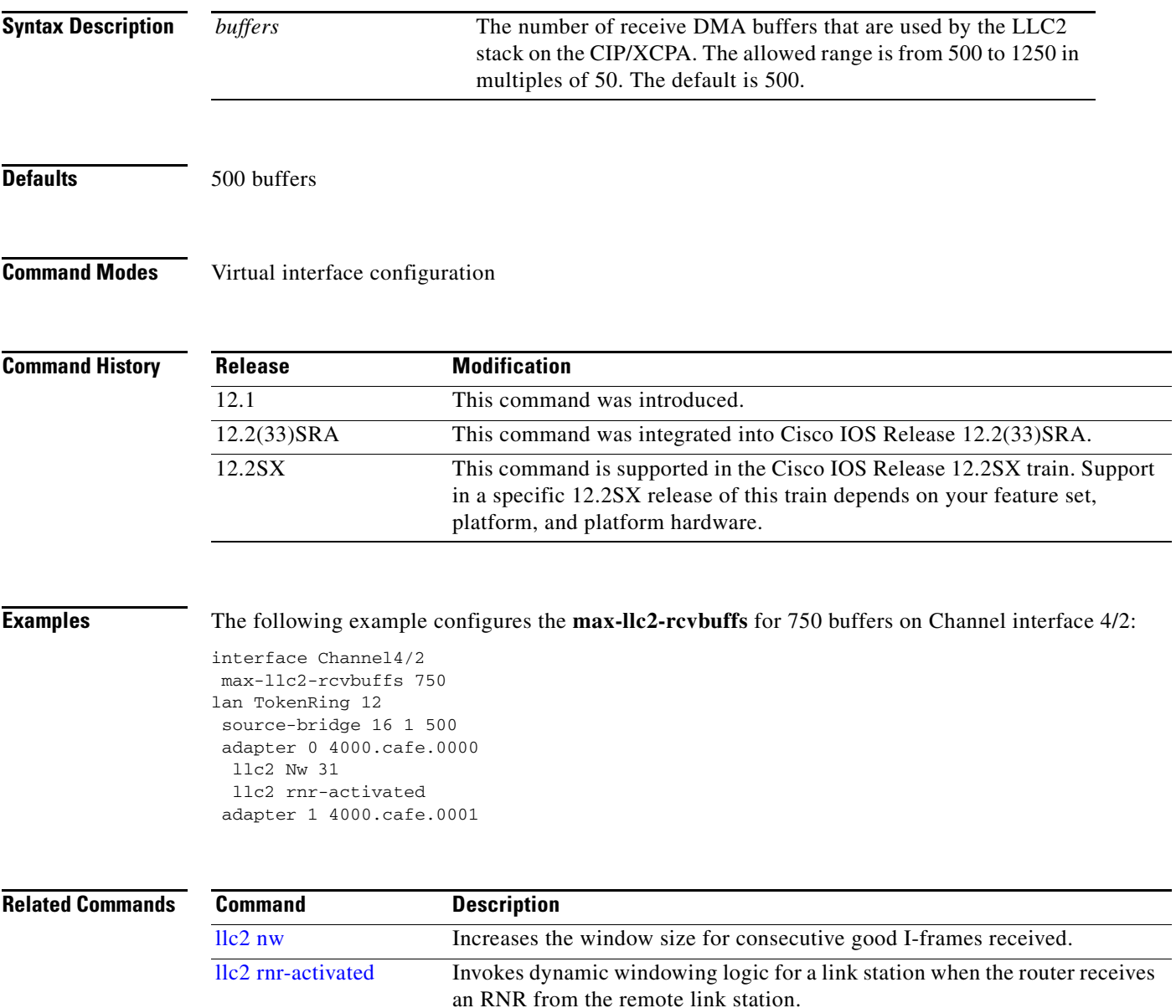

## **max-llc2-sessions**

To specify the maximum number of Logical Link Control, type 2 (LLC2) sessions supported on the Cisco Mainframe Channel Connection (CMCC) adapter, use the **max-llc2-sessions** command in interface configuration mode. To restore the default value, use the **no** form of this command.

**max-llc2-sessions** *number*

**no max-llc2-sessions** *number*

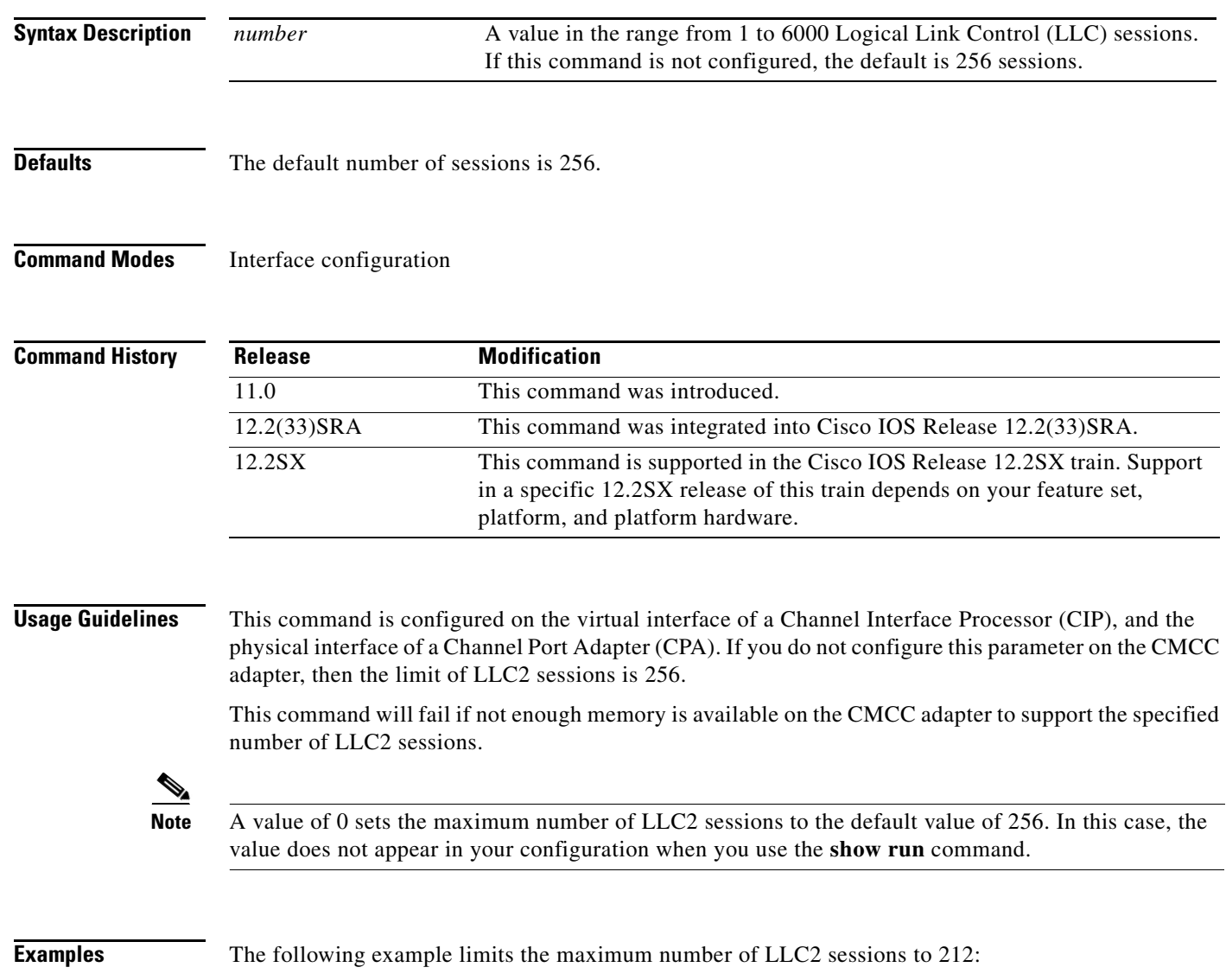

max-llc2-sessions 212

a ka

## **multiring**

To enable collection and use of Routing Information Field (RIF) information, use the **multiring** command in interface configuration mode. To disable the use of RIF information for the protocol specified, use the **no** form of this command.

**multiring** {*protocol* [**all-routes** | **spanning**] | **all** | **other**}

**no multiring** {*protocol* [**all-routes** | **spanning**] | **all** | **other**}

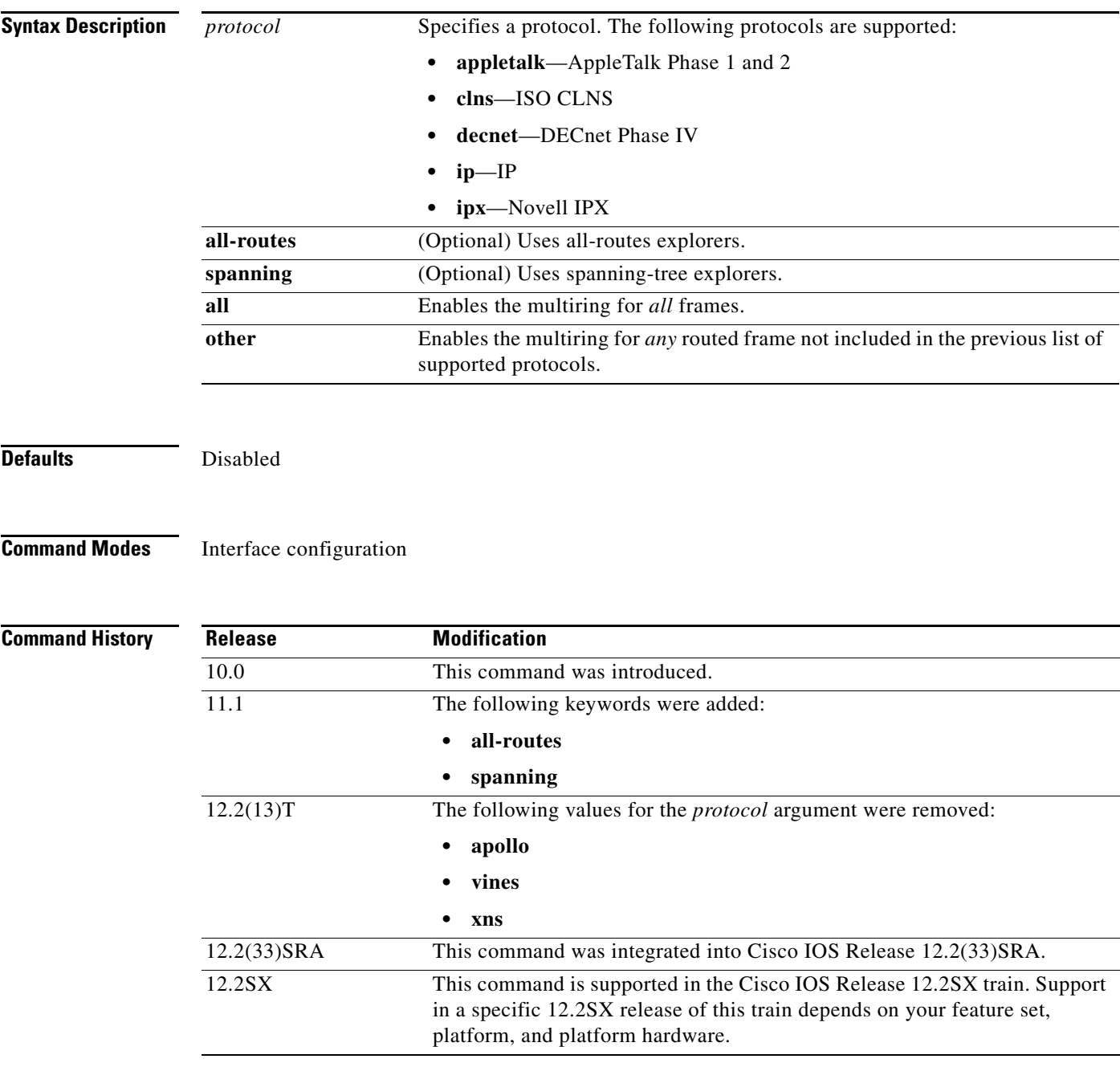

**Usage Guidelines** Level 3 routers that use protocol-specific information (for example, Novell IPX or XNS headers) rather than MAC information to route datagrams also must be able to collect and use RIF information to ensure that they can send datagrams across a source-route bridge. The software default is to not collect and use RIF information for routed protocols. This allows operation with software that does not understand or properly use RIF information.

**Note** When you are configuring DLSw+ over FDDI, the **multiring** command supports only IP and IPX.

The **multiring** command allows for per-protocol specification of the interface's ability to append RIFs to routed protocols. When it is enabled for a protocol, the router will source packets that include information used by source-route bridges. This allows a router with Token Ring interfaces, for the protocol or protocols specified, to connect to a source-bridged Token Ring network. If a protocol is not specified for multiring, the router can route packets only to nodes directly connected to its local Token Ring.

**Examples** The following example enables IP and Novell IPX bridging on a Token Ring interface. RIFs will be generated for IP frames, but not for the Novell IPX frames.

> ! commands that follow apply to interface token 0 interface tokenring 0 ! enable the Token Ring interface for IP ip address 131.108.183.37 255.255.255.0 ! generate RIFs for IP frames multiring ip ! enable the Token Ring interface for Novell IPX novell network 33

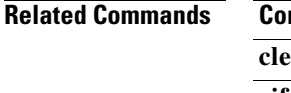

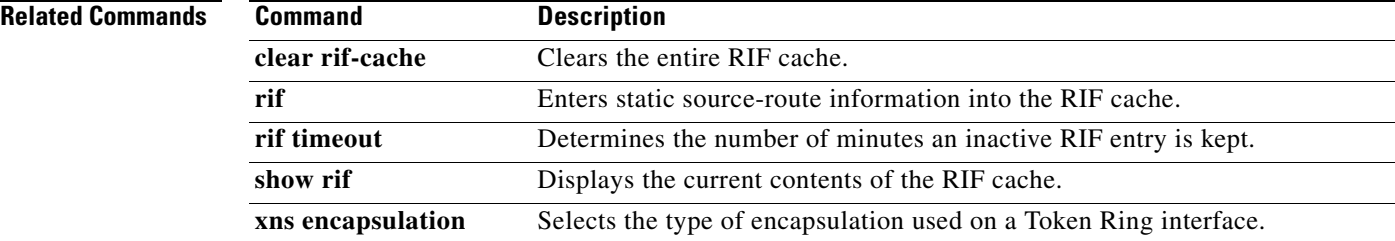

**The Contract of the Contract of the Contract of the Contract of the Contract of the Contract of the Contract of the Contract of the Contract of the Contract of the Contract of the Contract of the Contract of the Contract** 

### **name**

To assign a name to the internal adapter, use the **name** command in internal adapter configuration mode. To remove the name assigned to an internal adapter, use the **no** form of this command.

**name** *name*

**no name** *name*

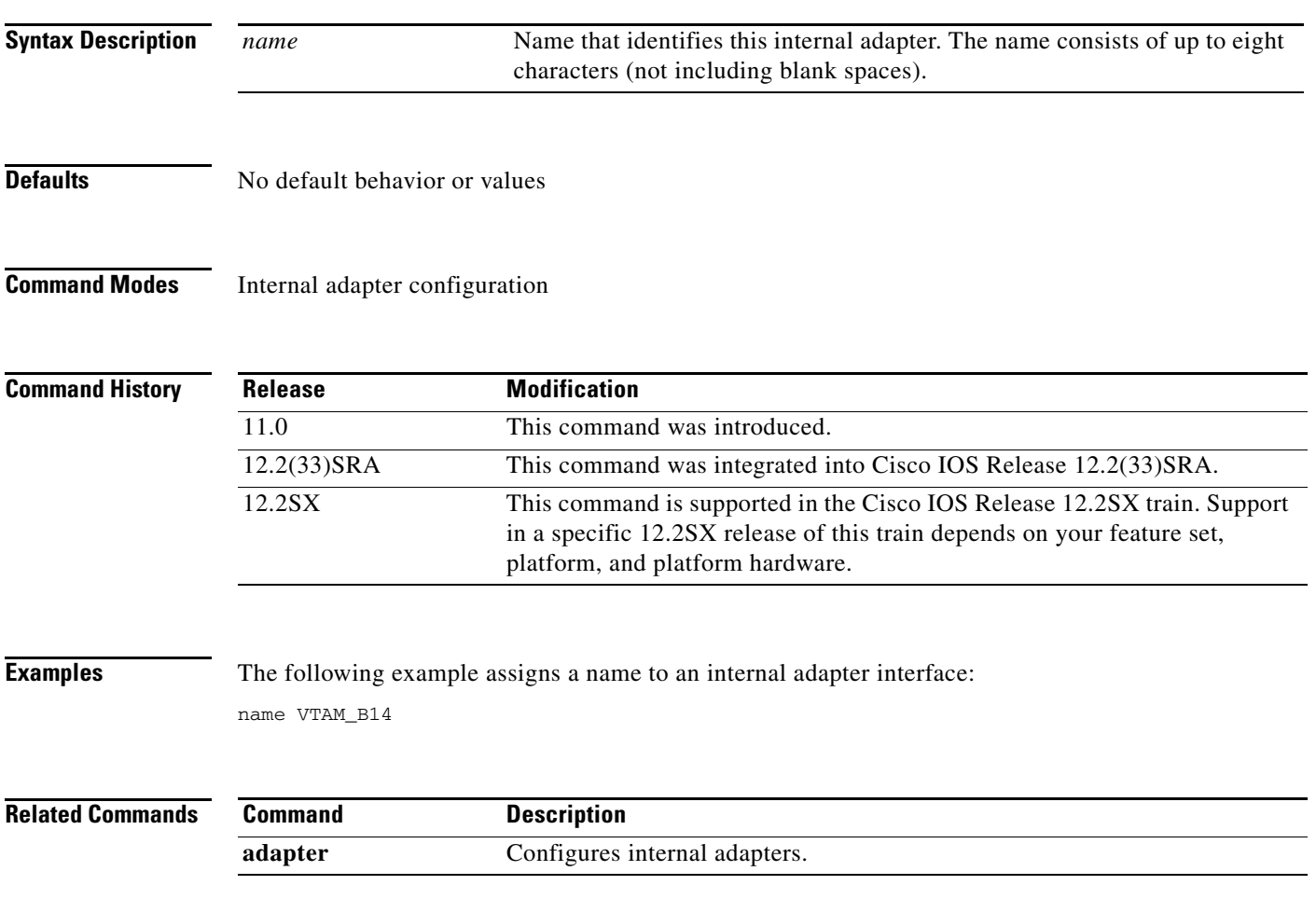

# **ncia**

To stop or start a native client interface architecture (NCIA) server, use the **ncia** command in privileged EXEC mode.

**ncia** {**start** | **stop**}

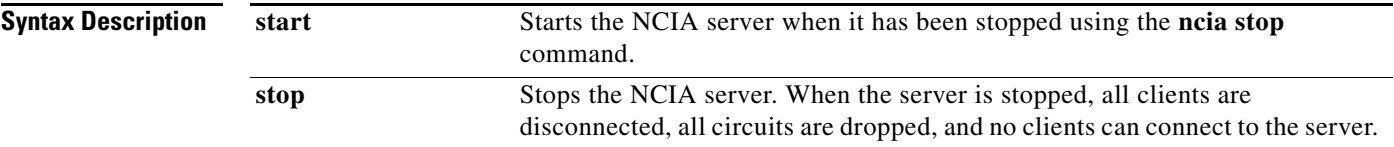

### **Command Modes** Privileged EXEC

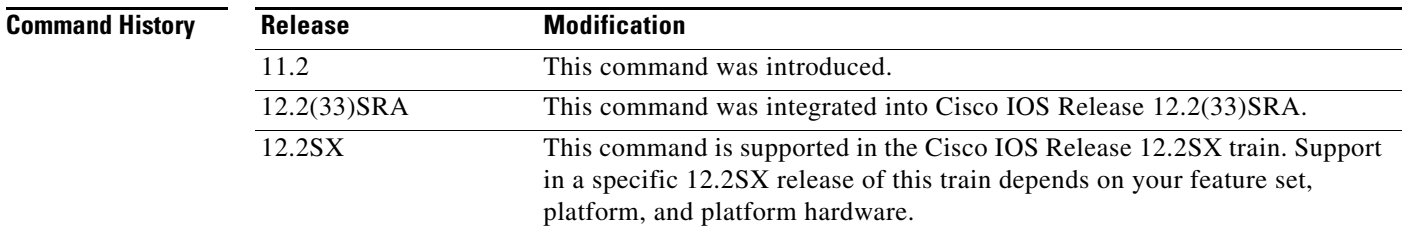

**Usage Guidelines** As soon as the NCIA server is configured, it begins running. If an NCIA server is configured and the configuration is stored in the NVRAM of the router, when the router boots up, the server is started automatically. Issuing the **ncia start** command when a server is already running causes the router to display the message:

NCIA server is running already!

There is not a **no** form for this command.

### **Examples** The following example stops an active NCIA server:

Router# **ncia stop**

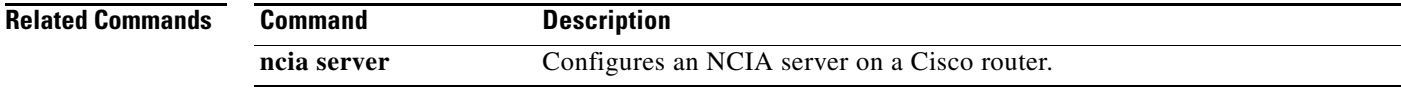

### **ncia client**

To configure a native client interface architecture (NCIA) client on a Cisco router, use the **ncia client** command in global configuration mode. To remove the configuration, use the **no** form of this command.

**ncia client** *server-number client-ip-address virtual-mac-address* [**sna** | **all**]

**no ncia client** *server-number client-ip-address virtual-mac-address* [**sna** | **all**]

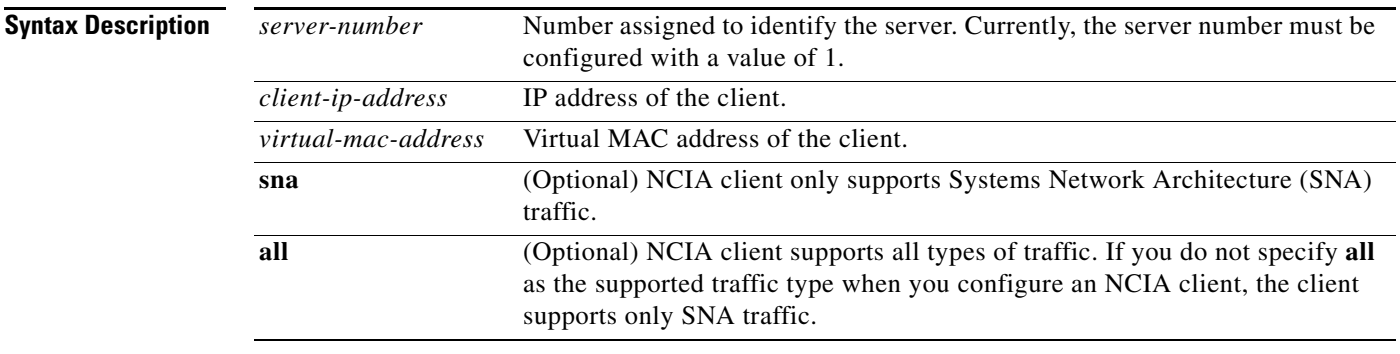

**Defaults** No NCIA client is configured.

**Command Modes** Global configuration

#### **Command History**

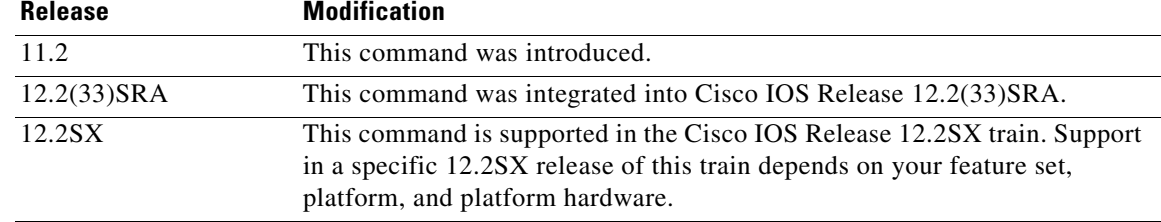

**Usage Guidelines** You must use the **ncia server** command to configure an NCIA server on the router before using the **ncia client** command to configure an NCIA client.

> The purpose in configuring a client is so the NCIA server can connect outward to a client. When an end station on the LAN side tries to connect to a client, the end station sends an explorer. When the server receives this explorer, the server tries to match the MAC address in the client database. If it finds a match, the server then connects to that client. If the ability for the server to connect outward to clients is not needed, there is no reason to configure any clients.

Each client is assigned a MAC address from the pool created by the **ncia server** command. There are two exceptions to this guideline:

**•** A MAC address outside the pool created by the **ncia server** command can be defined in the **ncia client** command.

 $\mathbf{r}$ 

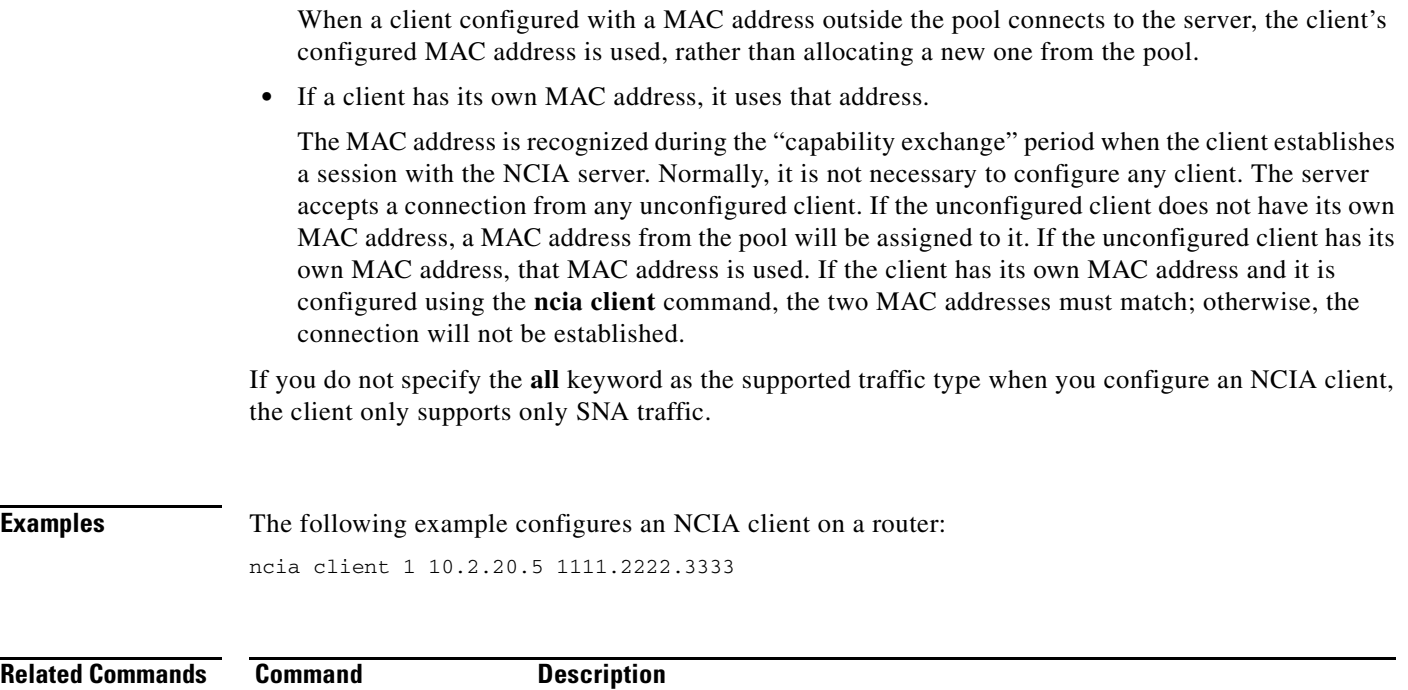

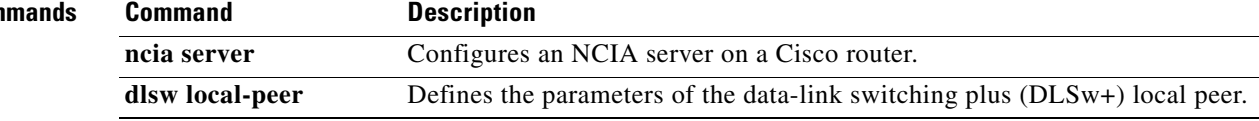

 $\overline{\phantom{a}}$ 

### **ncia rsrb**

To configure an remote source-route bridging (RSRB) ring to associate with an native client interface architecture (NCIA) server on a Cisco router, use the **ncia rsrb** command in global configuration mode. To remove the configuration, use the **no** form of this command.

**ncia rsrb** *virtual-ring local-bridge local-ring ncia-bridge ncia-ring virtual-mac-address*

**no ncia rsrb**

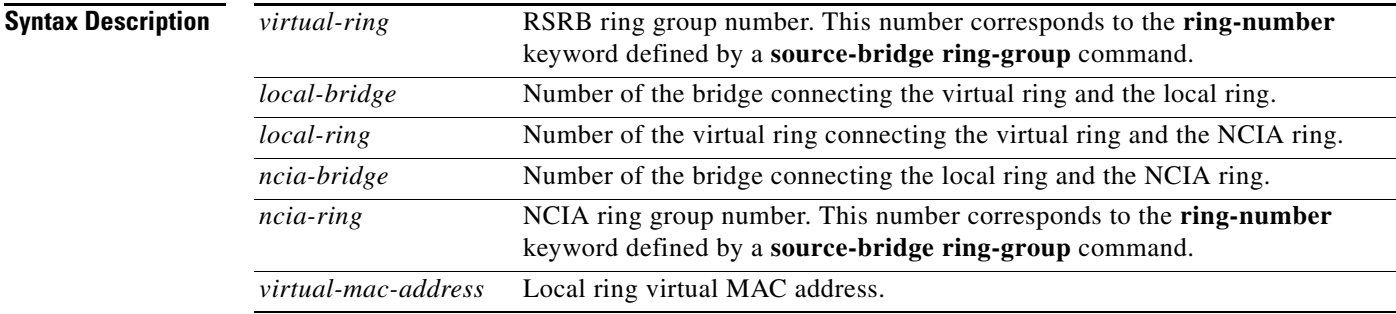

### **Defaults** No RSRB ring is configured.

**Command Modes** Global configuration

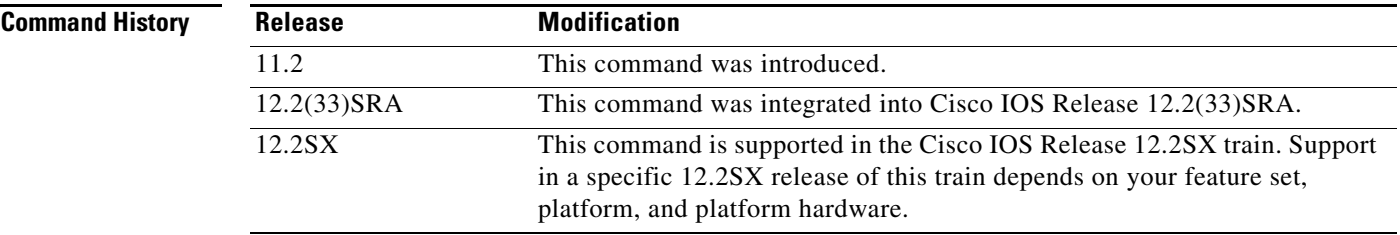

### **Usage Guidelines** You must use the **ncia server** command to configure an NCIA server on the router before using the **ncia rsrb** command to configure an RSRB ring to associate with the server.

**Examples** The following example configures a virtual ring to associate with an NCIA server on a Cisco router:

source-bridge ring-group 22 source-bridge ring-group 44 ncia rsrb 44 4 33 3 22 1111.1111.2222

 $\mathbf{r}$ 

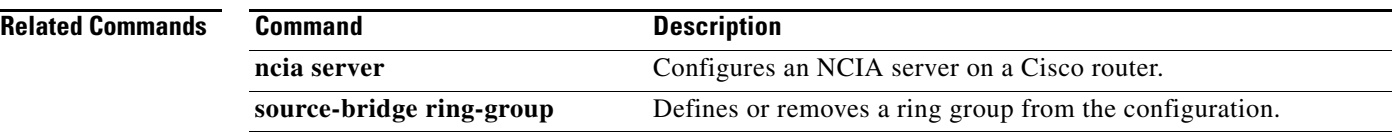

 $\mathbf I$ 

### **ncia server**

To configure an native client interface architecture (NCIA) server on a Cisco router, use the **ncia server** command in global configuration mode. To remove the configuration, use the **no** form of this command.

**ncia server** *server-number server-ip-address server-virtual-mac-address virtual-mac-address virtual-mac-range* [**inbound-only**] [**keepalive** *seconds*] [**tcp\_keepalive** *minutes*]

**no ncia server**

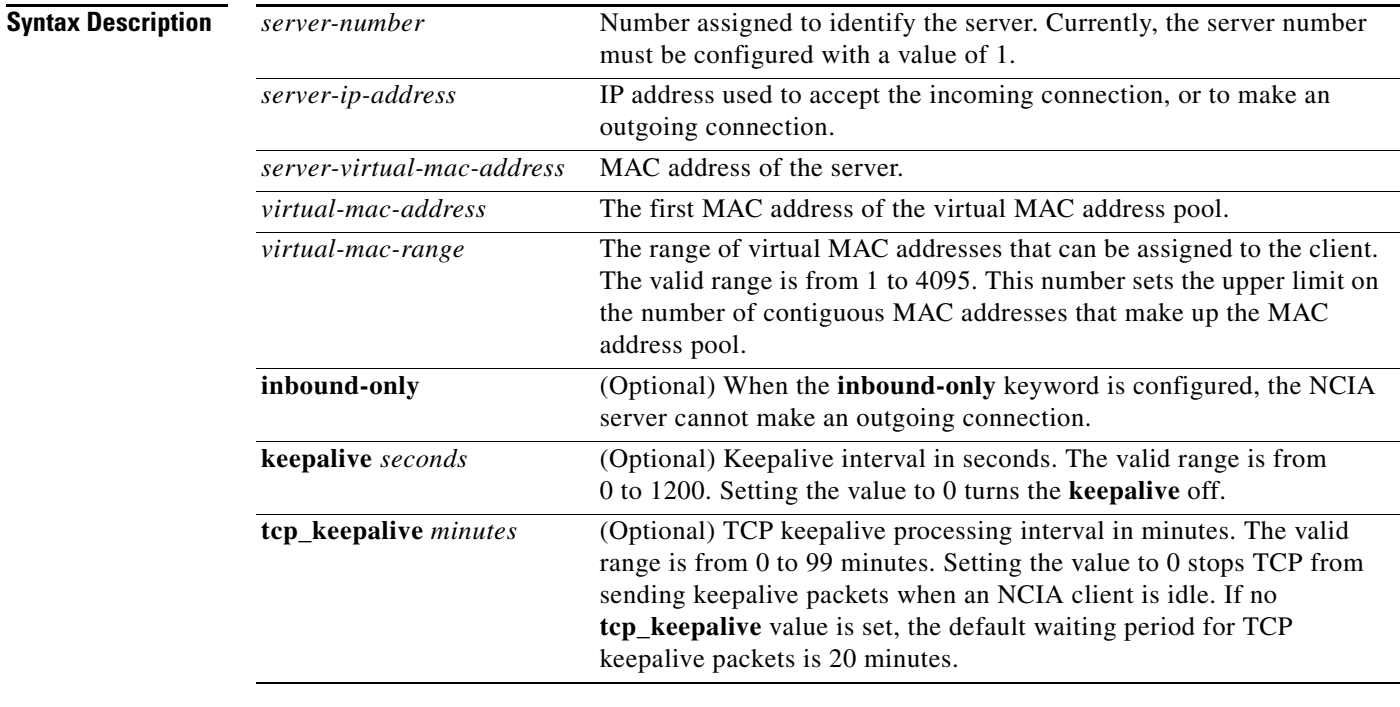

### **Defaults** No NCIA server is configured.

**Command Modes** Global configuration

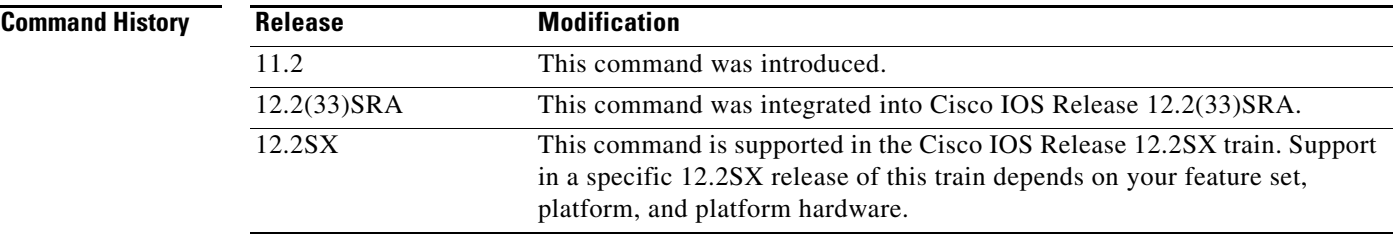

 $\Gamma$ 

### **Usage Guidelines** Before configuring an NCIA server, you must use the **dlsw local-peer** command to configure a data-link switching plus (DLSw+) local peer on this router. Depending on your network design, you may need to use the **ncia client** command to configure an NCIA client on this router (optional), or use the **ncia rsrb** command to configure an remote source-route bridging (RSRB) ring to associate with this router

(optional). If you use the **inbound-only** keyword, there is no need to configure any NCIA clients (the server does not make out-going connections).

In a downstream physical unit (DSPU) configuration, before a client can establish a connection to a downstream physical unit (PU), such as a PC or workstation, the MAC address of the server (*server-virtual-mac-address*) must be defined at the PC or workstation as the destination MAC address. This MAC address appears as the server MAC address in the output of the **show ncia circuits** command.

**Examples** The following example configures an NCIA server on a Cisco router:

ncia server 1 10.2.20.4 4000.3174.0001 4000.0000.0001 128 keepalive 0 tcp\_keepalive 0

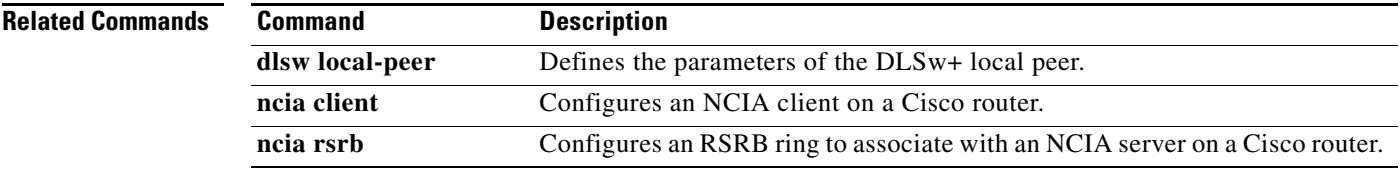

### **netbios access-list bytes**

To define the offset and hexadecimal patterns with which to match byte offsets in NetBIOS packets, use the **netbios access-list bytes** command in global configuration mode. To remove an entire list or the entry specified with the *pattern* argument, use the **no** form of this command.

**netbios access-list bytes** *name* {**permit** | **deny**} *offset pattern*

**no netbios access-list bytes** *name* [**permit** | **deny**]

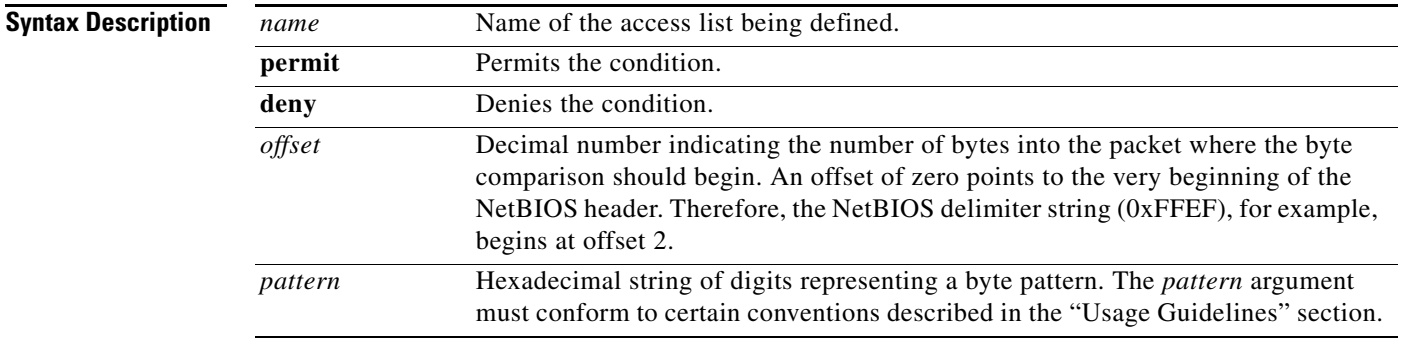

#### **Defaults** No offset or pattern is defined.

### **Command Modes** Global configuration

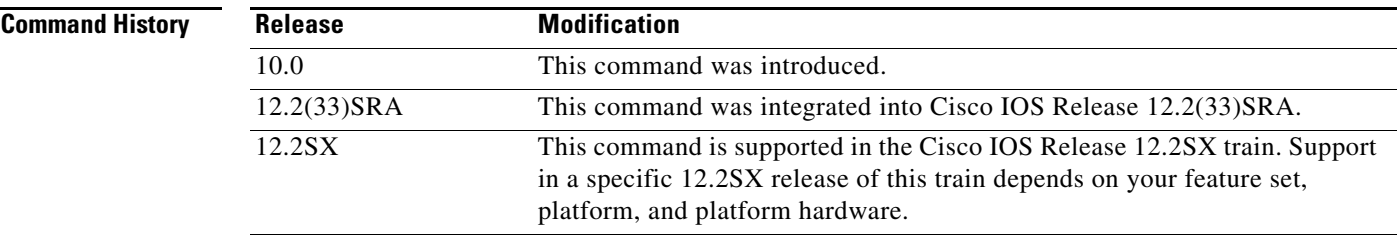

**Usage Guidelines** For offset pattern matching, the byte pattern must be an even number of hexadecimal digits in length.

The byte pattern must be no more than 16 bytes (32 hexadecimal digits) in length.

As with all access lists, the NetBIOS access lists are scanned in order.

You can specify a wildcard character in the byte string indicating that the value of that byte does not matter in the comparison. This is done by specifying two asterisks (\*\*) in place of digits for that byte. For example, the following command would match 0xabaacd, 0xab00cd, and so on:

netbios access-list bytes marketing permit 3 0xab\*\*cd

 $\mathbf{r}$ 

**Examples** The following example shows how to configure for offset pattern matching:

netbios access-list bytes marketing permit 3 0xabcd

In the following example, the byte pattern would not be accepted because it must be an even number of hexadecimal digits:

netbios access-list bytes marketing permit 3 0xabc

In the following example, the byte pattern would not be permitted because the byte pattern is longer than 16 bytes in length:

netbios access-list bytes marketing permit 3 00112233445566778899aabbccddeeff00

The following example would match 0xabaacd, 0xab00cd, and so on:

netbios access-list bytes marketing permit 3 0xab\*\*cd

The following example deletes the entire marketing NetBIOS access list named marketing:

no netbios access-list bytes marketing

The following example removes a single entry from the list:

no netbios access-list bytes marketing deny 3 0xab\*\*cd

In the following example, the first line serves to deny all packets with a byte pattern starting in offset 3 of 0xab. However, this denial would also include the pattern 0xabcd because the entry permitting the pattern 0xabcd comes after the first entry:

netbios access-list bytes marketing deny 3 0xab netbios access-list bytes marketing permit 3 0xabcd

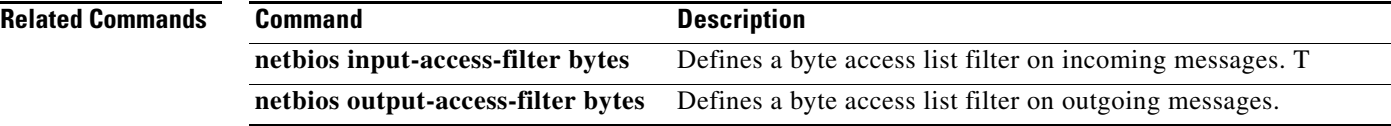

### **netbios access-list host**

To assign the name of the access list to a station or set of stations on the network, use the **netbios access-list host** command in global configuration mode. The NetBIOS station access list contains the station name to match, along with a permit or deny condition. To remove either an entire list or just a single entry from a list, depending upon the value given for *pattern* argument, use the **no** form of this command.

**netbios access-list host** *name* {**permit** | **deny**} *pattern*

**no netbios access-list host** *name* {**permit** | **deny**} *pattern*

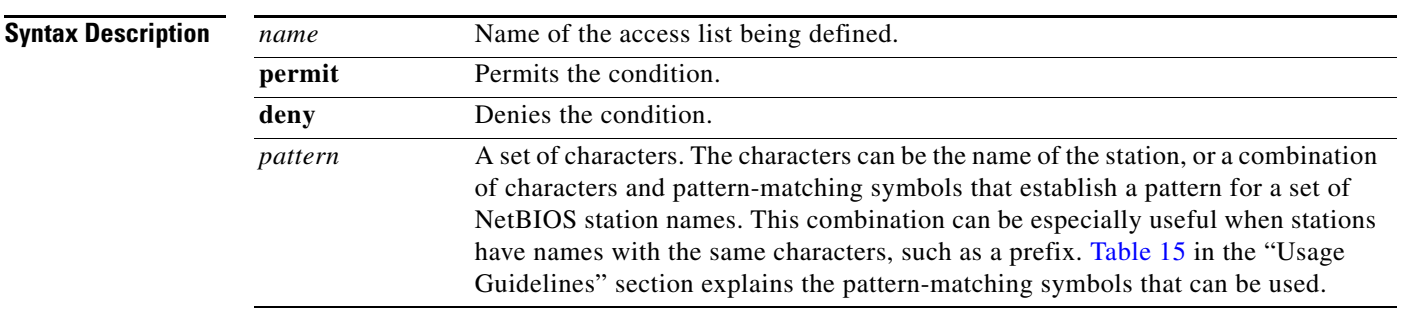

### **Defaults** No access list is assigned.

**Command Modes Global configuration** 

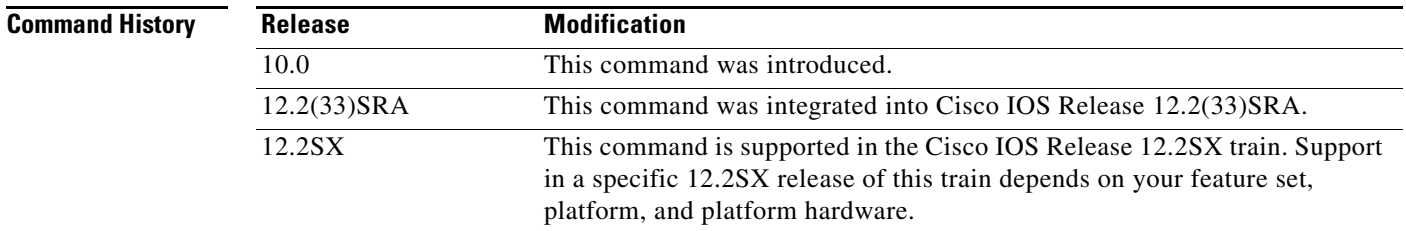

### <span id="page-18-0"></span>**Usage Guidelines** [Table 15](#page-18-0) explains the pattern-matching characters that can be used.

#### *Table 15 Station Name Pattern-Matching Characters*

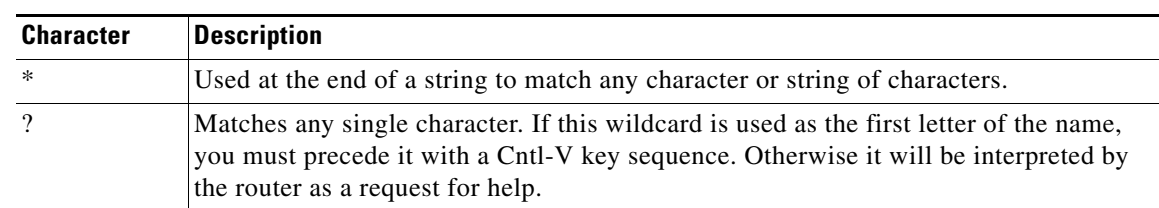

 $\mathbf{r}$ 

**Examples** The following example specifies a full station name to match:

netbios access-list host marketing permit ABCD

The following example specifies a prefix where the pattern matches any name beginning with the characters DEFG:

!The string DEFG itself is included in this condition. netbios access-list host marketing deny DEFG\*

The following example permits any station name with the letter W as the first character and the letter Y as the third character in the name. The second and fourth character in the name can be any character. This example would allow stations named WXYZ and WAYB; however, stations named WY and WXY would not be allowed because the question mark (?) must match specific characters in the name:

netbios access-list host marketing permit W?Y?

The following example illustrates how to combine wildcard characters. In this example the marketing list denies any name beginning with AC that is not at least three characters in length (the question mark [?] would match any third character). The string ACBD and ACB would match, but the string AC would not:

netbios access-list host marketing deny AC?

In the following example, a single entry in the marketing NetBIOS access list is removed:

no netbios access-list host marketing deny AC?\*

In the following example, the entire marketing NetBIOS access list is removed:

no netbios access-list host marketing

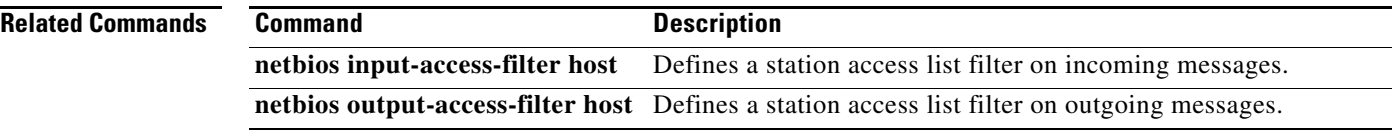

**The Contract of the Contract of the Contract of the Contract of the Contract of the Contract of the Contract of the Contract of the Contract of the Contract of the Contract of the Contract of the Contract of the Contract** 

## **netbios enable-name-cache**

To enable NetBIOS name caching, use the **netbios enable-name-cache** command in interface configuration mode. To disable the name-cache behavior, use the **no** form of this command.

**netbios enable-name-cache**

**no netbios enable-name-cache**

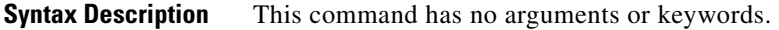

**Defaults** Disabled

**Command Modes** Interface configuration

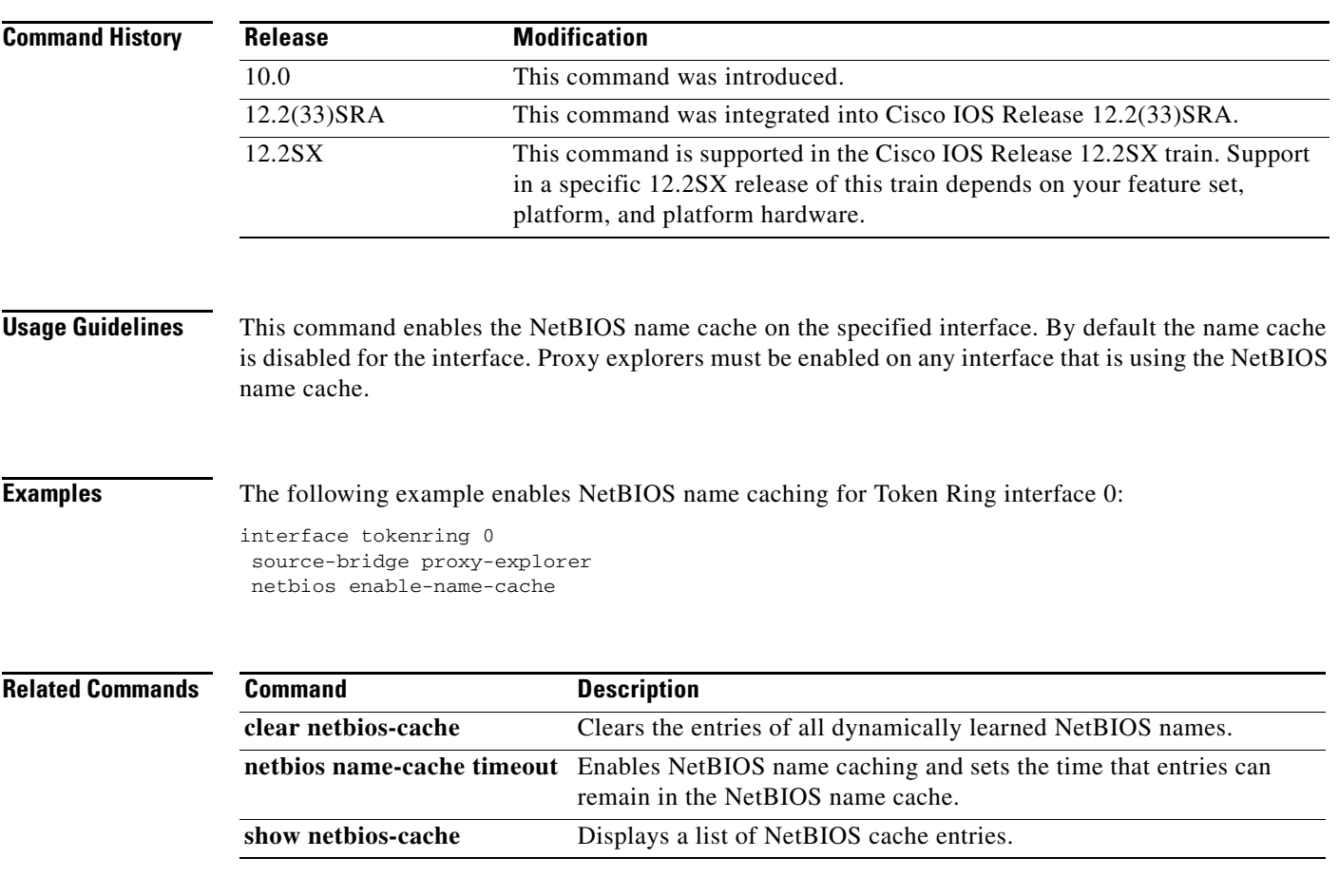

 $\Gamma$ 

## **netbios input-access-filter bytes**

To define a byte access list filter on incoming messages, use the **netbios input-access-filter bytes** command in interface configuration mode. The actual access filter byte offsets and patterns used are defined in one or more **netbios-access-list bytes** commands. To remove the entire access list, use the **no**  form of this command with the appropriate name.

**netbios input-access-filter bytes** *name*

**no netbios input-access-filter bytes** *name*

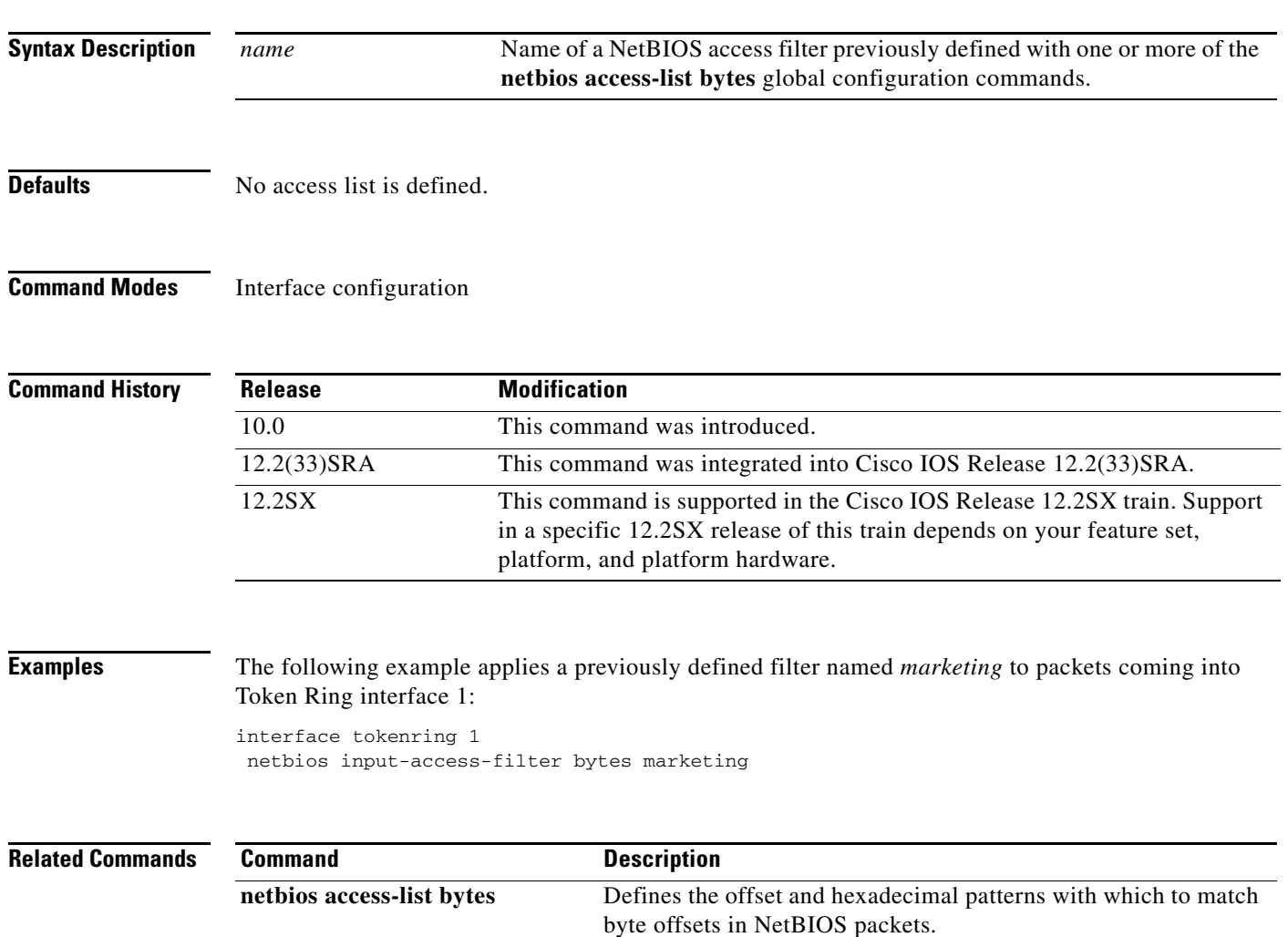

## **netbios input-access-filter host**

To define a station access list filter on incoming messages, use the **netbios input-access-filter host** command in interface configuration mode. To remove the entire access list, use the **no** form of this command with the appropriate argument.

**netbios input-access-filter host** *name*

**no netbios input-access-filter host** *name*

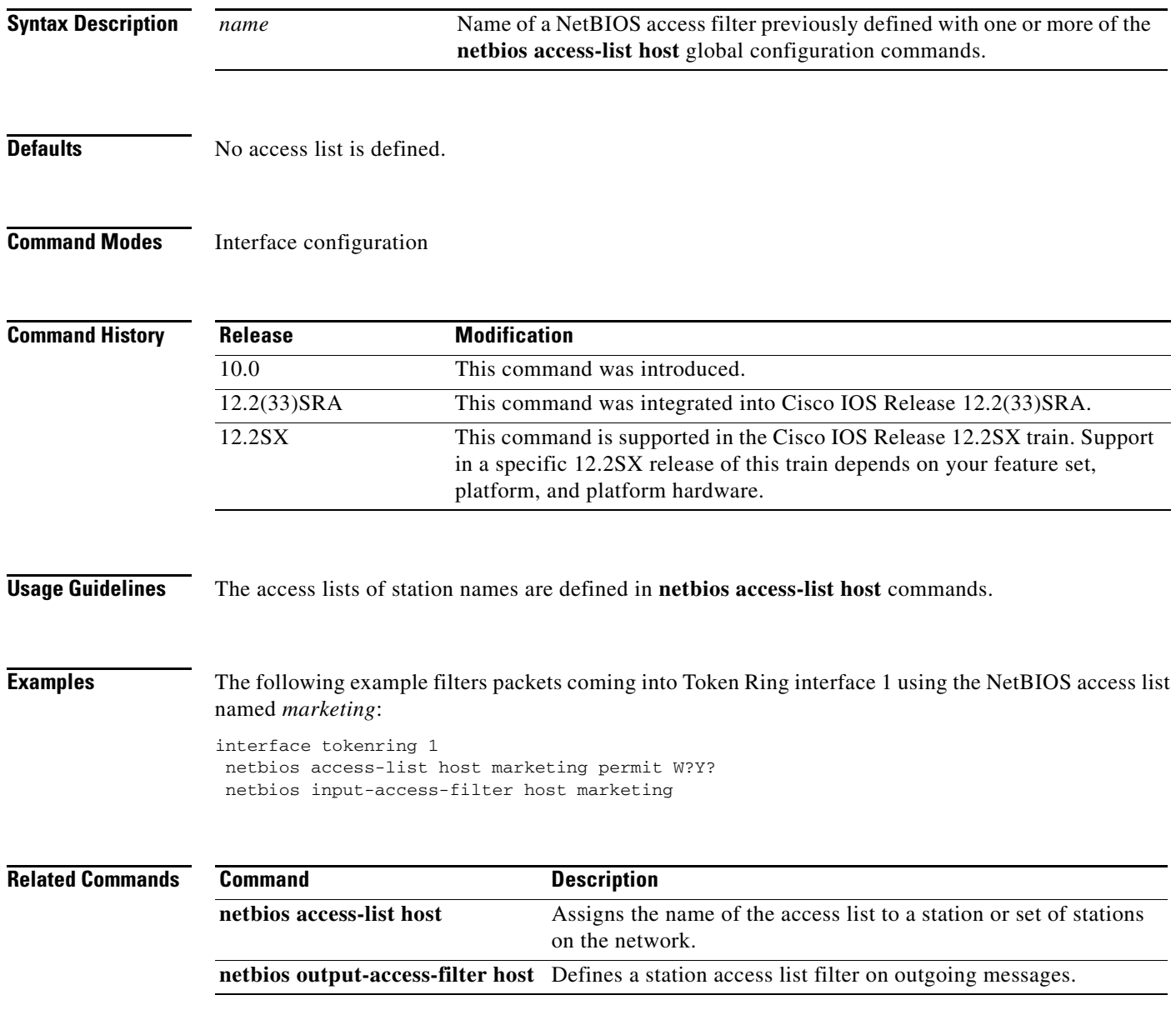

 $\Gamma$ 

**Syntax Description**

## **netbios name-cache**

To define a static NetBIOS name cache entry, tying the server with the name *netbios-name* to the *mac-address*, and specifying that the server is accessible either locally through the *interface-name* specified, or remotely, through the **ring-group** *group-number* specified, use the **netbios name-cache** command in global configuration mode. To remove the entry, use the **no** form of this command.

**netbios name-cache** *mac-address netbios-name* **{***interface-name intetrface-number* | **ring-group** *group-number***}**

**no netbios name-cache** *mac-address netbios-name* 

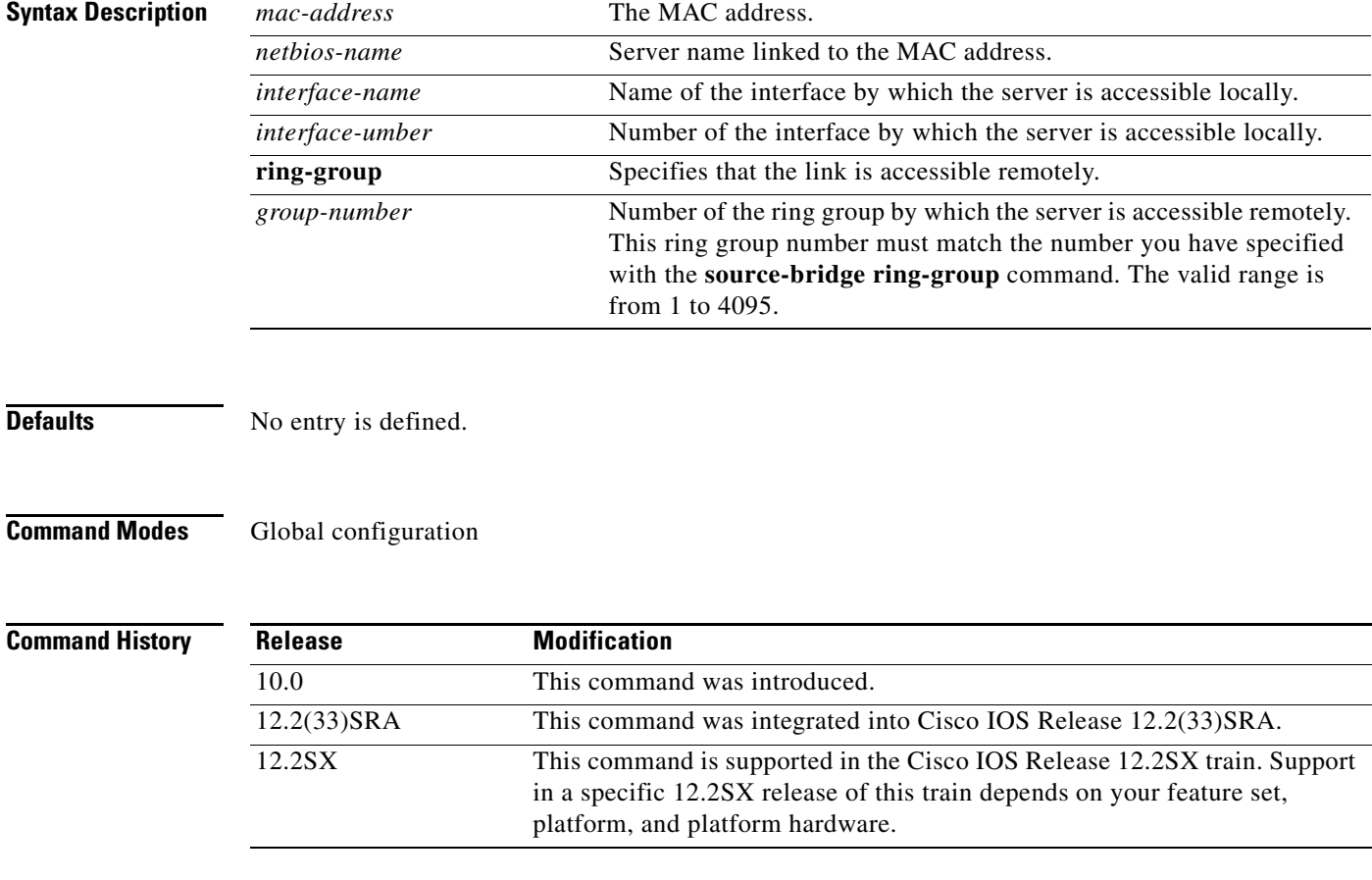

**Usage Guidelines** To specify an entry in the static name cache, first specify a Routing Information Field (RIF) that leads to the server's MAC address. The Cisco IOS software displays an error message if it cannot find a static RIF entry for the server when the NetBIOS name-cache entry is attempted or if the server's type conflicts with that given for the static RIF entry.

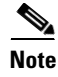

**Note** The names are case sensitive; therefore "Cc" is not the same as "cC."

#### **Examples** The following example indicates the syntax usage of this command if the NetBIOS server is accessed locally:

```
source-bridge ring-group 2
rif 0220.3333.4444 00c8.042.0060 tokenring 0
netbios name-cache 0220.3333.4444 DEF tokenring 0
```
The following example indicates the syntax usage of this command if the NetBIOS server is accessed remotely:

```
source-bridge ring-group 2 
rif 0110.2222.3333 0630.021.0030 ring group 2
netbios name-cache 0110.2222.3333 DEF ring-group 2
```
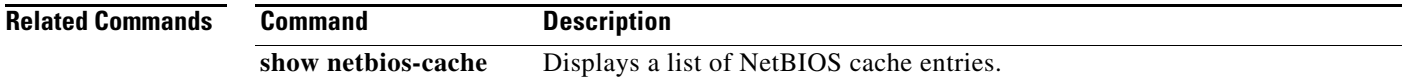

 $\Gamma$ 

### **netbios name-cache name-len**

To specify how many characters of the NetBIOS type name the name cache will validate, use the **netbios name-cache name-len** command in global configuration mode.

**netbios name-cache name-len** *length*

**no netbios name-cache name-len** *length*

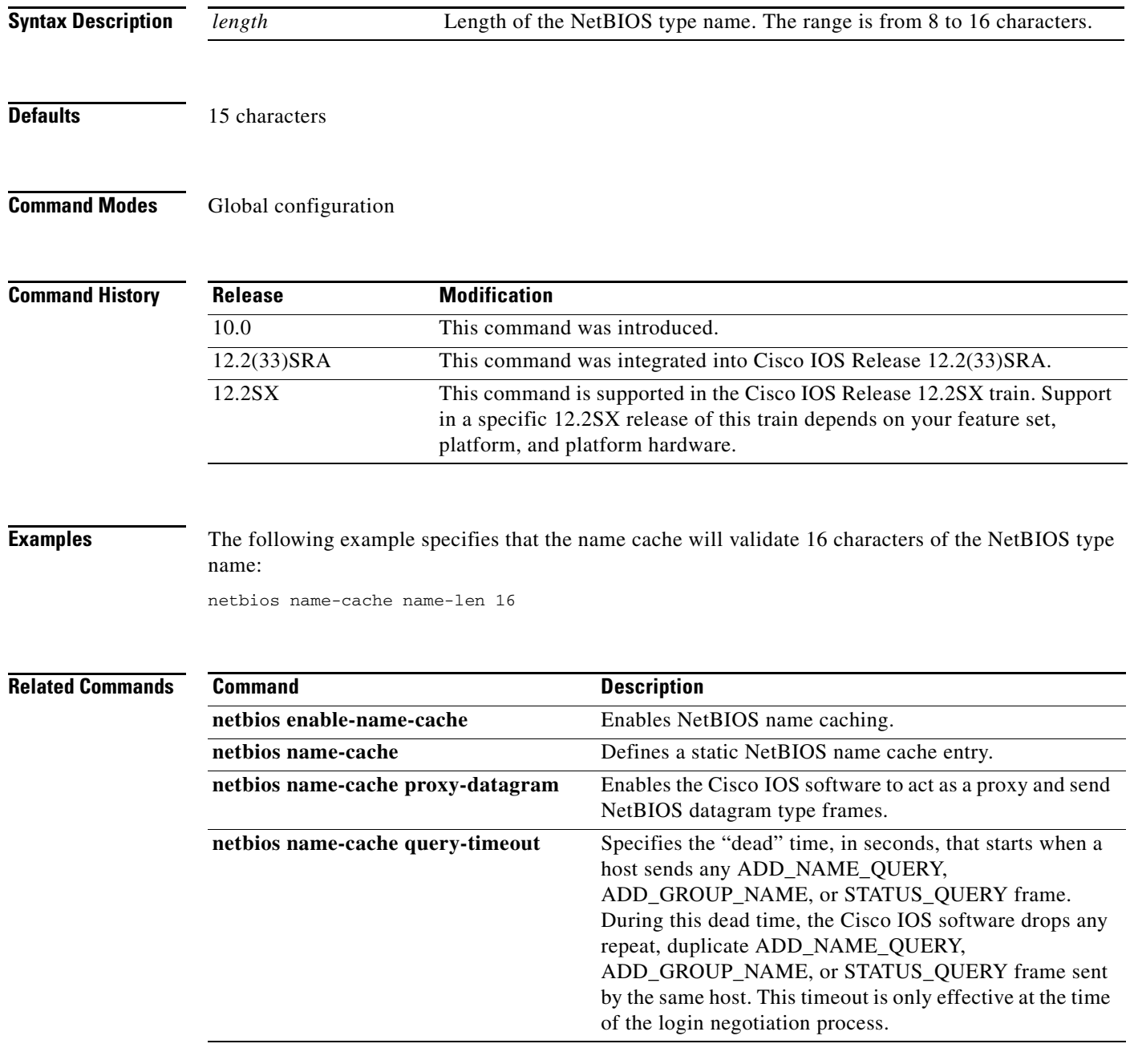

a ka

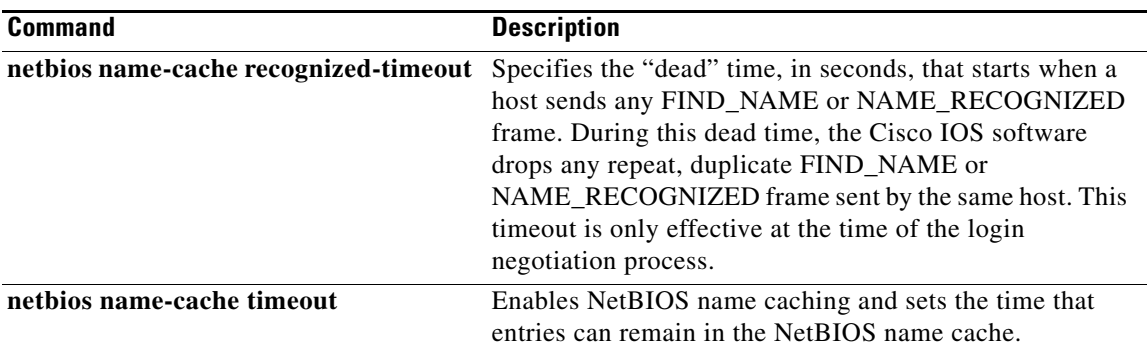

 $\overline{\mathcal{L}}$ 

## **netbios name-cache proxy-datagram**

To enable the Cisco IOS software to act as a proxy and send NetBIOS datagram type frames, use the **netbios name-cache proxy-datagram** command in global configuration mode. To return to the default value, use the **no** form of this command.

**netbios name-cache proxy-datagram** *seconds*

**no netbios name-cache proxy-datagram** *seconds*

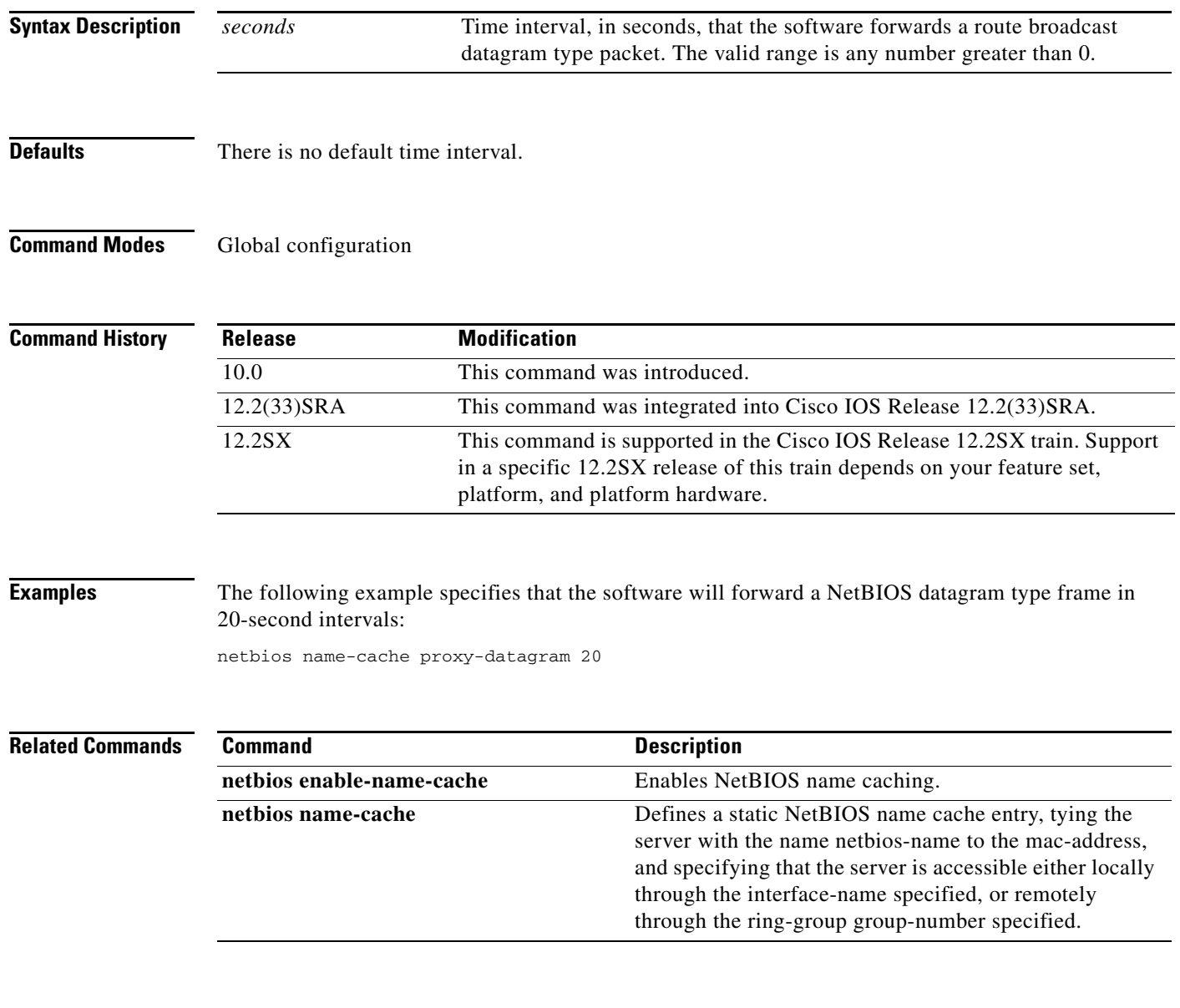

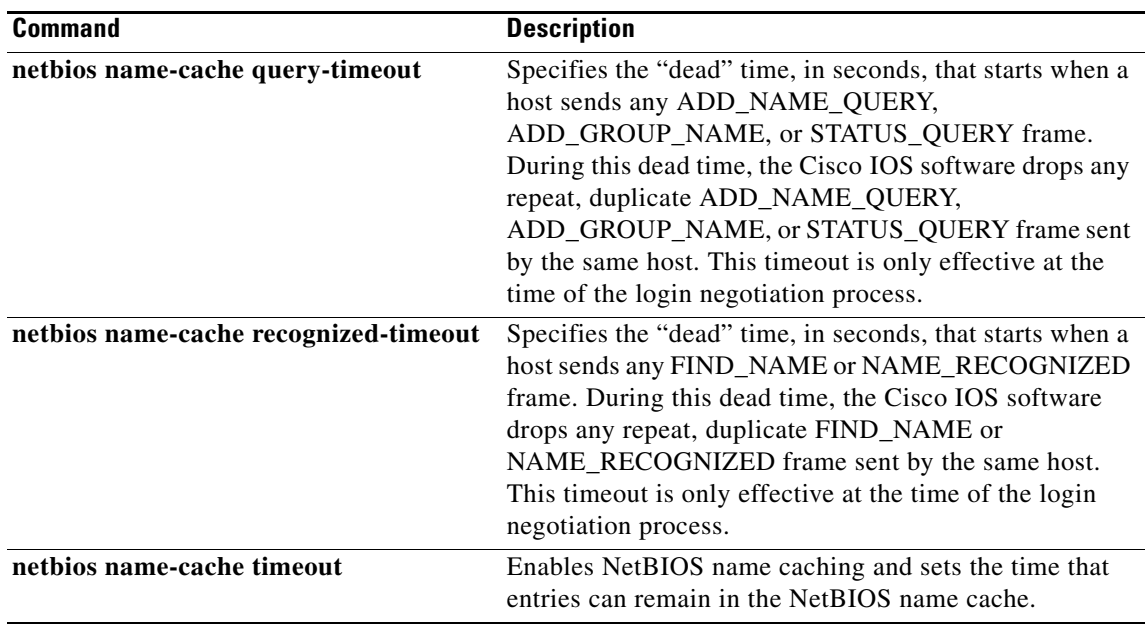

 $\overline{\mathcal{L}}$ 

### **netbios name-cache query-timeout**

To specify the "dead" time, in seconds, that starts when a host sends any ADD\_NAME\_QUERY, ADD\_GROUP\_NAME, or STATUS\_QUERY frame, use the **netbios name-cache query-timeout** command in global configuration mode. During this dead time, the Cisco IOS software drops any repeat, duplicate ADD\_NAME\_QUERY, ADD\_GROUP\_NAME, or STATUS\_QUERY frame sent by the same host. This timeout is only effective at the time of the login negotiation process. To restore the default of 6 seconds, use the **no** form of this command.

#### **netbios name-cache query-timeout** *seconds*

**no netbios name-cache query-timeout** 

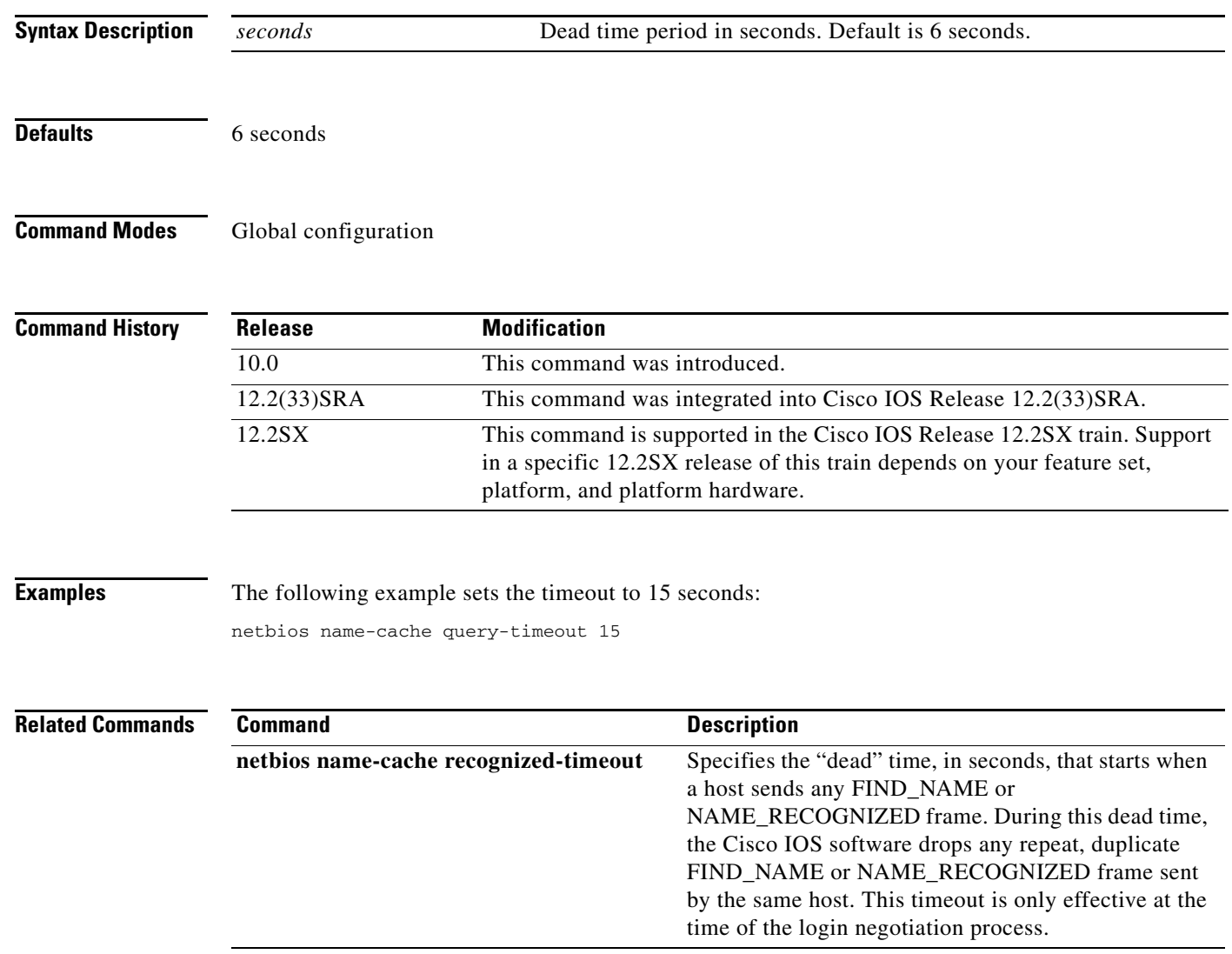

### **netbios name-cache recognized-timeout**

To specify the "dead" time, in seconds, that starts when a host sends any FIND\_NAME or NAME\_RECOGNIZED frame, use the **netbios name-cache recognized-timeout** command in global configuration mode. During this dead time, the Cisco IOS software drops any repeat, duplicate FIND\_NAME or NAME\_RECOGNIZED frame sent by the same host. This timeout is effective only at the time of the login negotiation process. To restore the default of 6 seconds, use the **no** form of this command.

**netbios name-cache recognized-timeout** *seconds*

**no netbios name-cache recognized-timeout** 

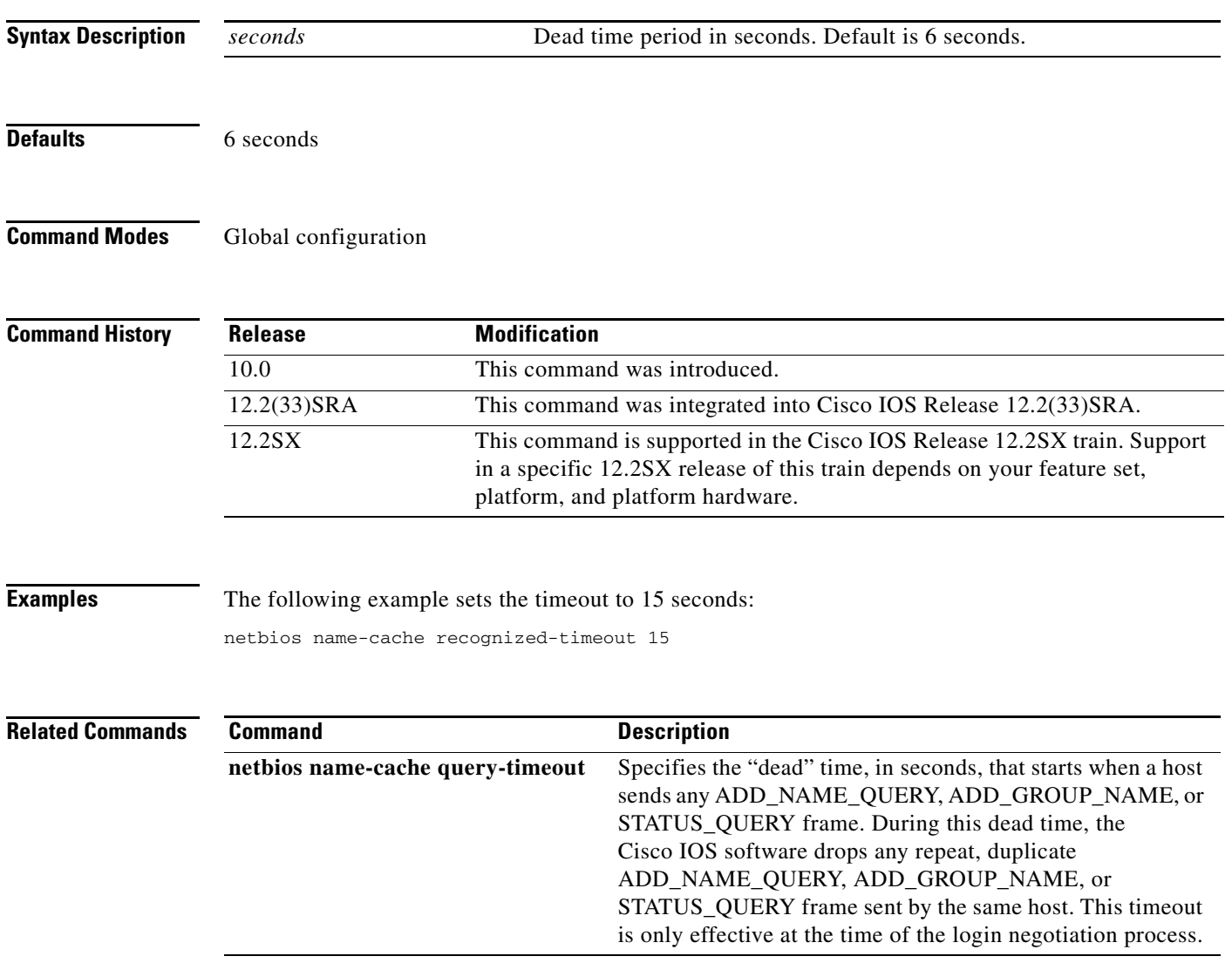

 $\Gamma$ 

## **netbios name-cache timeout**

To enable NetBIOS name caching and to set the time that entries can remain in the NetBIOS name cache, use the **netbios name-cache timeout** command in global configuration mode. To restore the default of 15 minutes, use the **no** form of this command.

**netbios name-cache timeout** *minutes*

**no netbios name-cache timeout** *minutes*

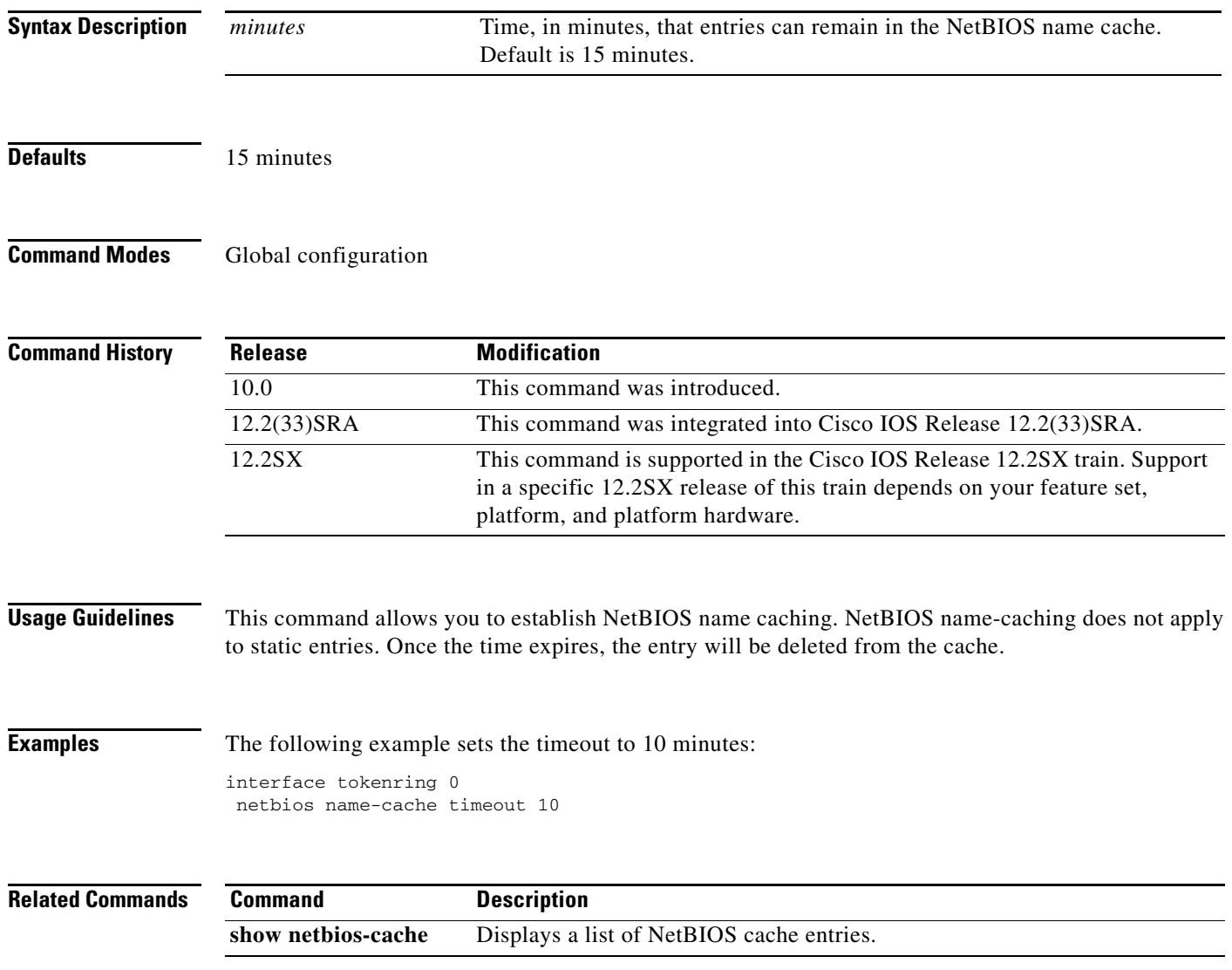

## **netbios output-access-filter bytes**

To define a byte access list filter on outgoing messages, use the **netbios output-access-filter bytes** command in interface configuration mode. To remove the entire access list, use the **no** form of this command.

**netbios output-access-filter bytes** *name*

**no netbios output-access-filter bytes** *name*

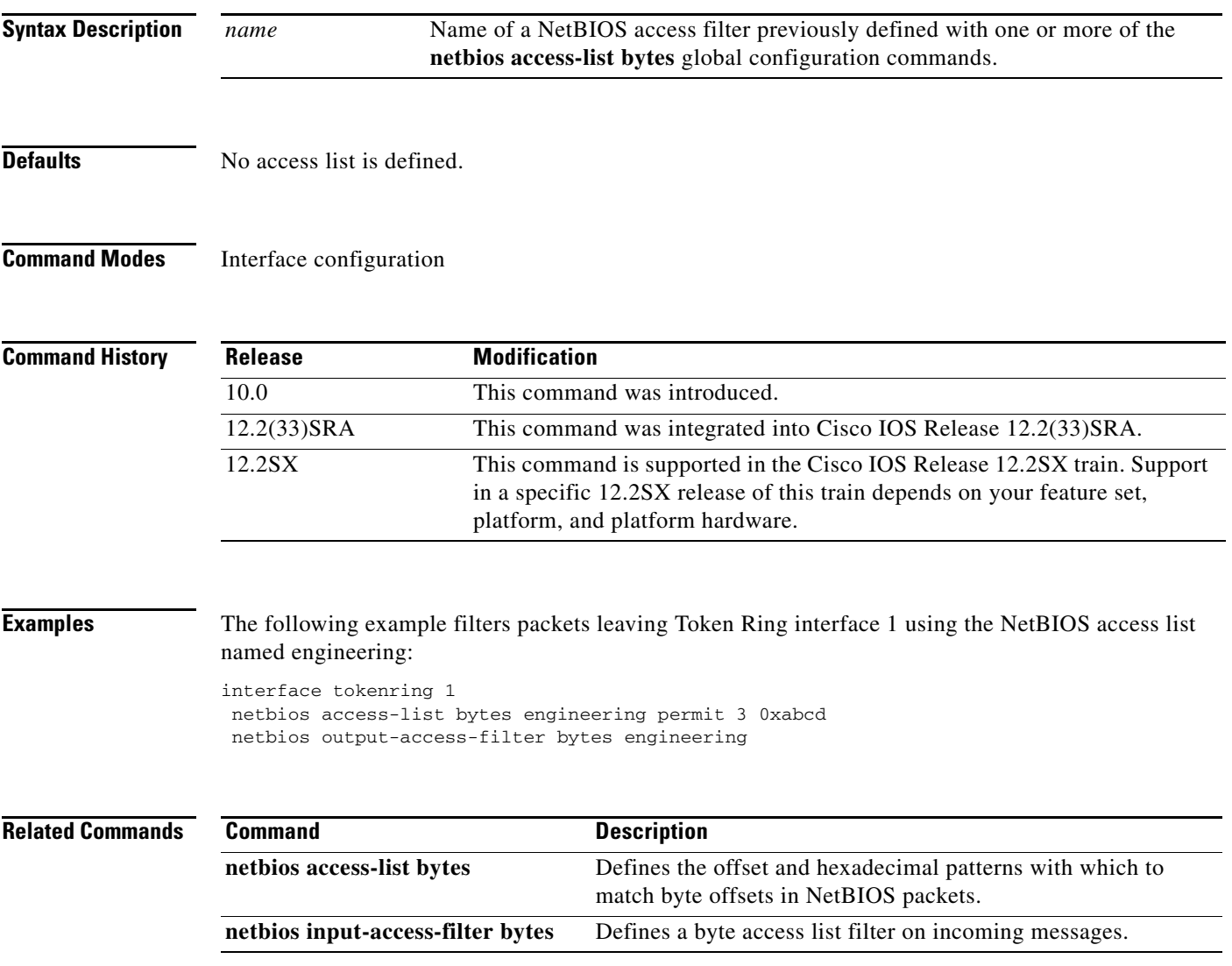

 $\Gamma$ 

## **netbios output-access-filter host**

To define a station access list filter on outgoing messages, use the **netbios output-access-filter host** command in interface configuration mode. To remove the entire access list, use the **no** form of this command.

**netbios output-access-filter host** *name*

**no netbios output-access-filter host** *name*

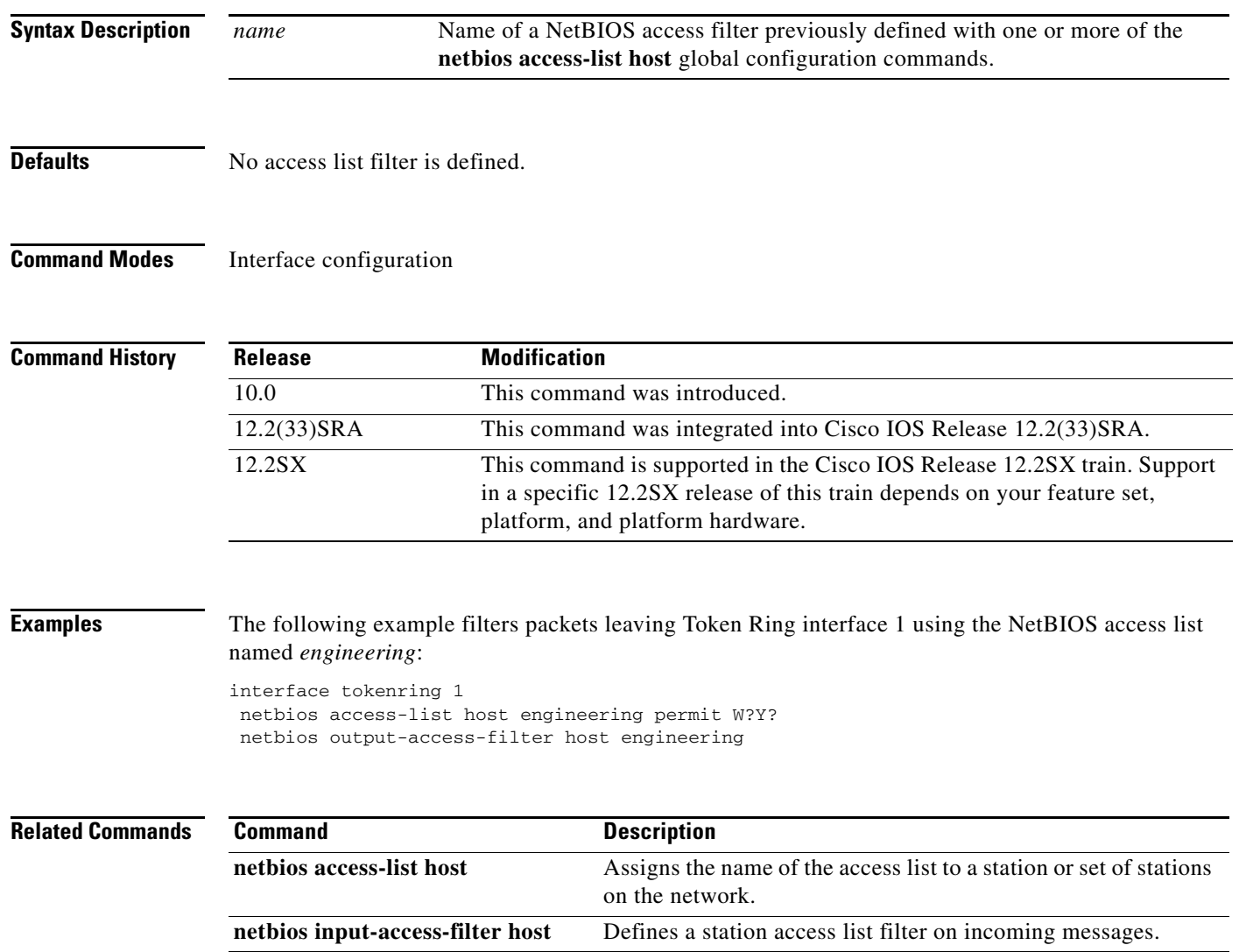

### **offload (backup)**

To configure a backup group of offload devices, use the **offload** command in IP host backup configuration mode. To cancel the offload task on the Cisco Mainframe Channel Connection (CMCC) adapter, use the **no** form of this command.

**offload** *device-address ip-address host-name device-name host-ip-link device-ip-link host-api-link device-api-link* [**broadcast**]

**no offload** *path device-address*

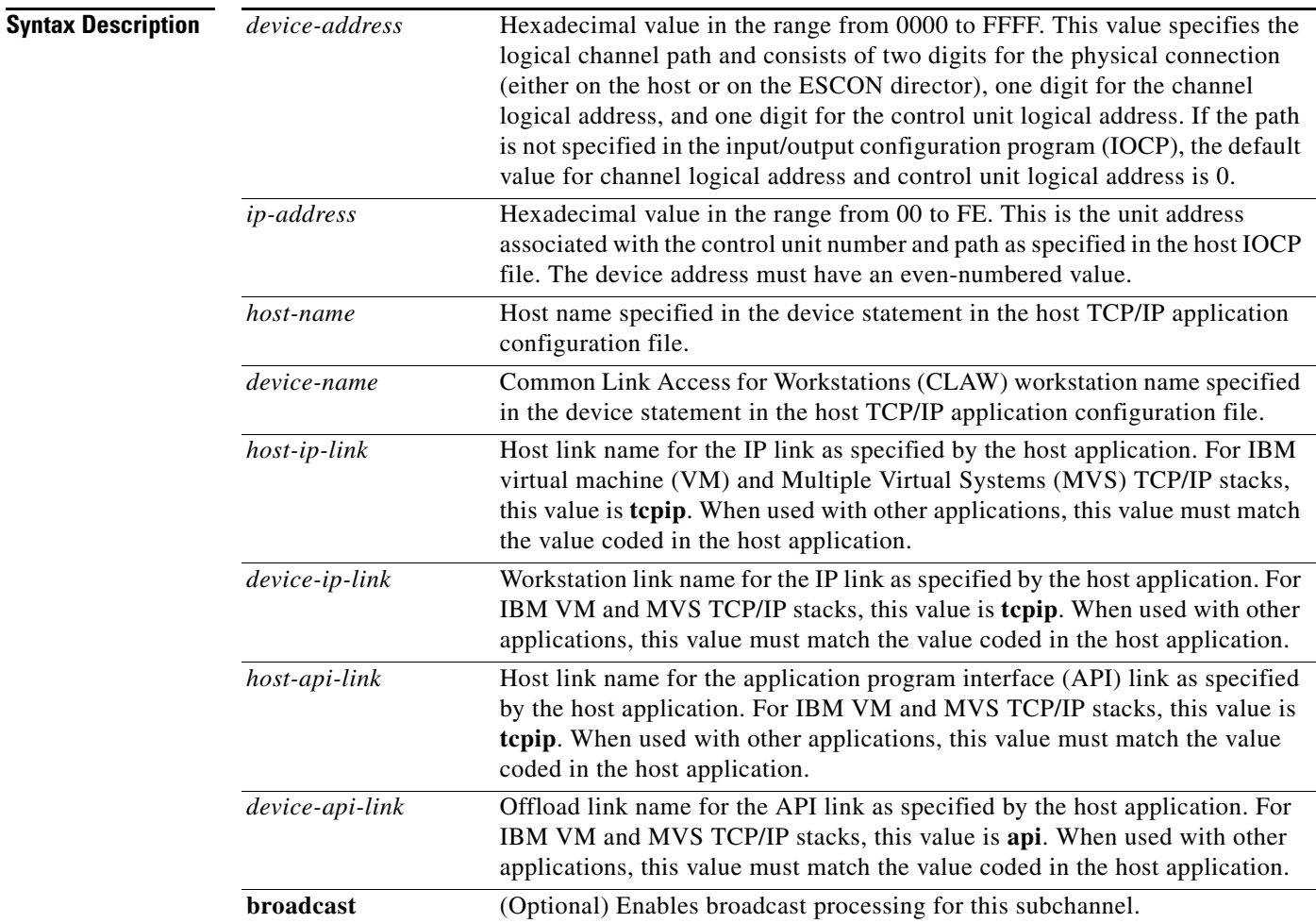

**Defaults** No default behavior or values

### **Command Modes** IP host backup configuration

 $\Gamma$ 

![](_page_35_Picture_171.jpeg)

 $\mathbf I$
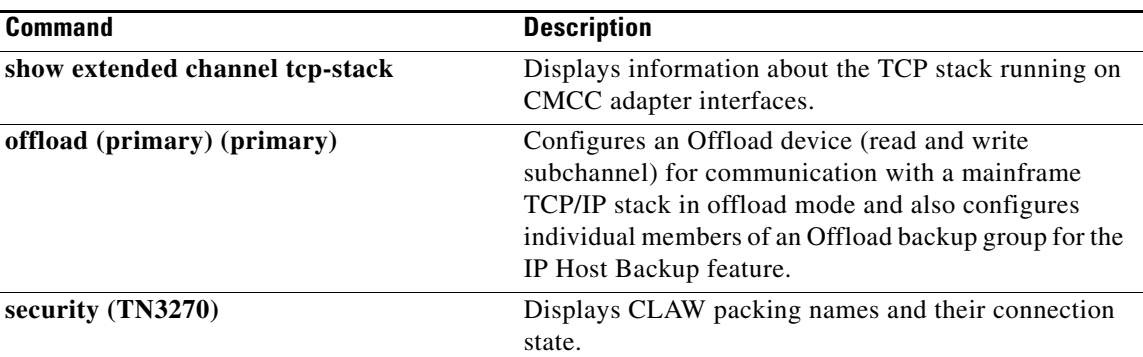

 $\blacksquare$ 

## **offload (primary)**

To configure an offload device (read and write subchannel) for communication with a mainframe TCP/IP stack in offload mode and configure individual members of an offload backup group for the IP Host Backup feature, use the **offload** command in interface configuration mode. To cancel the offload task on the Cisco Mainframe Channel Connection (CMCC) adapter, use the **no** form of this command.

**offload** *path device-address ip-address host-name device-name host-ip-link device-ip-link host-api-link device-api-link* [**broadcast**] [**backup**]

**no offload** *path device-address*

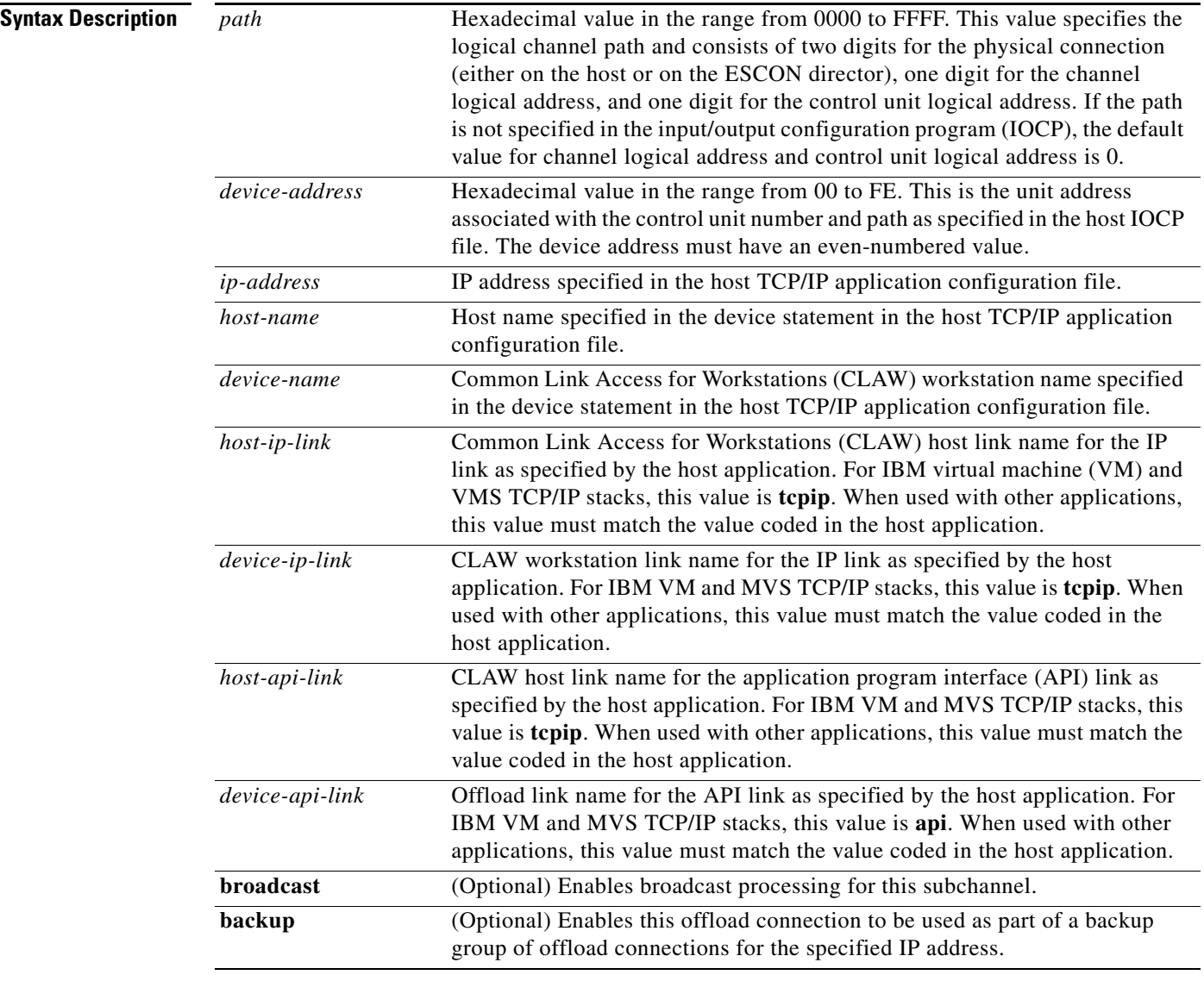

**Defaults** No default behavior or values

### **Command Modes** Interface configuration

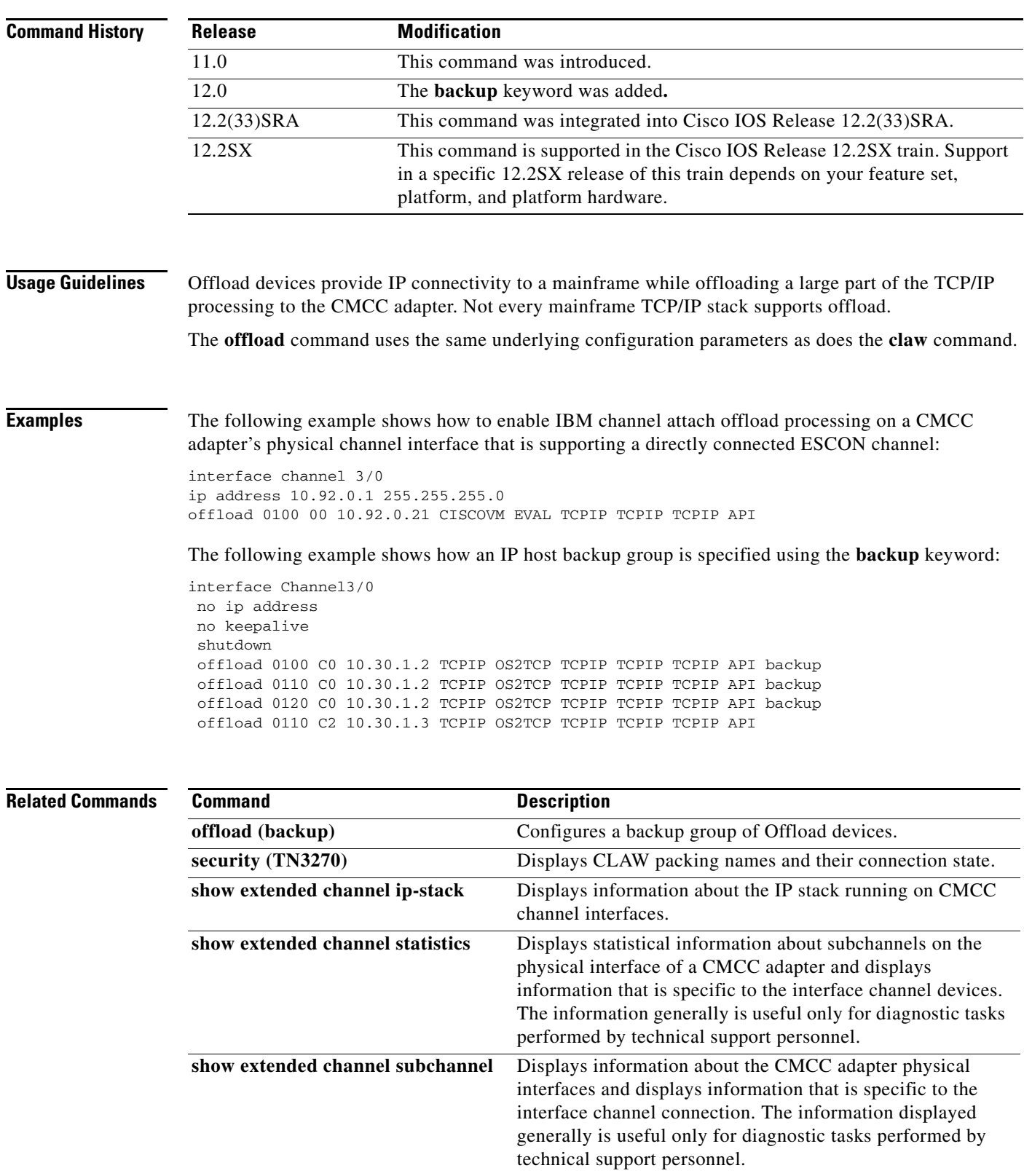

 $\mathcal{L}_{\mathcal{A}}$ 

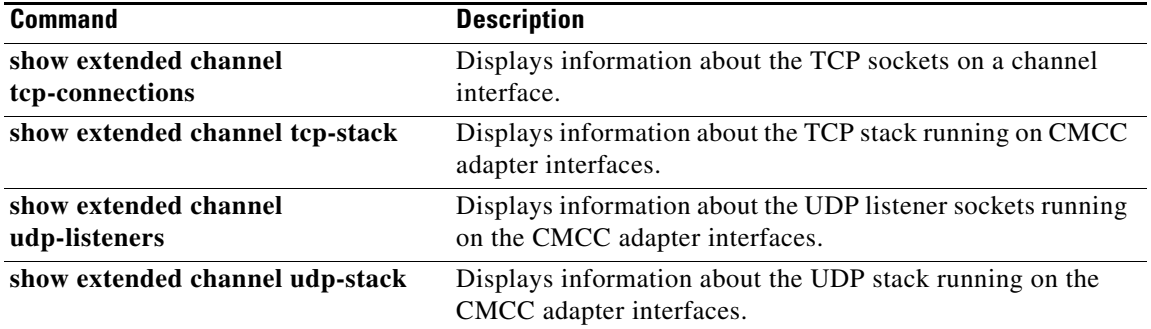

 $\overline{\phantom{a}}$ 

## **offload alias**

To assign a virtual IP address to a real IP address for an offload device on a Cisco Mainframe Channel Connection (CMCC) adapter, use the **offload alias** command in interface configuration mode. To remove the alias IP address, use the **no** form of this command.

**offload alias** *real-ip alias-ip*

**no offload alias** *real-ip alias-ip*

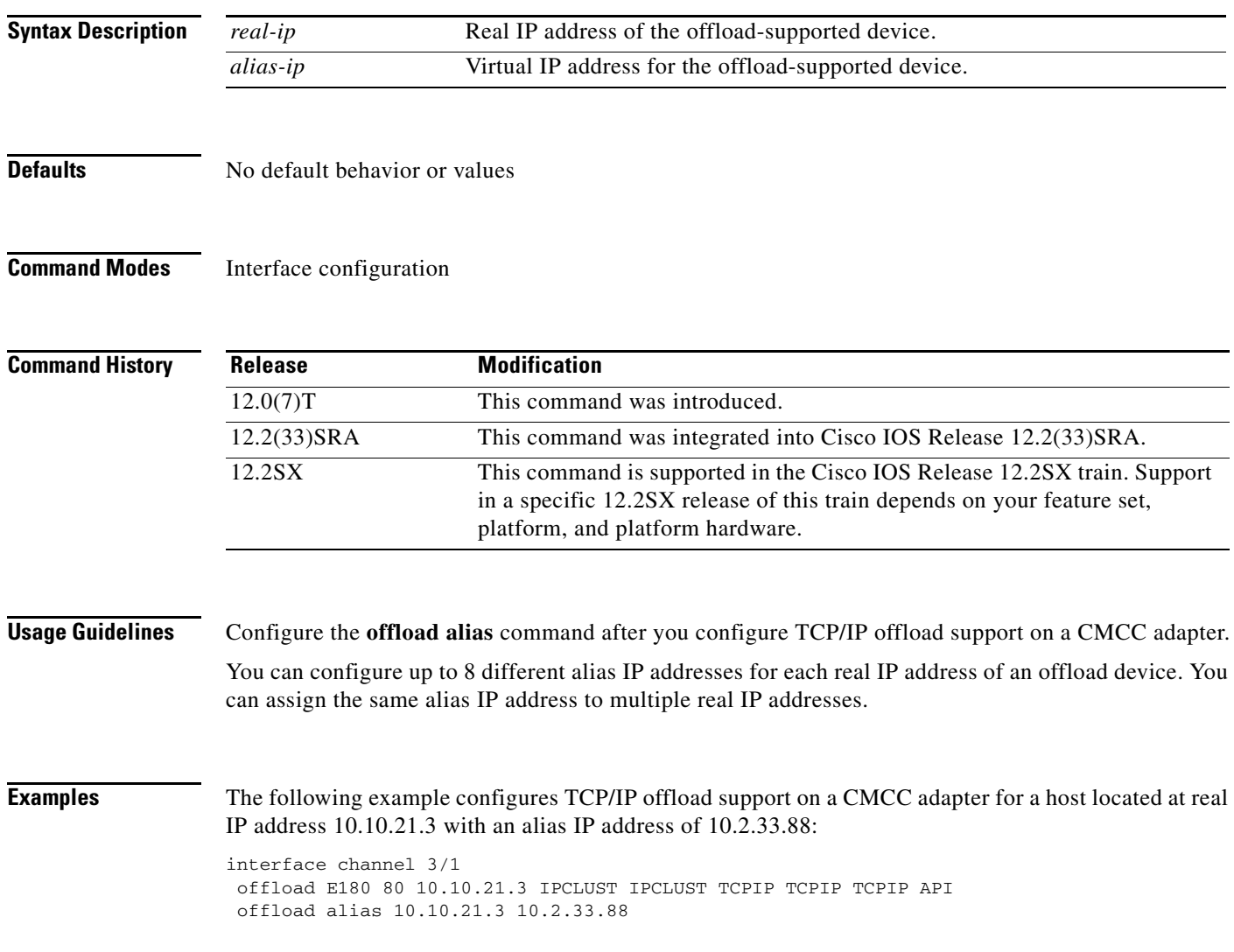

# **path**

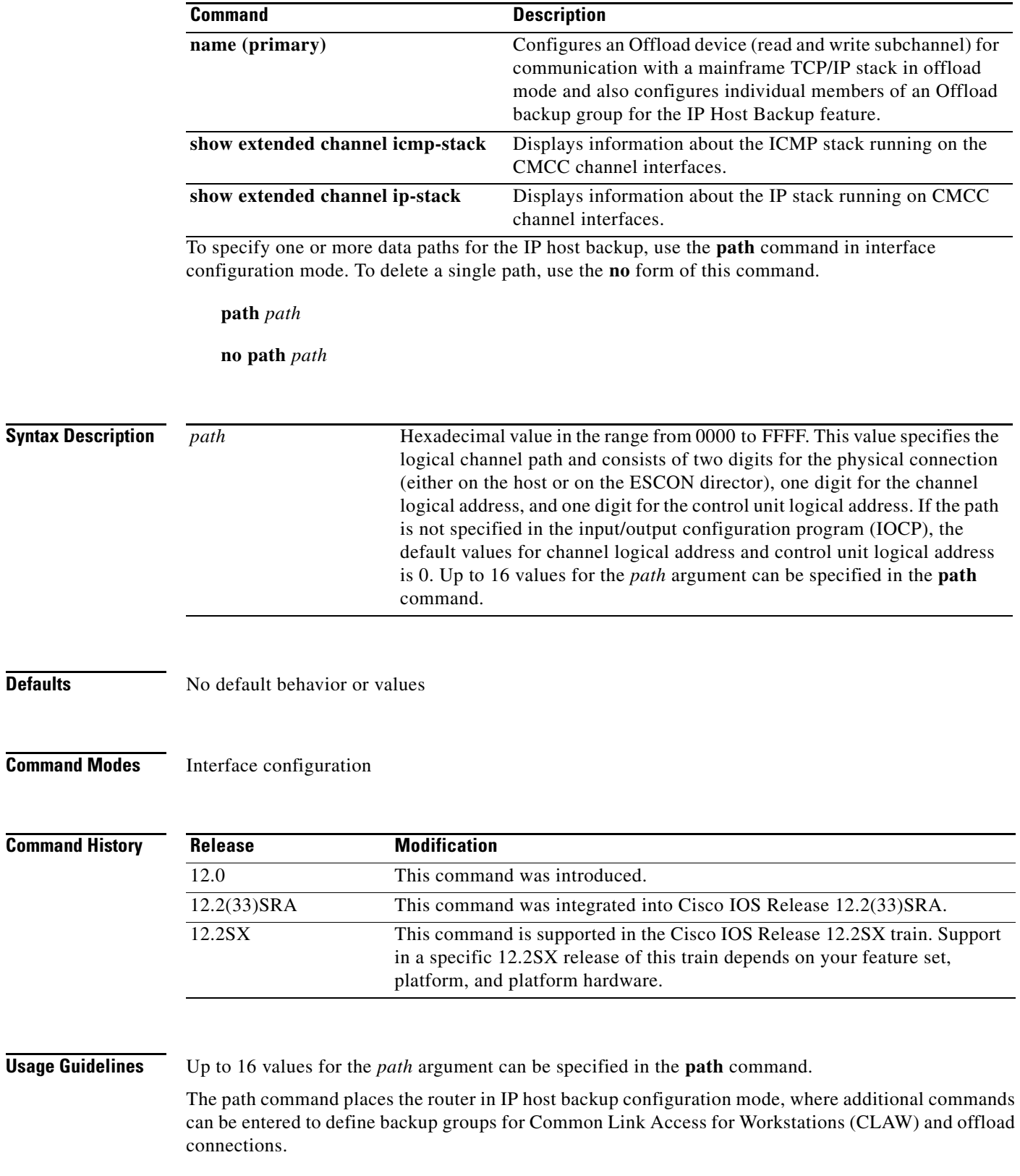

۰

 $\mathbf l$ 

**Examples** The following examples show two methods for entering the same IP host backup group information. The first group is the long form, using the **offload** command in interface configuration mode. The second group of commands is the shortcut, using the **path** interface configuration command and an **offload** IP host backup configuration command.

### Long form:

offload c000 00 198.92.10.5 sysa router1 tcpip tcpip backup offload c100 00 198.92.10.5 sysa router1 tcpip tcpip backup offload c200 00 198.92.10.5 sysa router1 tcpip tcpip backup

### Shortcut form:

path c000 c100 c200 offload 00 198.92.10.5 sysa router1 tcpip tcpip

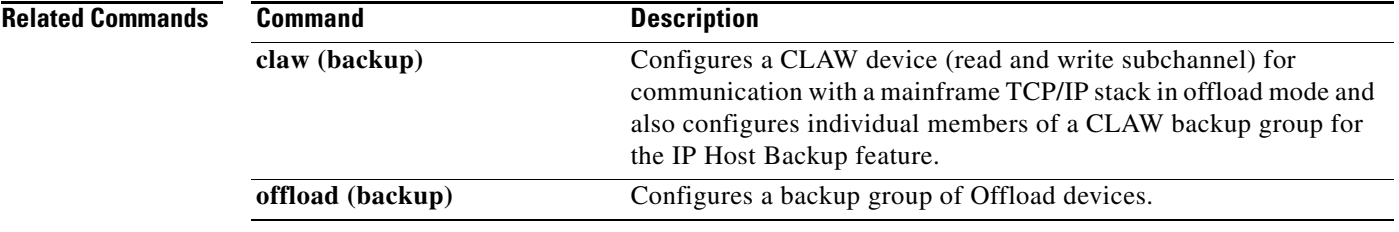

 $\Gamma$ 

### **ping sna**

To initiate an Advanced Program-to-Program Communication (APPC) session with a named destination logical unit (LU) to run the APING transaction program to check network integrity and timing characteristics, use the **ping sna** command in privileged EXEC mode.

**ping sna** [**-1**] [**-c** *consecutive-packets*] [**-i** *number-iterations*] [**-m** *mode*] [**-n**] [**-r**] [**-s** *size*] [**-t** *tpname*] [**-u** *userid -***p** *password*] *destination*

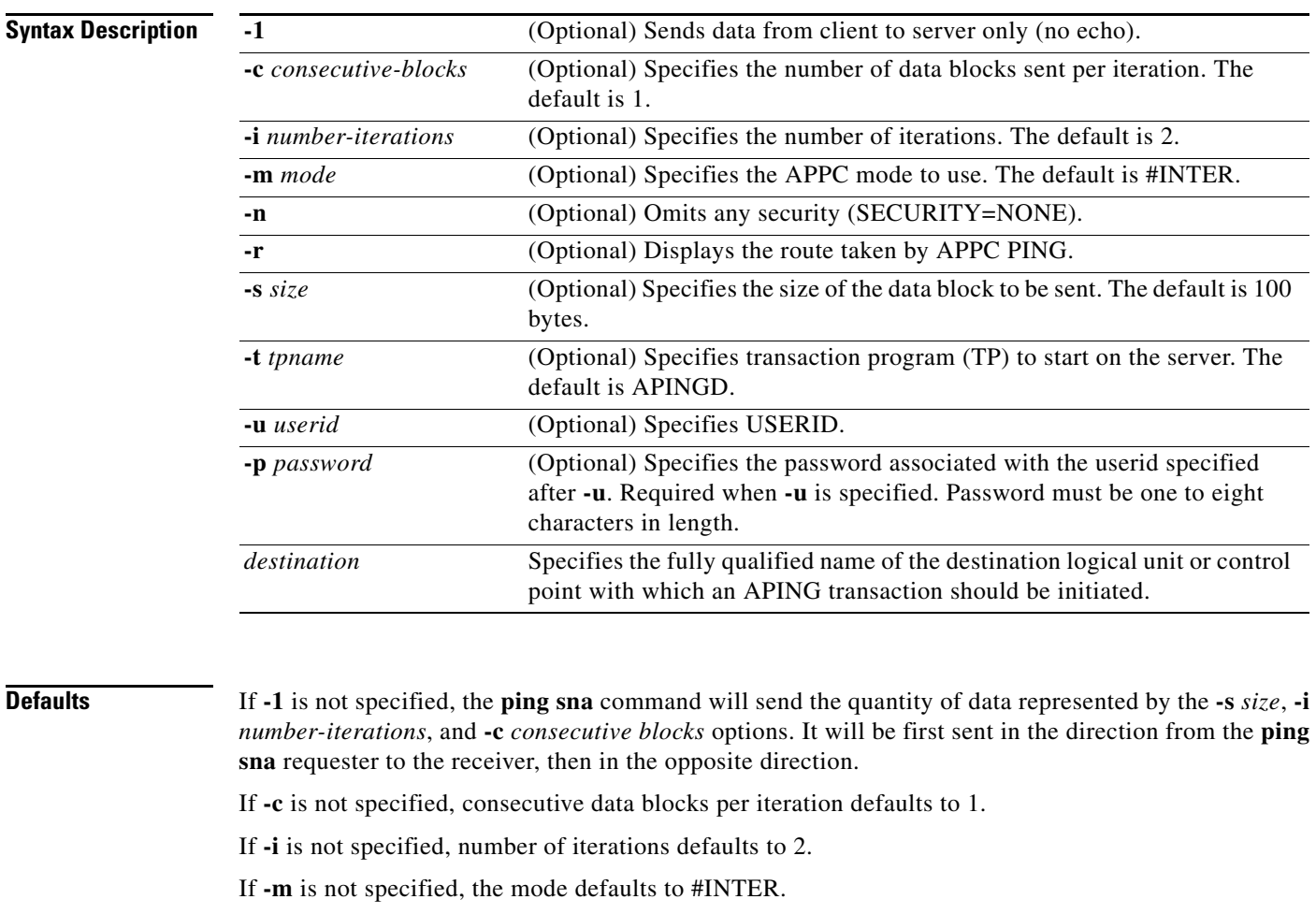

If **-s** is not specified, the size of each block of data transferred defaults to 100 bytes.

If **-t** is not specified, the default transaction program name on the receiver is APINGD.

**Command Modes** Privileged EXEC

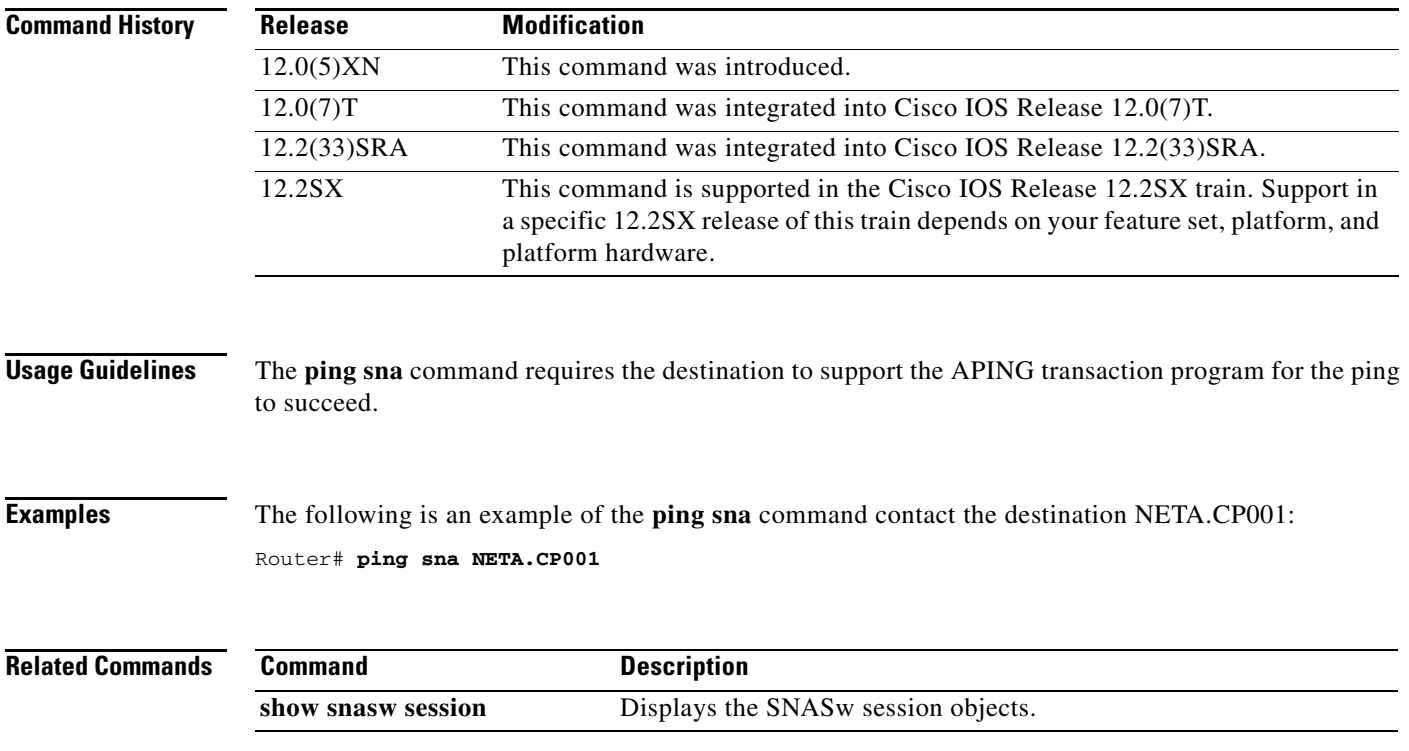

 $\blacksquare$ 

## **pool**

To define pool names for the TN3270 server and specify the number of screens and printers in each logical cluster, use the **pool** command in TN3270 server configuration mode. To remove a client IP pool, use the **no** form of this command.

**pool** *poolname* [**cluster layout** *layout-spec-string*]

**no pool** *poolname*

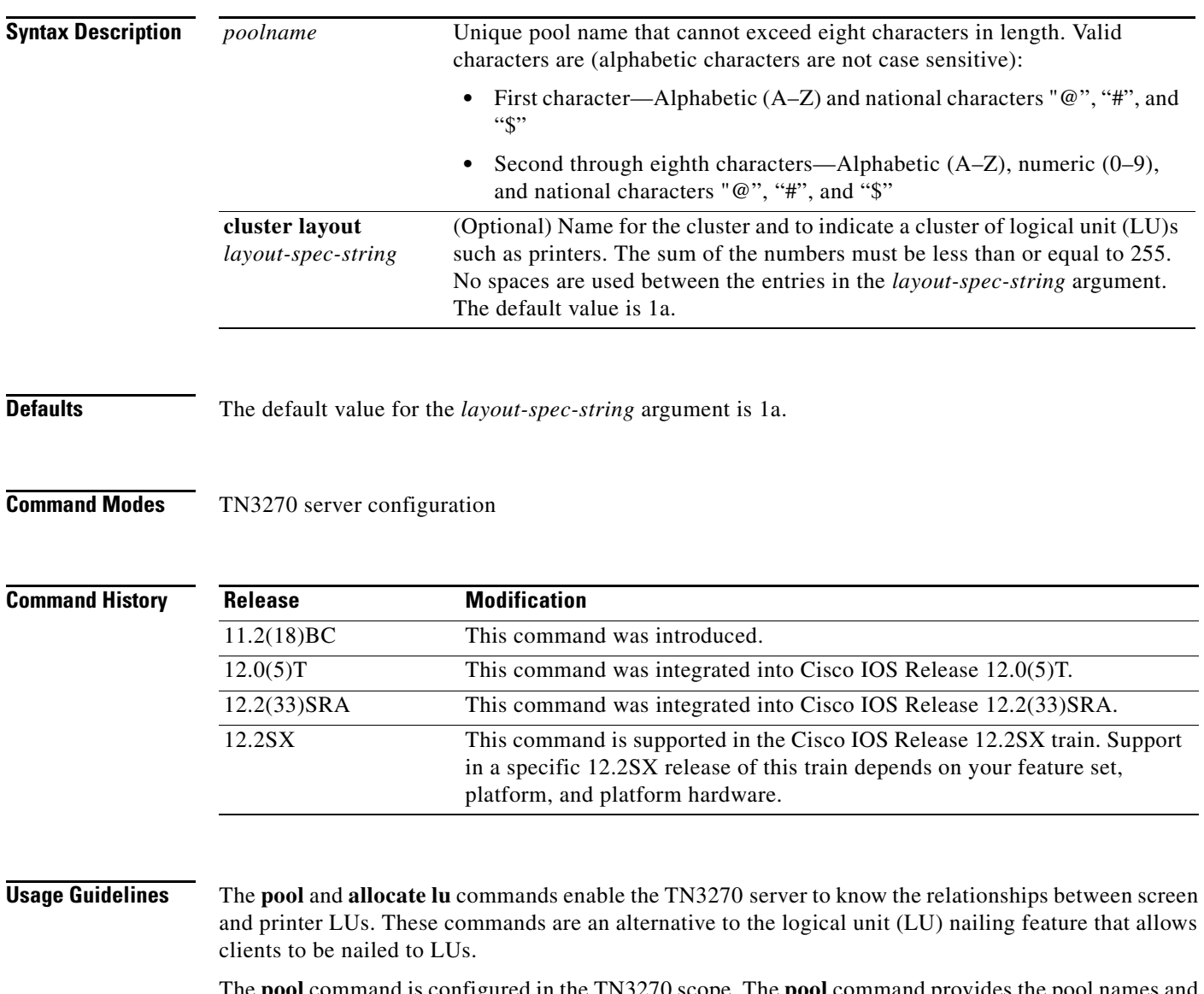

The **pool** command is configured in the TN3270 scope. The **pool** command provides the pool names and the definitions of the number of screens and printers in one logical cluster. Each pool statement must have a unique pool name.

The TN3270 server validates pool names when configuring a pool name and when processing the name received on a CONNECT request from the client. The TN3270 server rejects an invalid name and truncates the name received in the CONNECT request from the client to eight characters or at an invalid character (whichever comes first) when processing the CONNECT request.

When using a **pool** command to create a cluster, use a combination of the following values in the *layout-spec-string* argument:

- s (screen)
- p (printer)

a (any, or wildcard) (refers to a printer or a screen)

**Examples** Use the following format to define the *layout-spec-string* argument, where the *decimal-num* argument is a decimal number from 1 to 255:

**pool** *poolname* **cluster layout** {*decimal-num***s**}{*decimal-num***p**}{*decimal-num***a**}

The total sum of the numbers must be less than or equal to 255. No spaces are used between the entries in the *layout-spec-string* argument. The default is 1a, which defines one screen or one printer. A screen, printer, or a wildcard definition cannot be followed by a definition of the same type. A screen definition can be followed only by a printer or wildcard. Similarly, a printer definition can be followed only by a wildcard or a screen definition.

The following are examples of invalid *layout-spec-string* values, and the corresponding corrected specification:

- **•** A *layout-spec-string* of 3s6s is invalid. The correct specification is 9s.
- A *layout-spec-string* of 3s6p7a8a is invalid. The correct specification is 3s6p15a.
- A *layout-spec-string* of 255s10p is invalid. Although the decimal number for any portion of the *layout-spec-string* can be from 1 to 255, the total number across all parameters cannot exceed 255. To correct this example, you can reduce the screens to 245 as 245s10p.

The combination of a screen, printer, and wildcard constitute a group. The *layout-spec-string* argument can support a maximum of four groups.

Consider the following example:

pool CISCO cluster layout 2s3p4a5s6a7s8p9s

There are four groups in this definition: 2s3p4a, 5s6a, 7s8p and 9s.

Pools must be defined before any pool references under the listen points are defined. Also, pools must be defined before they are referenced by other statements in the configuration. Failure to define the pool before it is referenced will cause the referencing configuration to be rejected.

Pools that are deleted (using the **no** form of the command) will cause all statements referencing the pool to be deleted.

The following criteria apply to the creation of pool names and local addresses:

- **•** Pool and LU names must be unique; they cannot be identical.
- **•** Local address ranges for pools must not overlap.
- Local address ranges for LU pools must not overlap with the existing client nailing configuration.
- Pool configurations made while LUs are in use do not affect the current LU configuration.

The following example uses the **pool** command to create two pools, pcpool and unixpool:

tn3270-server

Г

```
pool pcpool cluster layout 4s1p
pool unixpool cluster layout 49s1p
listen-point 10.20.30.40
client ip 10.10.10.2 pool pcpool
pu PU1 91903315 dlur
 allocate lu 1 pool pcpool clusters 50
pu PU2 91903345 dlur
  allocate lu 1 pool unixpool clusters 5
```
In this example, the pcpool contains a cluster of 4 screens and 1 printer per cluster. The total number of devices in a cluster cannot exceed 255, therefore the pcpool contains a total of 50 clusters with each cluster containing 5 LUs. Note that the remaining 5 LUs automatically go to the generic pool.

The unixpool contains 49 screens and 1 printer per cluster. The total number of devices in a cluster cannot exceed 255, therefore the unixpool contains a total of 5 clusters with each cluster containing 50 LUs. Again, note that the last 5 LUs automatically go to the generic pool.

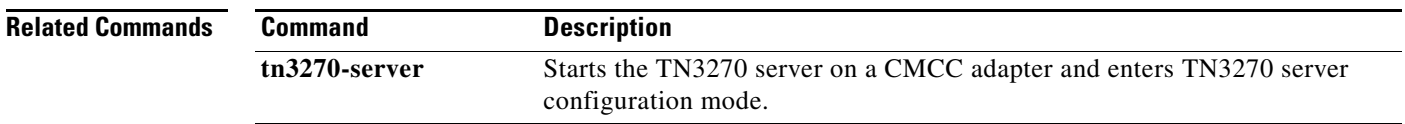

### **ppp bcp tagged-frame**

To enable the negotiation of IEEE 802.1Q-tagged packets over PPP links, use the **ppp bcp tagged-frame** command in interface configuration mode. To disable the negotiation of IEEE 802.1Q-tagged packets over PPP links, use the **no** form of this command.

### **ppp bcp tagged-frame**

**no ppp bcp tagged-frame**

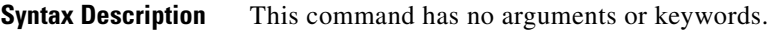

**Defaults** The **ppp bcp tagged-frame** command is enabled by default.

**Command Modes** Interface configuration

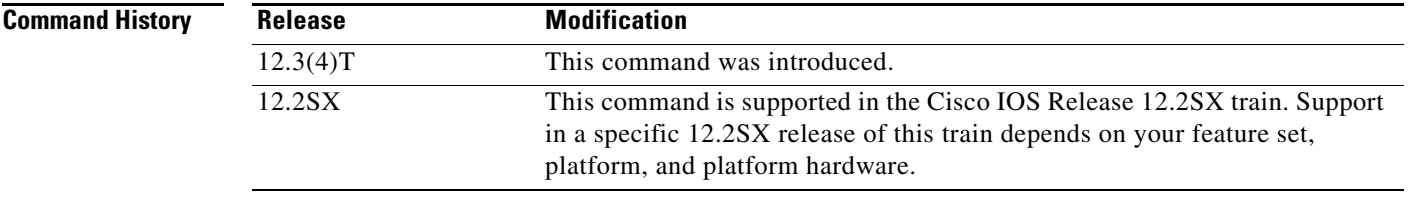

### **Usage Guidelines** This command provides flexibility in specifying which Bridge Control Protocol (BCP) options will be negotiated with the peer.

**Examples** The following example configures Ethernet interface 0 to bridge packets using VLAN ID 100, and assigns the interface to bridge group 1:

> interface serial 4/0 ppp bcp tagged-frame

 $\mathbf{r}$ 

## **preferred-nnserver**

To specify a preferred network node (NN) as server, use the **preferred-nnserver** command in Dependent Logical Unit Requestor (DLUR) configuration mode. To remove the preference, use the **no** form of this command.

**preferred-nnserver** *name*

**no preferred-nnserver** 

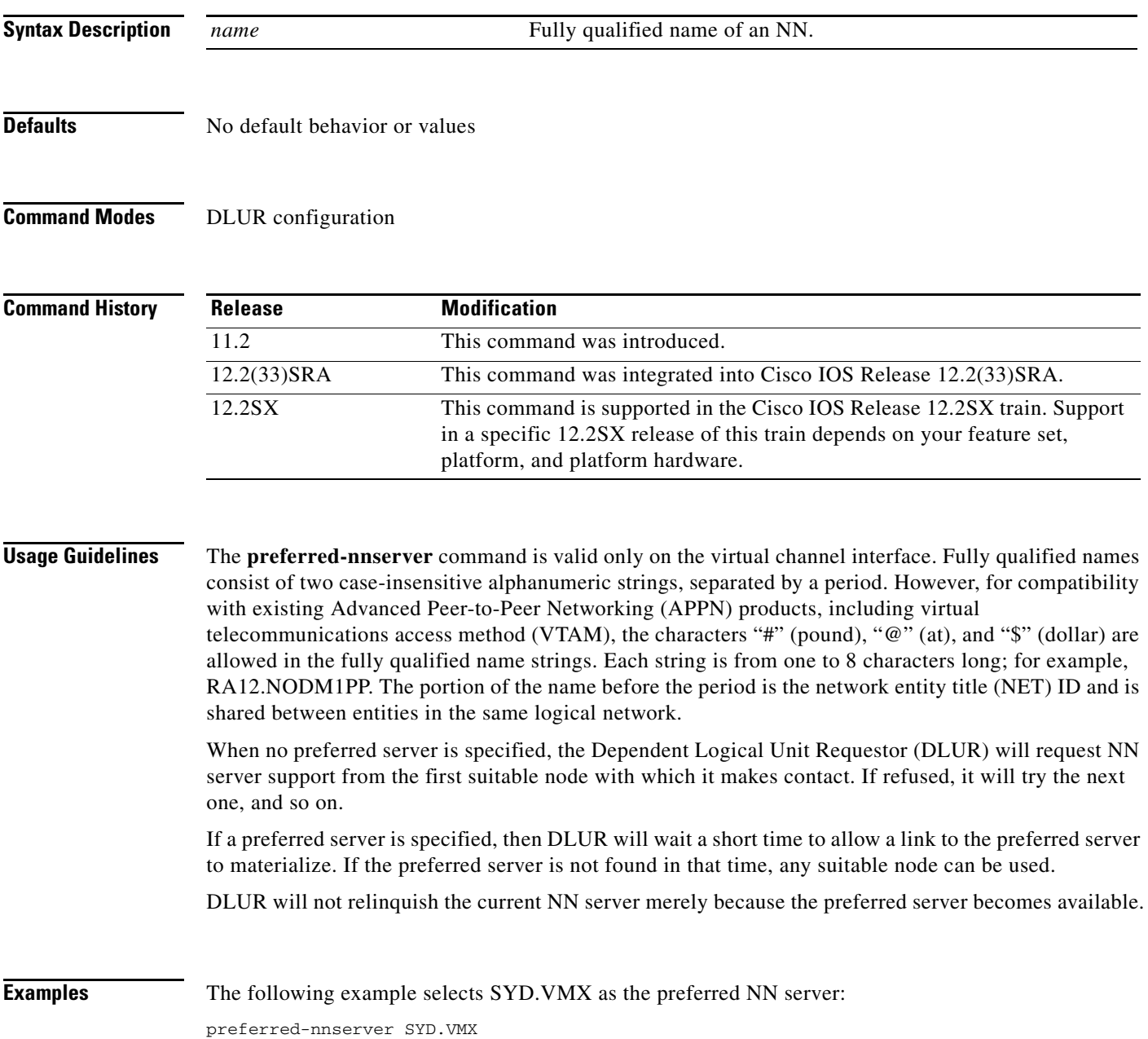

 $\overline{\phantom{a}}$ 

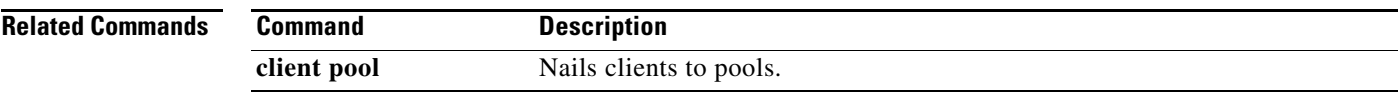

 $\mathcal{L}_{\mathcal{A}}$ 

## **priority-list protocol bstun**

To establish block serial tunnel (BSTUN) queueing priorities based on the BSTUN header, use the **priority-list protocol bstun** command in global configuration mode. To revert to normal priorities, use the **no** form of this command.

**priority-list** *list-number* **protocol bstun** *queue* [**gt** | **lt** *packetsize*] [**address** *bstun-group bsc-addr*]

**no priority-list** *list***-***number* **protocol bstun** *queue* [**gt** | **lt** *packetsize*] [**address** *bstun-group bsc-addr*]

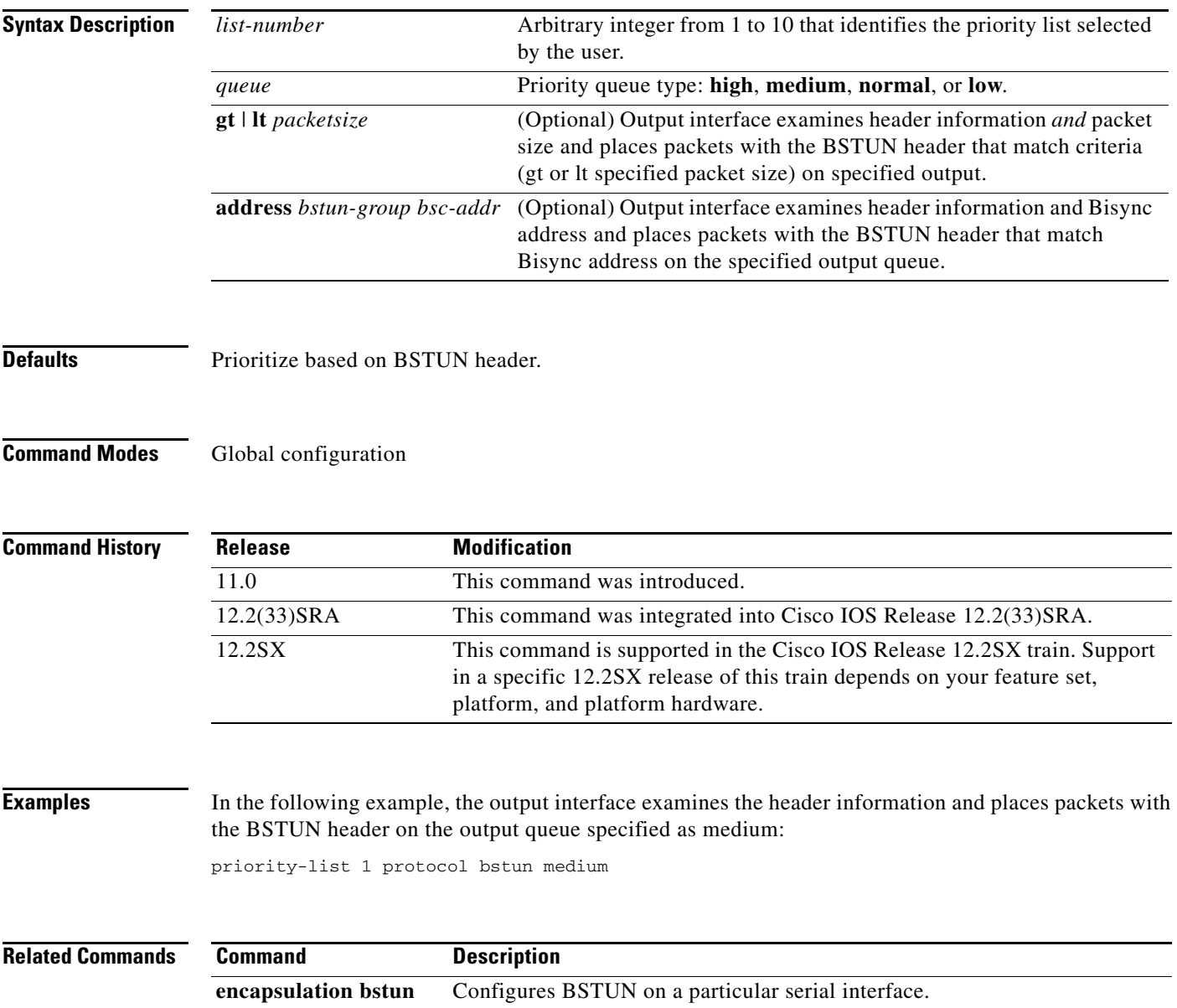

## **priority-list protocol ip tcp**

To establish block serial tunnel (BSTUN) or serial tunnel (STUN) queueing priorities based on the TCP port, use the **priority-list protocol ip tcp** command in global configuration mode. To revert to normal priorities, use the **no** form of this command.

**priority-list** *list-number* **protocol ip** *queue* **tcp** *tcp-port-number*

**no priority-list** *list***-***number* **protocol ip** *queue* **tcp** *tcp-port-number*

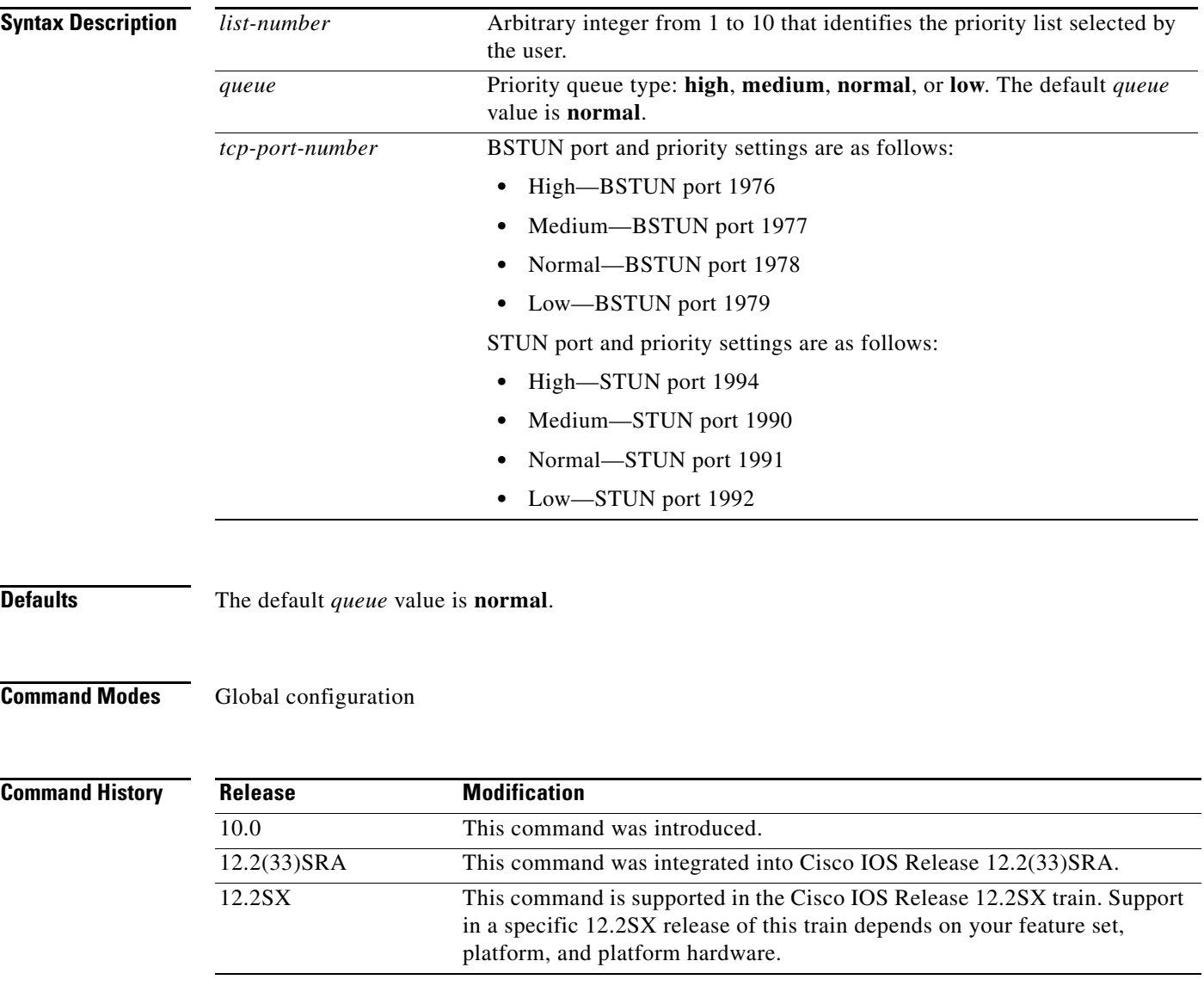

**Usage Guidelines** Use the **priority-list protocol stun address** command first. Priority settings created with this command are assigned to Synchronous Data Link Control (SDLC) ports.

**Note** SDLC local acknowledgment with the priority option must be enabled using the **stun route address tcp**  command.

**Examples** In the following example, queueing priority for address C1 using priority list 1 is set to high. A priority queue of high is assigned to the SDLC port 1994.

> priority-list 1 stun high address 1 c1 priority-list 1 protocol ip high tcp 1994

In the following example, queueing priority for address C1 using priority list 1 is set to high. A priority queue of high is assigned to BSTUN port 1976.

priority-list bstun high address 1 c1 priority-list 1 protocol ip high 1976

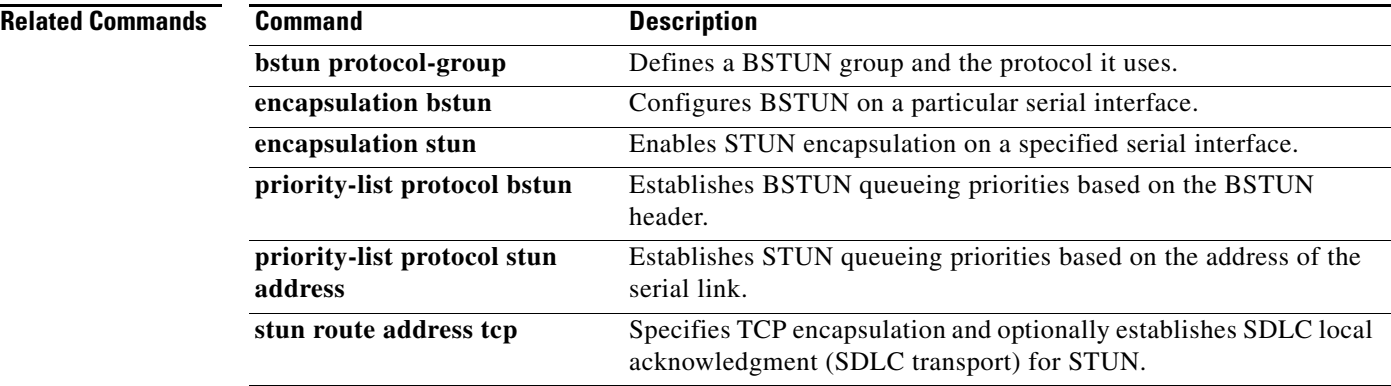

## **priority-list protocol stun address**

To establish serial tunnel (STUN) queueing priorities based on the address of the serial link, use the **priority-list protocol stun address** command in global configuration mode. To revert to normal priorities, use the **no** form of this command.

**priority-list** *list-number* **protocol stun** *queue* **address** *group-number address-number*

**no priority-list** *list-number* **protocol stun** *queue-keyword* **address** *group-number address-number*

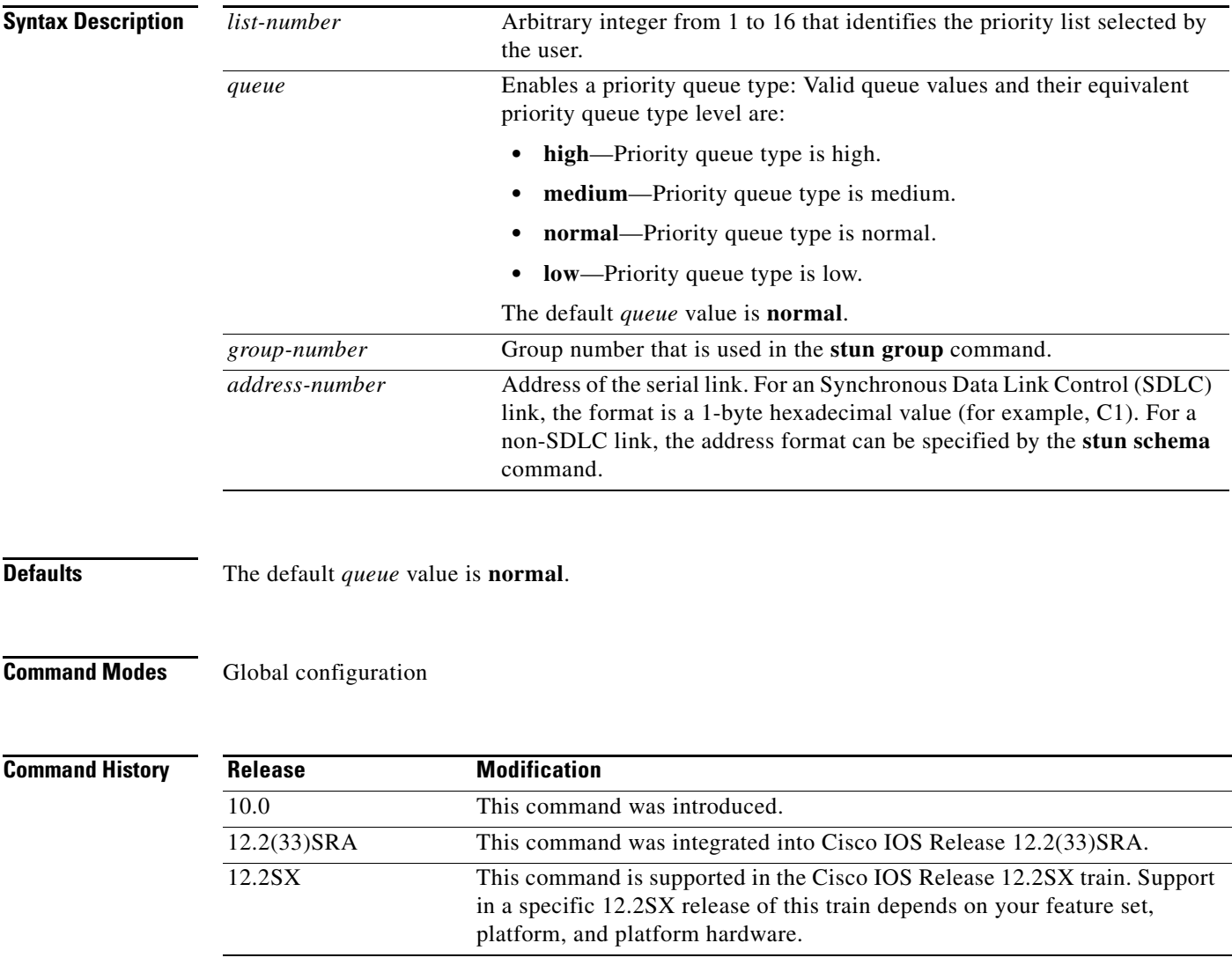

 $\Gamma$ 

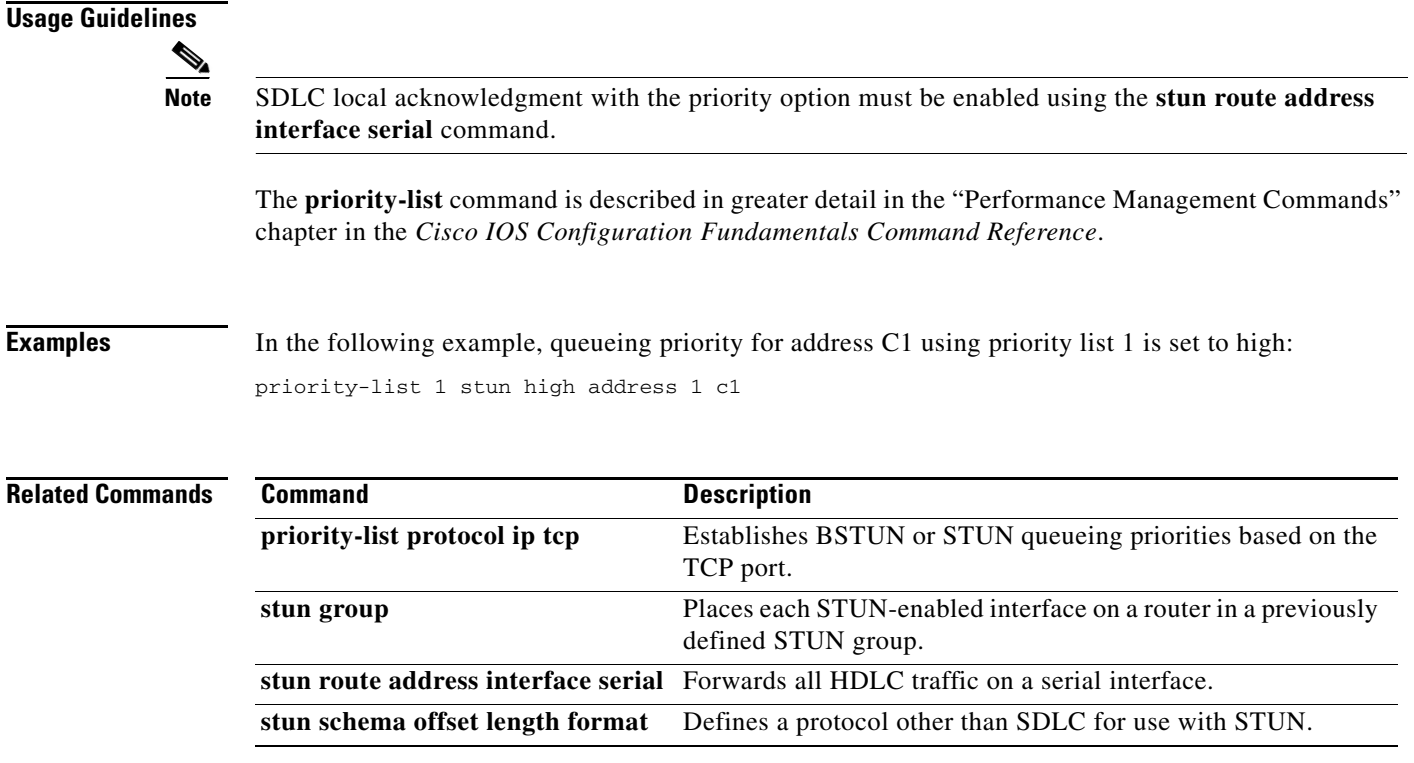

 $\mathbf I$ 

### **profile**

To specify a name and a security protocol for a security profile or to modify a profile and enter profile configuration mode, use the **profile** command in security configuration mode. To remove this name and protocol specification, use the **no** form of this command.

**profile** *profilename* [**ssl** | **none**]

**no profile** *profilename* {**ssl** | **none**}

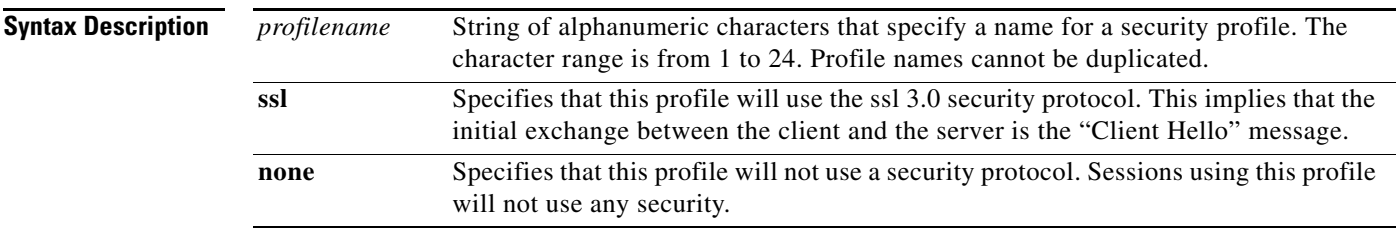

### **Defaults** No default behavior or values

### **Command Modes** Security configuration

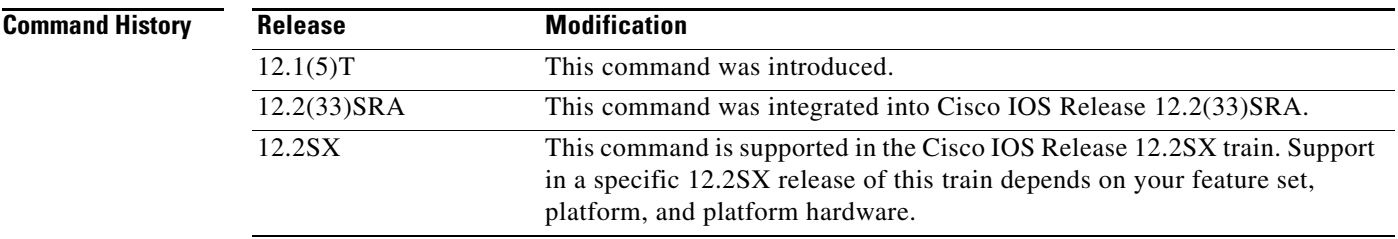

**Usage Guidelines** This command creates or modifies a security profile. To create a profile, specify the name of the new profile along with the security type. To modify a security profile, specify the name of the profile without the security type. The security type is required only when creating a profile. Using the security type when modifying a profile will result in an error.

Profile names cannot be duplicated.

Entering the **no** form of this command deletes the profile definition and all of its subcommand definitions **(encryptorder**, **servercert**, **keylen**, **certificate reload** commands). Entering the **no** form of this command deletes the **sec-profile** command specifications on all listen points where it is defined.

Entering the **profile** command places the router in profile configuration mode. Entering the **no** form of the command places the user into the security configuration mode.

This command has no retroactive effect.

 $\mathbf{r}$ 

**Examples** The following example specifies LAM as the profile name and ssl as the security protocol. When the **no profile LAM** command is configured, all new client connections will be nonsecure.

```
tn3270-server
security
profile LAM ssl
 keylen 40
 servercert slot0:lam
 certificate reload
listen-point 10.10.10.1 
sec-profile LAM
pu DIRECT 012ABCDE tok 0 04
no profile LAM none
```
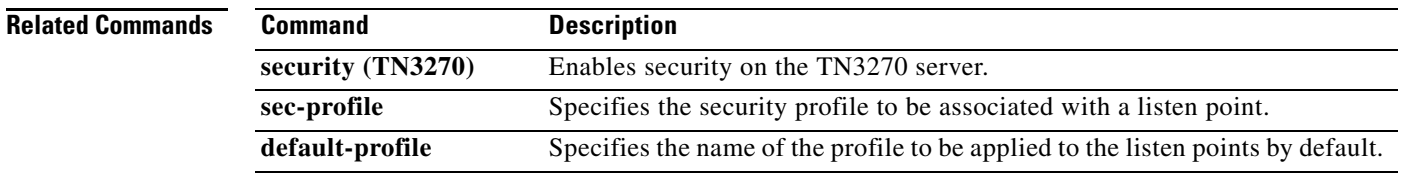

## **pu (DLUR)**

To create a physical unit (PU) entity that has no direct link to a host or to enter PU configuration mode, use the **pu** command in DLUR configuration mode. To remove the PU entity, use the **no** form of this command.

**pu** *pu-name idblk-idnum ip-address*

**no pu** *pu-name* 

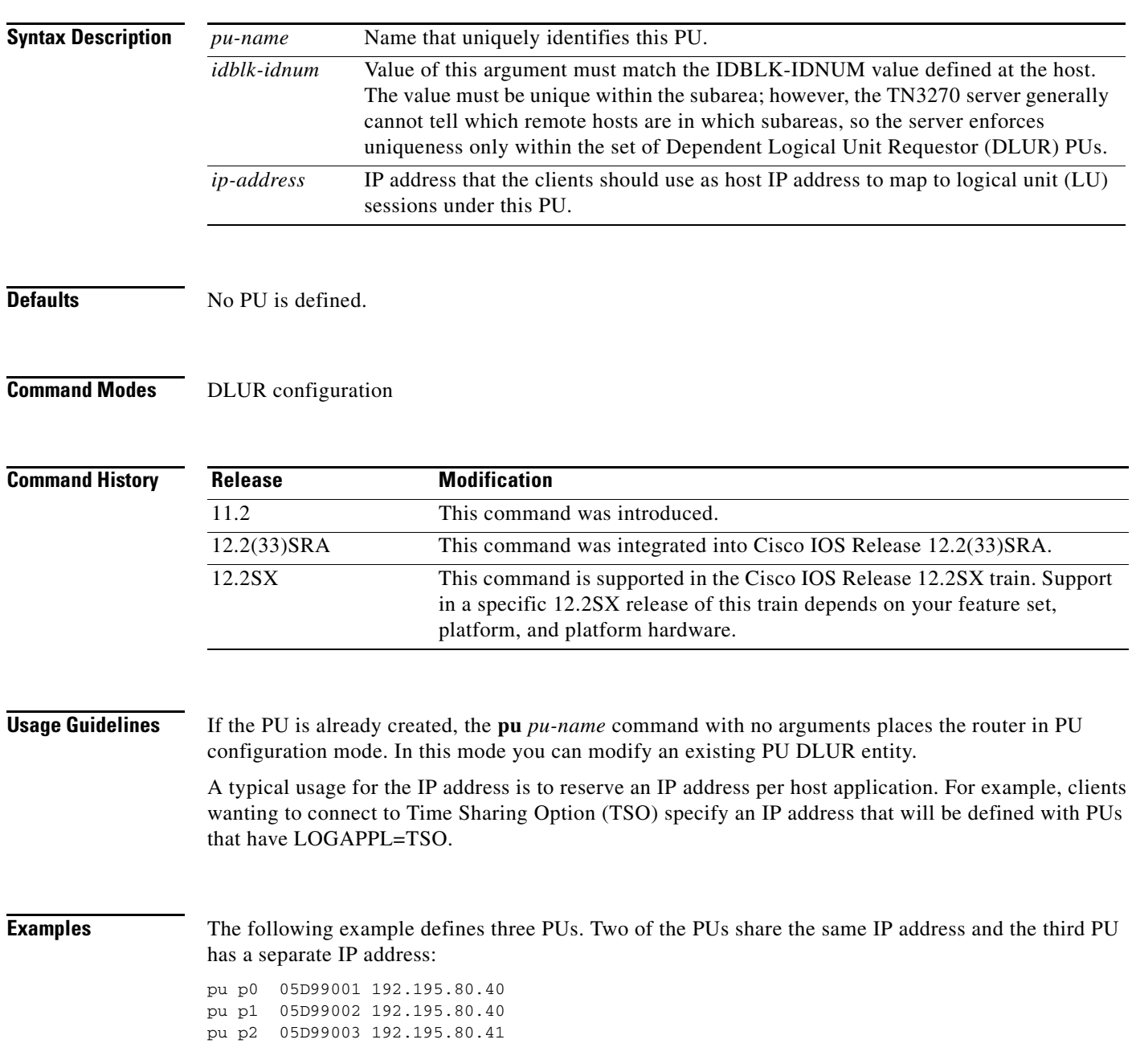

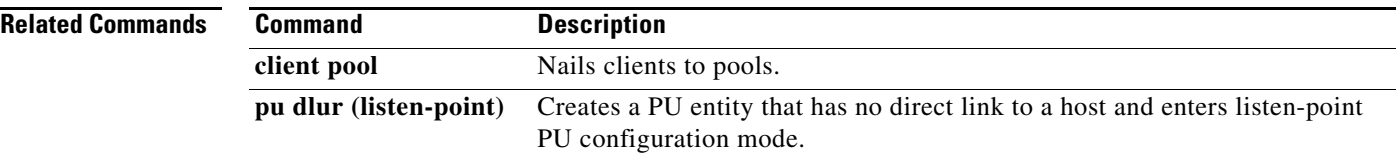

 $\overline{\phantom{a}}$ 

## **pu (listen-point)**

To create a physical unit (PU) entity that has a direct link to a host or to enter listen-point PU configuration mode, use the **pu** command in listen-point configuration mode. To remove the PU entity, use the **no** form of this command.

**pu** *pu-name idblk-idnum type adapter-number lsap* [**rmac** *rmac*] [**rsap** *rsap*] [**lu-seed** *lu-name-stem*]

**no pu** *pu-name*

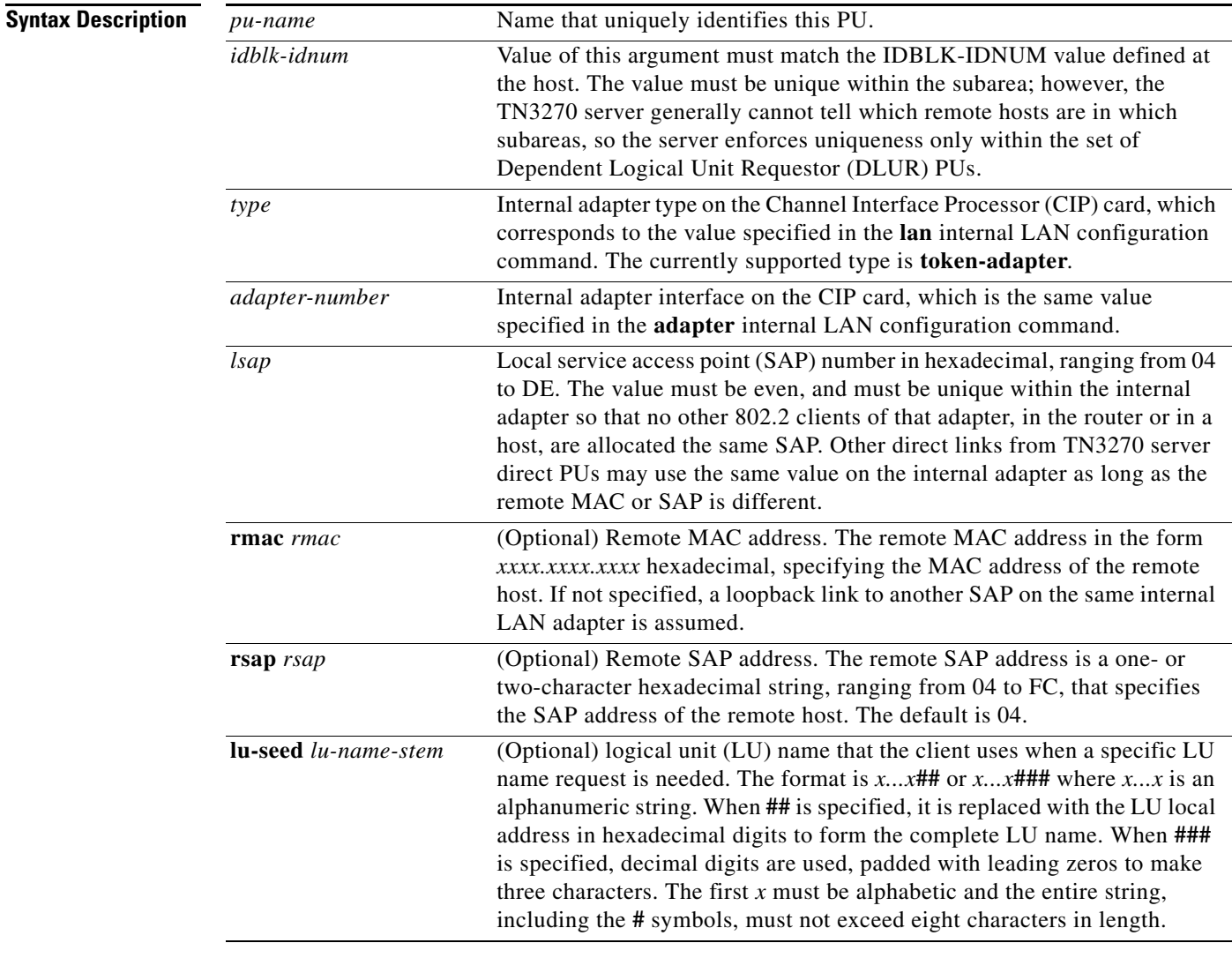

**Defaults** The default remote SAP address is 04 (hexadecimal).

**Command Modes** Listen-point configuration

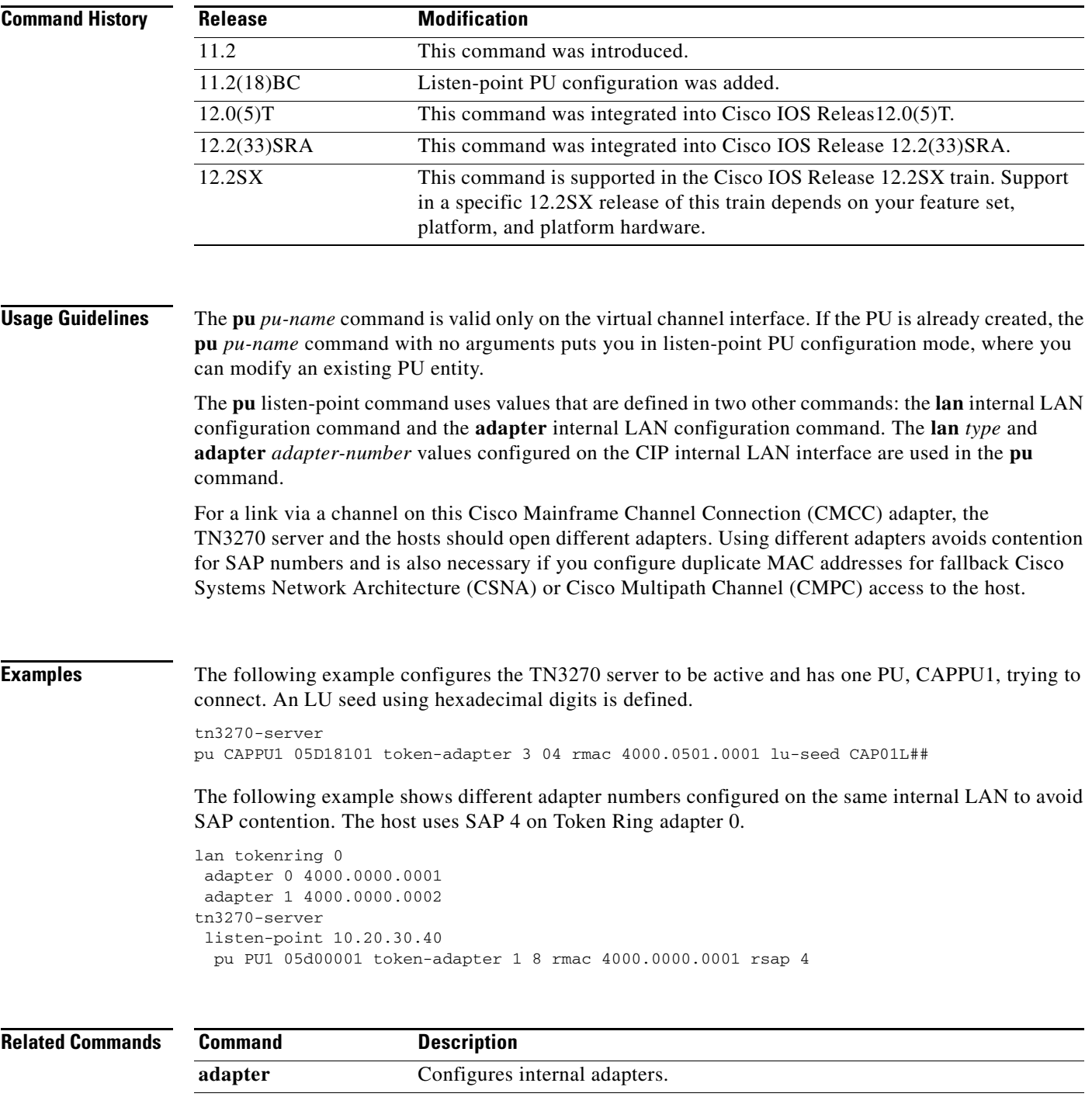

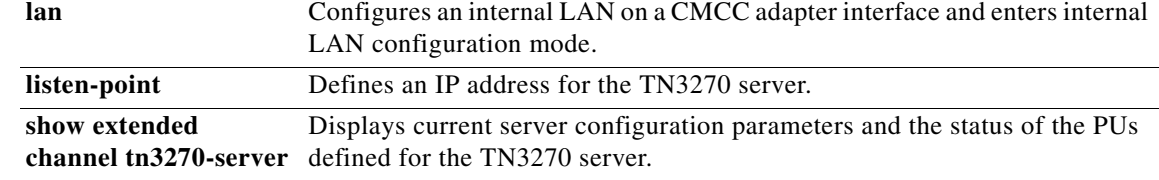

 $\overline{\mathbf{I}}$ 

## **pu (TN3270)**

To create a physical unit (PU) entity that has its own direct link to a host and enter PU configuration mode, use the **pu** command in TN3270 server configuration mode. To remove the PU entity, use the **no** form of this command.

**pu** *pu-name idblk-idnum ip-address type adapter-number lsap* [**rmac** *rmac*] [**rsap** *rsap*] [**lu-seed**  *lu-name-stem*]

**no pu** *pu-name*

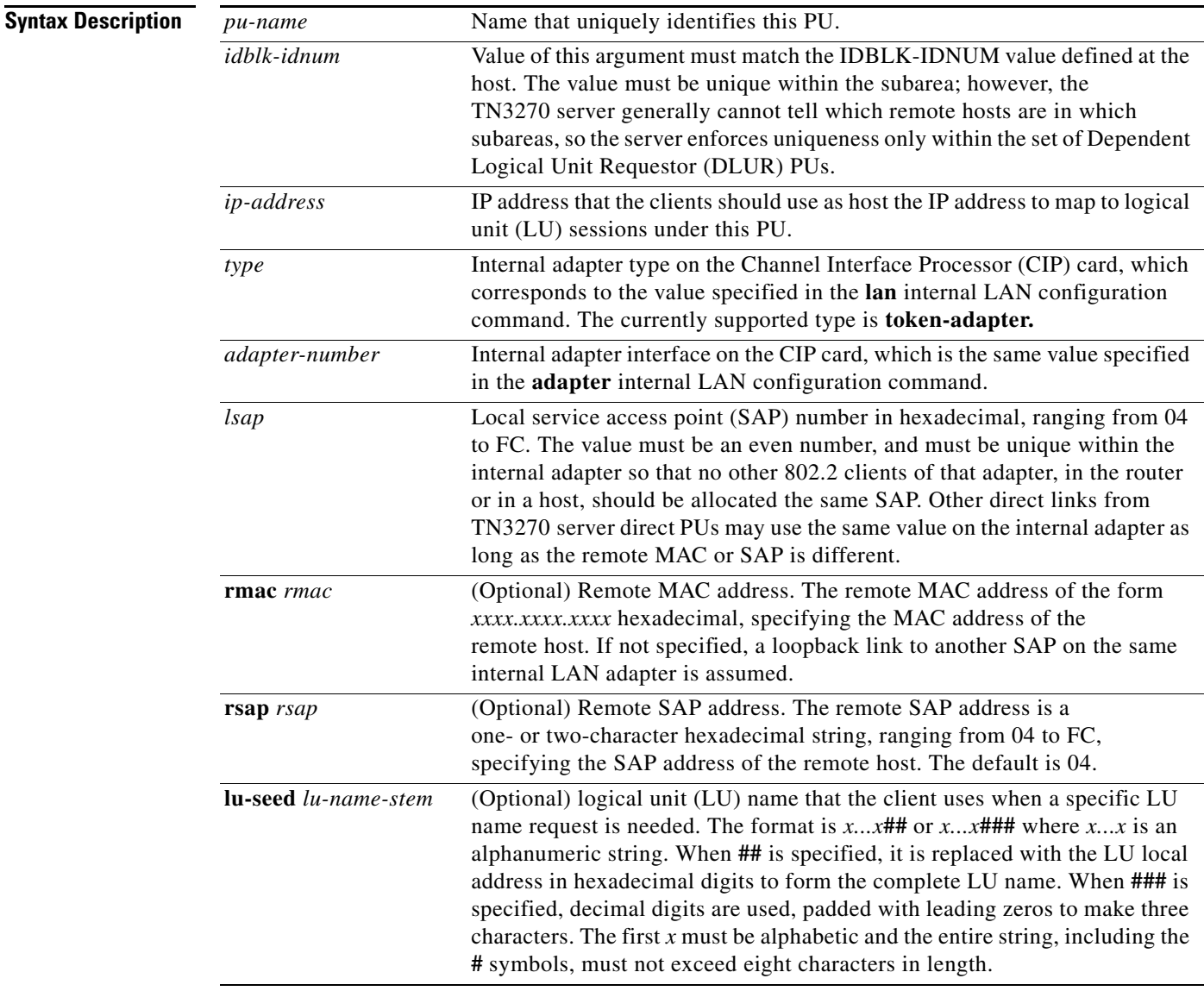

**Defaults** No PU is defined.

The default remote SAP address is 04 (hexadecimal).

**Command History**

### **Command Modes** TN3270 server configuration

**Release Modification**

11.2 This command was introduced.

12.2(33)SRA This command was integrated into Cisco IOS Release 12.2(33)SRA. 12.2SX This command is supported in the Cisco IOS Release 12.2SX train. Support in a specific 12.2SX release of this train depends on your feature set, platform, and platform hardware.

**Usage Guidelines** The **pu** *pu-name* command is valid only on the virtual channel interface. If the PU is already created, the **pu** *pu-name* command with no arguments puts you in PU configuration mode, where you can modify an existing PU entity.

> The **pu** (TN3270) command uses values that are defined in two other commands: the **lan** internal LAN configuration command and the **adapter** internal LAN configuration command. The **lan** *type* and **adapter** *adapter-number* values configured on the CIP internal LAN interface are used in the **pu** command.

> For a link via a channel on this Cisco Mainframe Channel Connection (CMCC) adapter, the TN3270 server and the hosts should open different adapters. Using different adapters avoids any contention for SAP numbers, and is also necessary if you configure duplicate MAC addresses for fallback Cisco Systems Network Architecture (CSNA) or Cisco Multipath Channel (CMPC) access to the host.

**Examples** The following example configures the TN3270 server to be active, and has one PU, CAPPU1, trying to connect in. An LU seed using hexadecimal digits is defined.

> tn3270-server pu CAPPU1 05D18101 10.14.20.34 token-adapter 3 04 rmac 4000.0501.0001 lu-seed CAP01L##

The following example shows different adapter numbers configured on the same internal LAN to avoid SAP contention. The host uses SAP 4 on token ring adapter 0.

lan tokenring 0 adapter 0 4000.0000.0001 adapter 1 4000.0000.0002 tn3270-server pu PU1 05d00001 10.0.0.1 token-adapter 1 8 rmac 4000.0000.0001 rsap 4

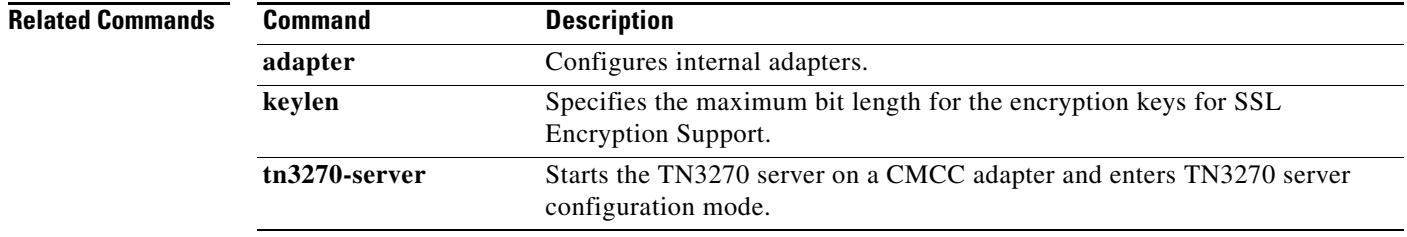

## **pu dlur (listen-point)**

To create a physical unit (PU) entity that has no direct link to a host or to enter listen-point PU configuration mode, use the **pu dlur** command in listen-point configuration mode. To remove the PU entity, use the **no** form of this command.

**pu** *pu-name idblk-idnum* **dlur** [**lu-seed** *lu-name-stem*]

**no pu** *pu-name idblk-idnum* **dlur** [**lu-seed** *lu-name-stem*]

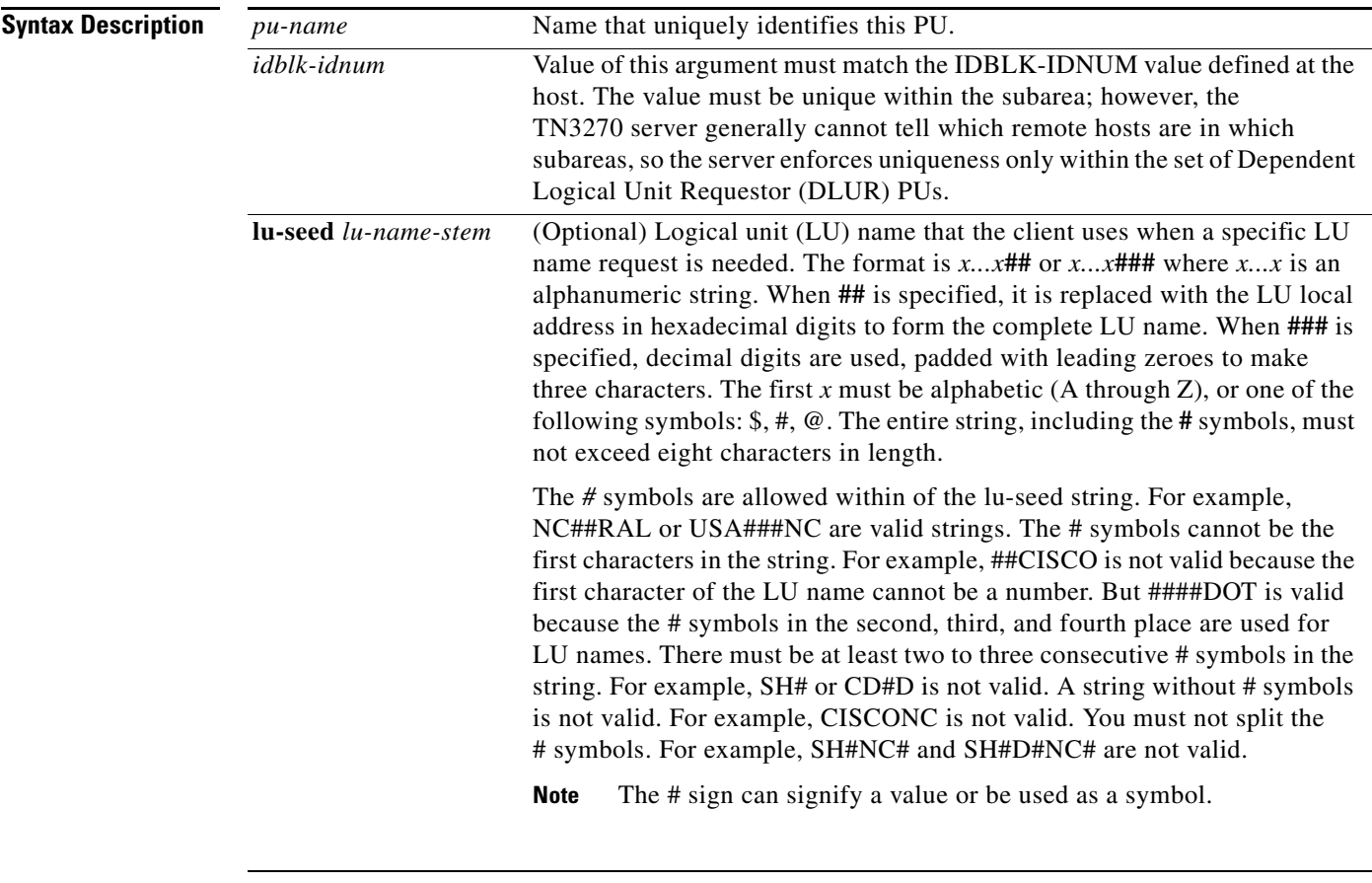

**Defaults** No PU is defined.

**Command Modes** Listen-point configuration

 $\Gamma$ 

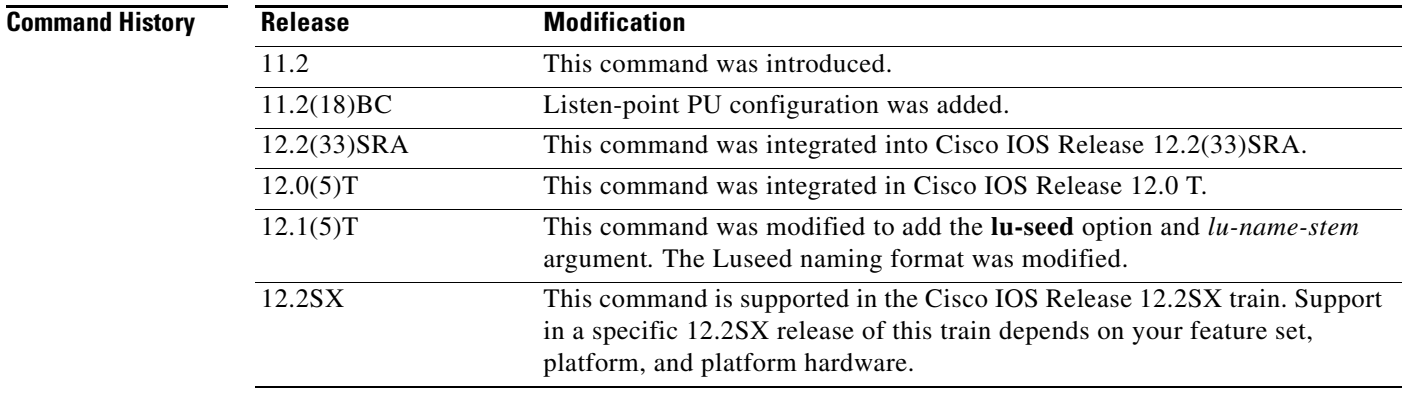

**Usage Guidelines** If the PU is already created, the **pu dlur** command without any arguments starts listen-point PU configuration mode. In this mode you can modify an existing listen-point Dependent Logical Unit Requestor (DLUR) PU entity.

You should define the DLUR before you configure the listen-point DLUR PU.

A typical usage for the IP address is to reserve an IP address for each application. For example, clients wanting to connect to Time Sharing Option (TSO) specify an IP address that is defined with PUs that have LOGAPPL=TSO.

If the **lu**-**seed** option is not configured, the PU name is used as the implicit Luseed to generate the LU name. If the **lu**-**seed** option is configured, then there is an explicit LU name.

If the explicit LU names conflict, the TN3270 server will reject the PU configuration. If the implicit LU names (that is, the PU names) conflict, the TN3270 server will accept the PU definitions, but the LU names will consist of a modified, truncated version of the PU name and the local address. Valid and invalid LU seed syntax is shown in [Table 16.](#page-65-0)

<span id="page-65-0"></span>*Table 16 LU Seed Syntax*

| <b>Valid LU Seed Syntax</b> | <b>Invalid LU Seed Syntax</b> |
|-----------------------------|-------------------------------|
| NC##RAL                     | NC#RAL                        |
| USA##NC                     | #GEORGE                       |
| #####                       |                               |

**Examples** The following example defines three PUs in the listen point with an IP address of 172.18.4.18:

```
tn3270-server
listen-point 172.18.4.18
 pu p0 05D99001 dlur
 pu p1 05D99002 dlur
 pu p2 05D99003 dlur
```
The following is an example of the TN3270 server configured with LU pooling. A listen-point PU is configured to define DLUR PUs using the dynamic LU naming. Note that the **lu deletion** command must be configured with the **named** option. The PU pu1 is defined with lu-seed abc##pqr. Using hexadecimal numbers for ##, the LU names for this PU are ABC01PQR, ABC02PQR, ABC0APQR.... up to ABCFFPQR. Similarly, the PU pu2 is defined with lu-seed pqr###. Using decimal numbers for *###*, the LU names for this PU are PQR001, PQR002... up to PQR255.

The LUs ABC01PQR through ABC32PQR and PQR100 through PQR199 are allocated to the pool SIMPLE. The LUs ABC64PQR through ABC96PQR and PQR010 through PQR035 are allocated to the pool PCPOOL. The remaining LUs are in the generic pool.

```
tn3270-server
 pool simple cluster layout 1s
 pool pcpool cluster layout 4s1p
 lu deletion named
 dlur neta.shek neta.mvsd
 lsap tok 15 04
     link she1 rmac 4000.b0ca.0016
 listen-point 172.18.4.18
 pu pu1 91903315 tok 16 08 lu-seed abc##pqr
   allocate lu 1 pool simple clusters 50
   allocate lu 100 pool pcpool clusters 10
 pu pu2 91913315 dlur lu-seed pqr###
   allocate lu 10 pool pcpool clusters 5
   allocate lu 100 pool simple clusters 100
```
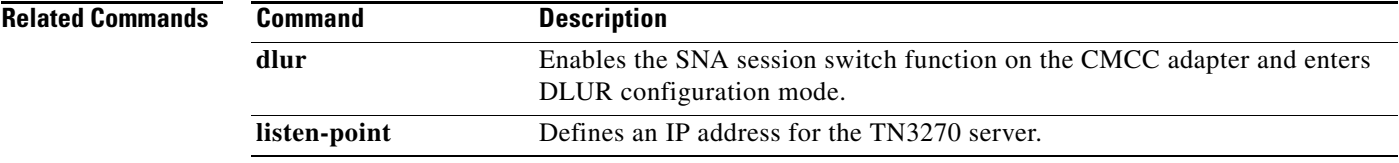

 $\Gamma$ 

## **qllc accept-all-calls**

To enable the router to accept a call from any remote X.25 device, use the **qllc accept-all-calls** command in interface configuration mode. To cancel the request, use the **no** form of this command.

**qllc accept-all-calls**

**no qllc accept-all-calls**

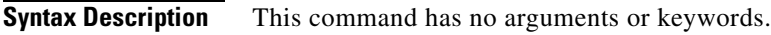

**Defaults** Disabled

**Command Modes** Interface configuration

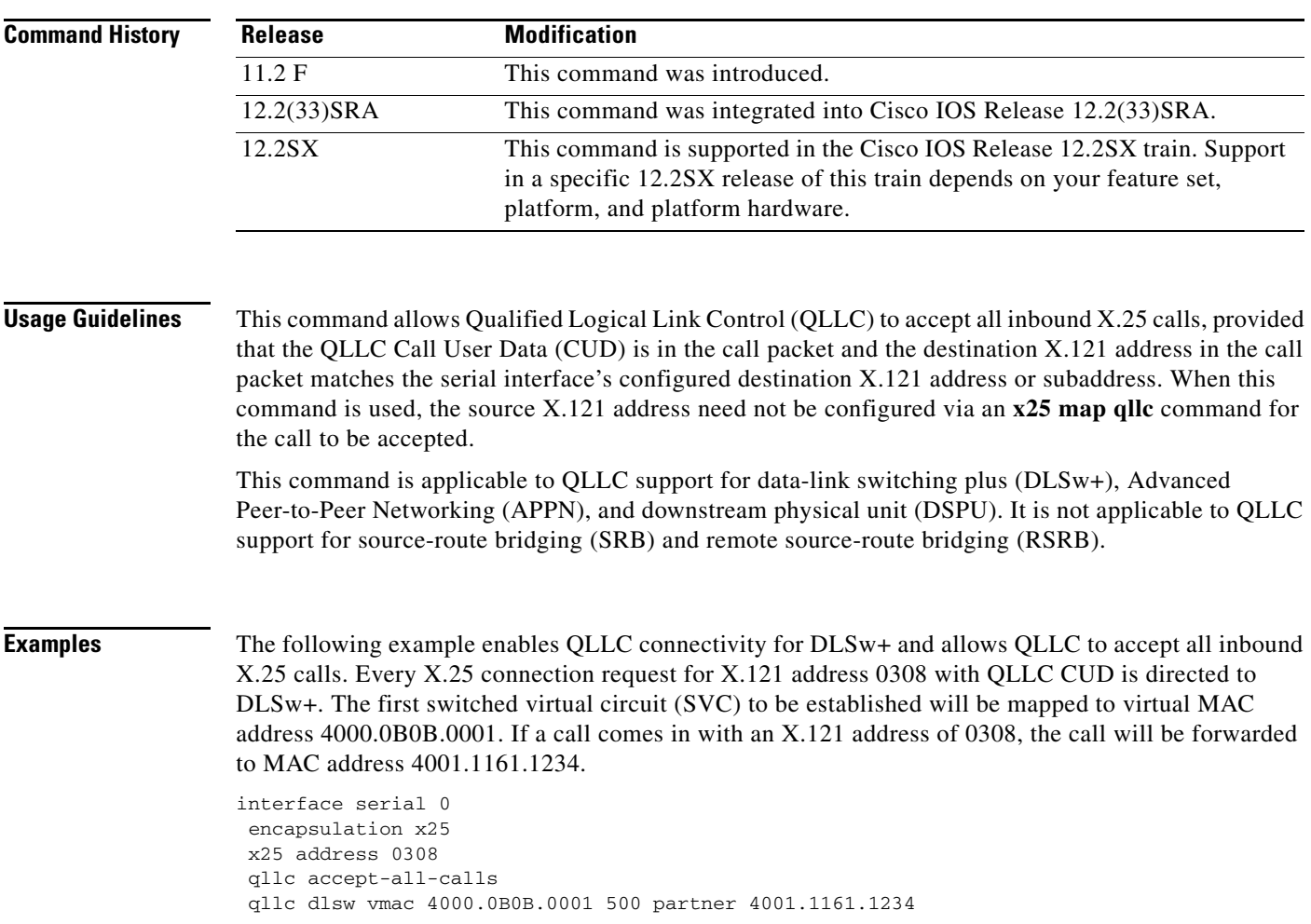

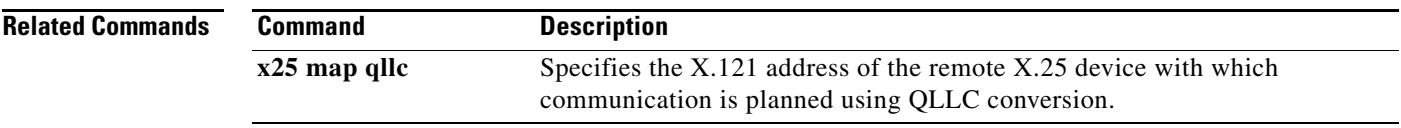

 $\mathcal{L}_{\mathcal{A}}$ 

## **qllc dlsw**

To enable data-link switching plus (DLSw+) over Qualified Logical Link Control (QLLC), use the **qllc dlsw** command in interface configuration mode. To cancel the configuration, use the **no** form of this command.

**qllc dlsw** {**subaddress** *subaddress* | **pvc** *pvc-low* [*pvc-high*]} [**vmac** *vmacaddr poolsize*] [**partner** *partner-macaddr*] [**sap** *ssap dsap*] [**xid** *xidstring*] [**npsi-poll**]

**no qllc dlsw** {**subaddress** *subaddress* | **pvc** *pvc-low* [*pvc-high*]} [**vmac** *vmacaddr poolsize*] [**partner** *partner-macaddr*] [**sap** *ssap dsap*] [**xid** *xidstring*] [**npsi-poll**]

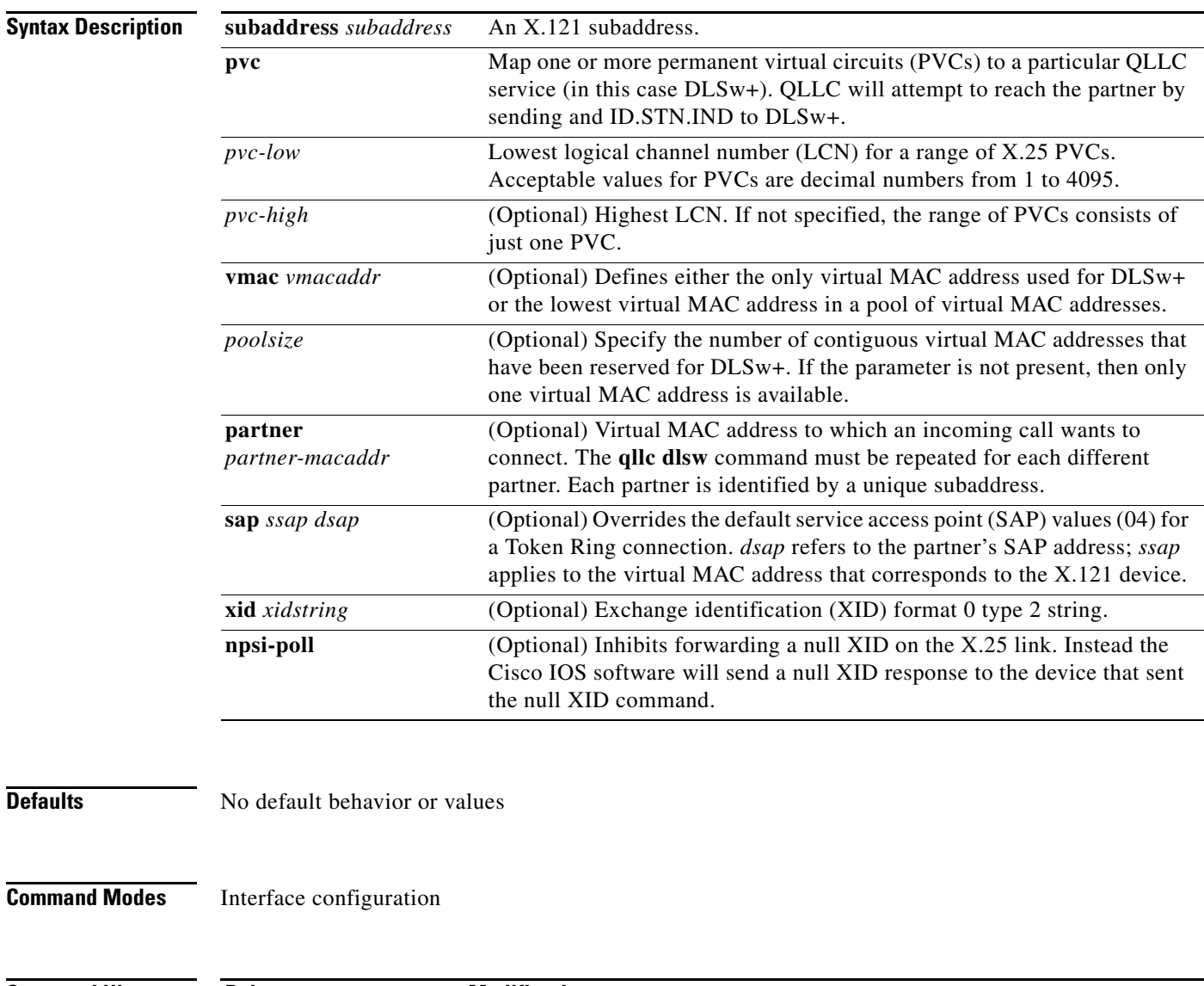

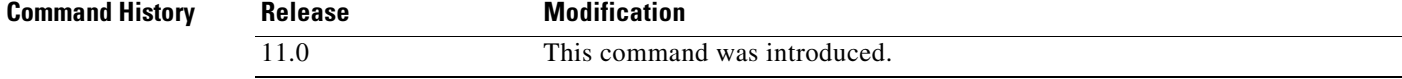

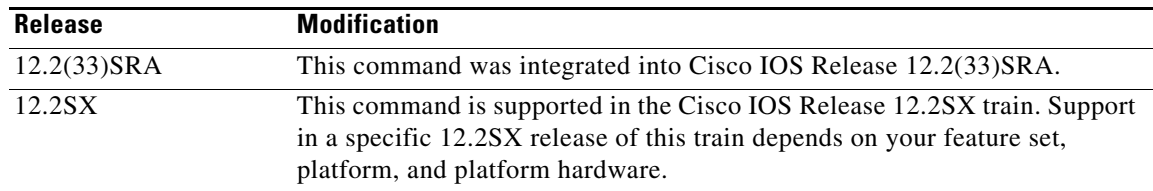

**Usage Guidelines** Any incoming call whose X.121 destination address matches the router's X.121 address and this subaddress will be dispatched to DLSw+ (with an ID.STN IND). If a router is providing several QLLC services, different subaddresses must be used to discriminate between them. Subaddresses can be used even if a remote X.25 device is not explicitly mapped to a specific virtual MAC address. This is most useful when PU 2.1 devices are connecting to a host because the X.25 device's control point name and network name are used to validate the connection, rather than some virtual MAC address. The subaddress is optional. If no subaddress is provided, any incoming call that matches the router's X.121 address will be dispatched to DLSw+. On outgoing calls the subaddress is concatenated to the interface's X.121 address.

> When DLSw+ receives a Can You Reach inquiry about a virtual MAC address in the pool, the QLLC code will attempt to set up a virtual circuit to the X.121 address that maps to the virtual MAC address specified. If an incoming call is received, QLLC sends an ID.STN.IND with a virtual MAC address from the pool to DLSw+. If there is no virtual MAC address, then the **x25 map qllc** or **x25 pvc qllc** command must provide a virtual MAC address.

> The **npsi-poll** keyword is needed to support PU 2.0 on the partner side that wants to connect to a front-end processor (FEP) on the X.25 side. In a Token Ring or DLSw+ environment, the PU 2.0 will send a null XID to the FEP. If the software forwards this null XID to an X.25 attached FEP, the FEP will assume that it is connecting to PU2.1, and will break off the connection when the PU 2.0 next sends an XID Format 0 Type 2.

**Examples** The following commands assign virtual MAC address 1000.0000.0001 to a remote X.25-attached 3174, which is then mapped to the X.121 address of the 3174 (31104150101) in an X.25-attached router:

> interface serial 0 x25 address 3110212011 x25 map qllc 1000.000.0001 31104150101 qllc dlsw partner 4000.1161.1234

Т

## **qllc largest-packet**

To indicate the maximum size of the Systems Network Architecture (SNA) packet that can be sent or received on an X.25 interface configured for Qualified Logical Link Control (QLLC) conversion, use the **qllc largest-packet** command in interface configuration mode. To restore the default largest packet size, use the **no** form of this command.

**qllc largest-packet** *virtual-mac-addr max-size*

**no qllc largest-packet** *virtual-mac-addr max-size*

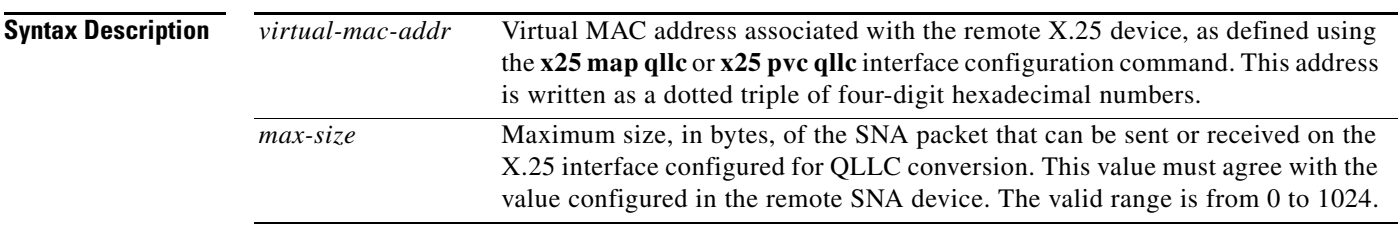

**Defaults** Maximum size is 265 bytes.

### **Command Modes** Interface configuration

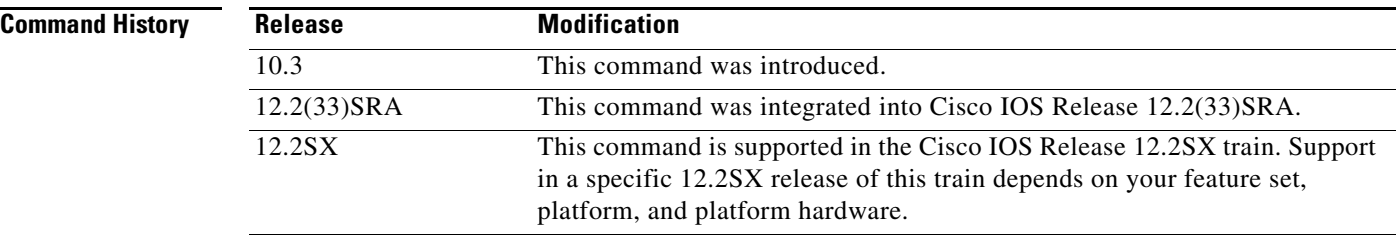

**Usage Guidelines** SNA packets that are larger than the largest value allowed on the X.25 connection and are received on the Logical Link Control, type 2 (LLC2) interface are segmented before being sent on the X.25 interface. When a segmented packet is received on the X.25 interface, it is passed immediately to the LLC2 interface, and no effort is made to wait for the segment to be completed.

> When the remote X.25 device has a limit on the maximum total length of recombined X.25 segments it will support, you can use the **qllc largest-packet** command to ensure that the length is not exceeded. For example, a device whose maximum SNA packet size is limited to 265 bytes might not be able to handle a series of X.25 packets that it has to recombine to make a 4, 8, or 17 KM SNA packet, such as one often encounters in an LLC2 environment.

> You use the **qllc largest-packet** command in conjunction with the **x25 map qllc** and **qllc srb** commands.
**Note** Do not configure the maximum SNA packet size on an X.25 interface to be larger than the maximum SNA packet size allowed on the LLC2 interface.

Consult your IBM documentation to set the maximum packet size on the remote X.25 device.

**Examples** In the following example, the maximum packet size that has been established for the virtual circuit is used as the maximum packet size that can be sent or received on the X.25 interface:

```
interface serial 0
encapsulation x25
x25 address 31102120100
x25 map qllc 0100.0000.0001 31104150101
qllc srb 0100.0000.0001 201 100
!
qllc partner 0100.0000.0001 4000.0101.0132
qllc xid 0100.0000.0001 01720001
qllc largest-packet 0100.0000.0001 521
```
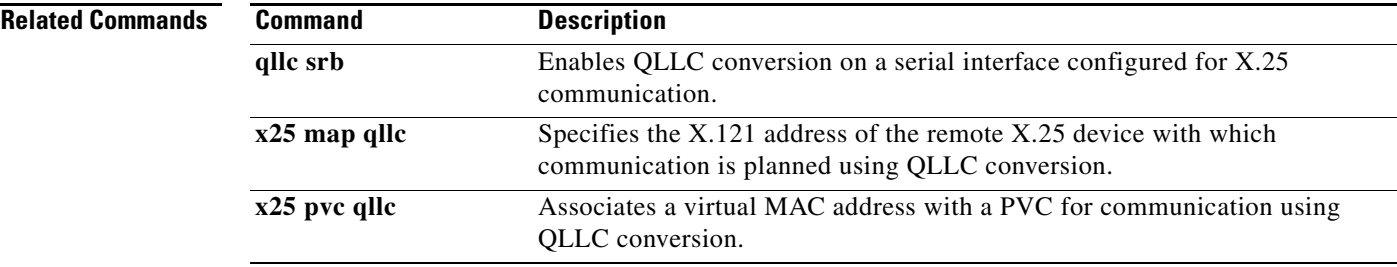

Г

# **qllc npsi-poll**

To enable a connection between a physical unit (PU) 2 on the LAN side and a front-end processor (FEP) running Network Control Program (NCP) Packet Switching Interface (NPSI) on the X.25 side, use the **qllc npsi-poll** command in interface configuration mode. To disable this capability, use the **no** form of this command.

**qllc npsi-poll** *virtual-mac-addr* 

**no qllc npsi-poll** *virtual-mac-addr* 

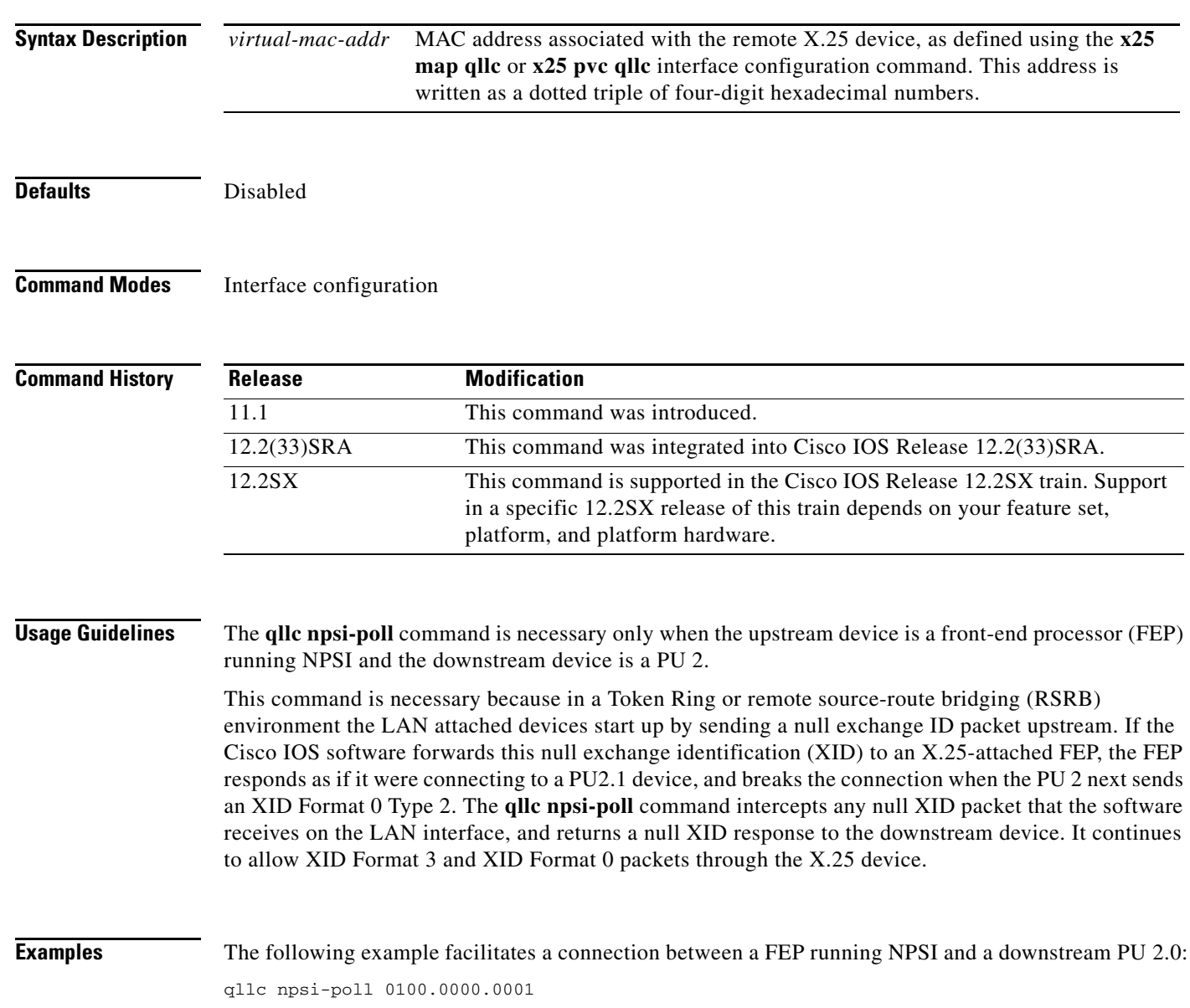

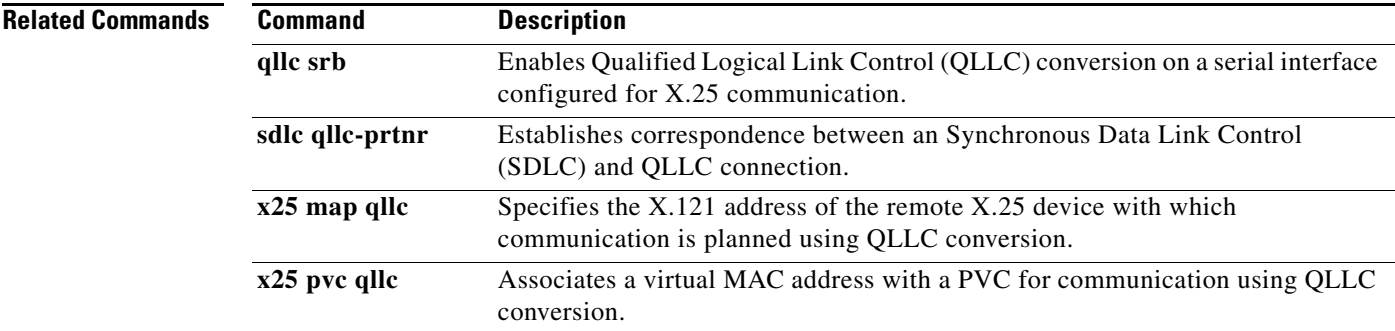

 $\mathcal{L}_{\mathcal{A}}$ 

## **qllc partner**

To enable a router configured for Qualified Logical Link Control (QLLC) conversion to open a connection to the local Token Ring device on behalf of the remote X.25 device when an incoming call is received, use the **qllc partner** command in interface configuration mode. To disable this capability, use the **no** form of this command.

**qllc partner** *virtual-mac-addr mac-addr*

**no qllc partner** *virtual-mac-addr mac-addr* 

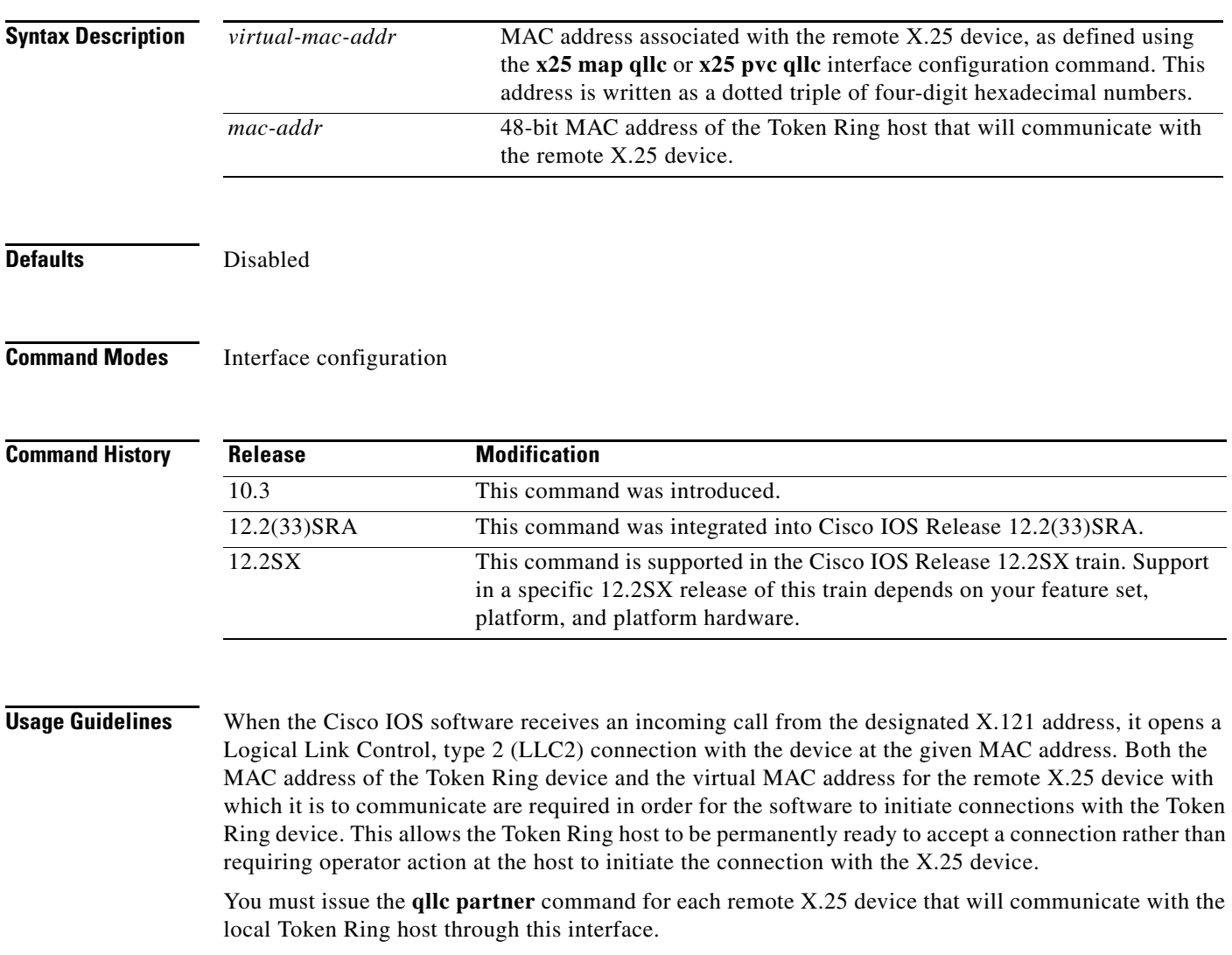

You use the **qllc partner** command in conjunction with the **x25 map qllc** and **qllc srb** commands.

**Examples** In the following example, the **qllc partner** command is used to associate the virtual MAC address 0100.0000.0001, as defined in the previous **x25 map qllc** entry, with the MAC address of the Token Ring host that will communicate with the remote X.25 device:

> interface serial 0 encapsulation x25 x25 address 31102120100 x25 map qllc 0100.0000.0001 31104150101 qllc srb 0100.0000.0001 201 100 qllc partner 0100.0000.0001 4000.0101.0132 qllc xid 0100.0000.0001 01720001

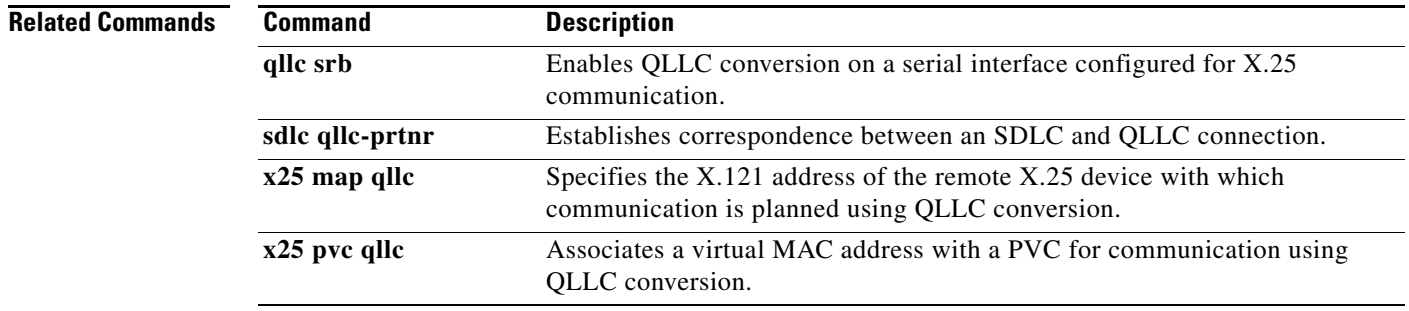

## **qllc sap**

To associate a service access point (SAP) value other than the default SAP value with a serial interface configured for X.25 communication and Qualified Logical Link Control (QLLC) conversion, use the **qllc sap** command in interface configuration mode. To return this SAP value to its default state, use the **no** form of this command.

**qllc sap** *virtual-mac-addr ssap dsap* 

**no qllc sap** *virtual-mac-addr ssap dsap*

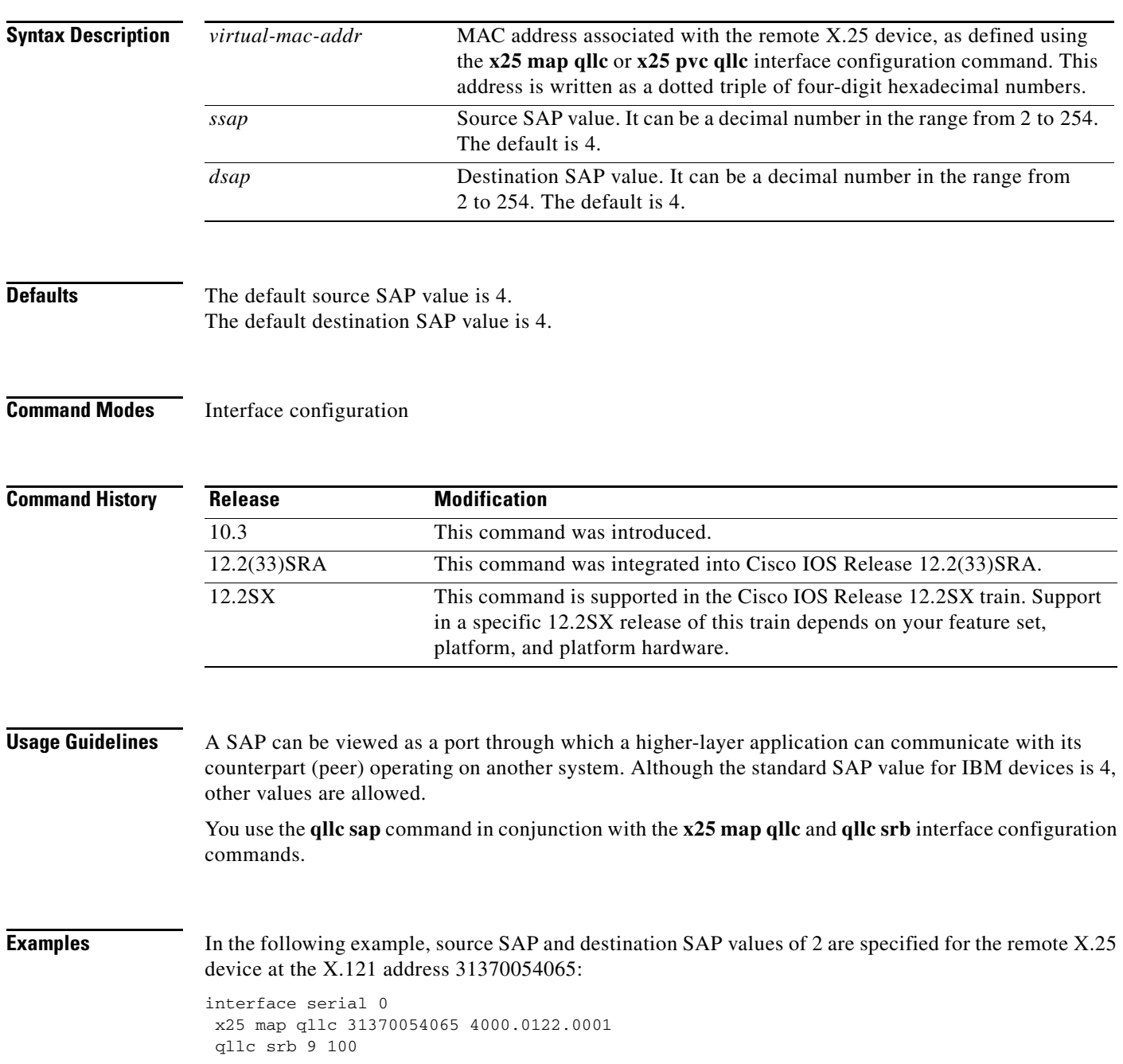

### qllc sap 4000.0122.0001 02 02

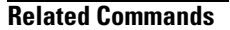

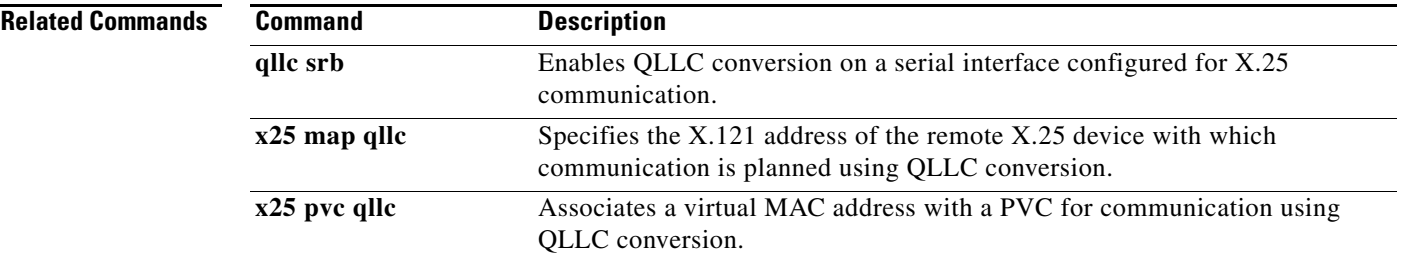

# **qllc srb**

To enable Qualified Logical Link Control (QLLC) conversion on a serial interface configured for X.25 communication, use the **qllc srb** command in interface configuration mode. To disable QLLC conversion on the interface, use the **no** form of this command.

**qllc srb** *virtual-mac-addr srn trn*

**no qllc srb** *srn trn*

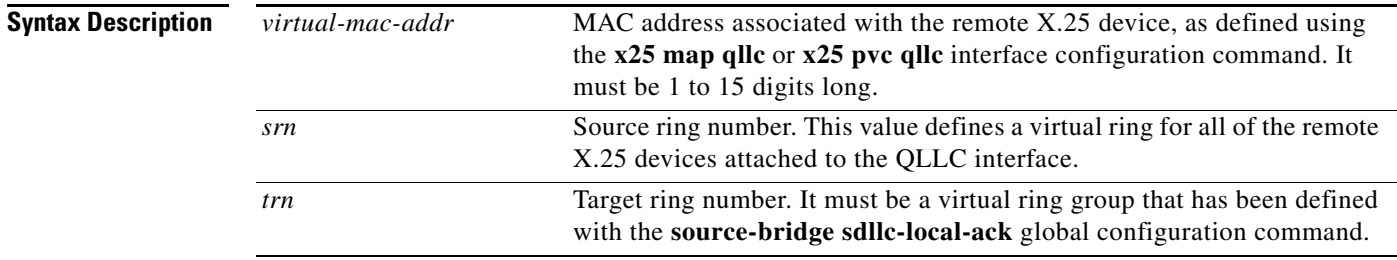

**Defaults** QLLC conversion is not enabled.

### **Command Modes** Interface configuration

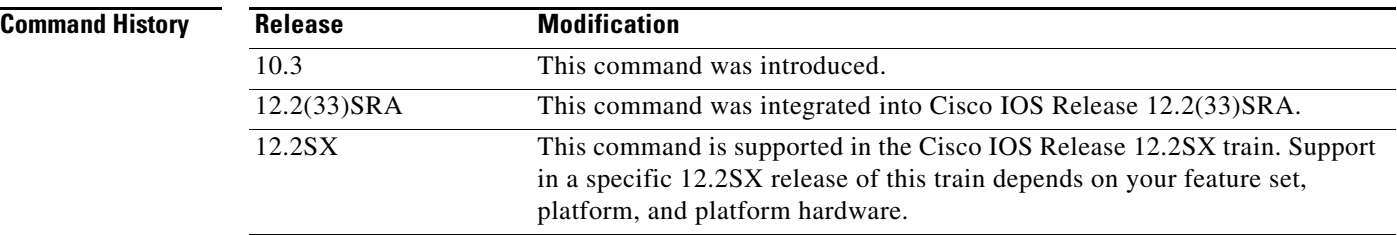

**Usage Guidelines** Any number of QLLC conversion connections using the same X.25 serial interface can share a source ring. However, this source ring must be a unique hexadecimal ring number within the source-bridged network.

> If the router has only one Token Ring interface and is bridging from the remote X.25 devices to this interface, then the *trn* value is the number of the ring on that Token Ring interface. If the router has several Token Ring interfaces and interconnects them by means of the **source-bridge sdllc-local-ack** command, then the *trn* value is the number of that virtual ring group, as assigned using the **source-bridge sdllc-local-ack**

Use the **qllc srb** command to associate the ring number and bridge number that have been assigned to the interface with a virtual ring group of which the interface will be a part. The serial interface appears to be a ring, or source ring number, on a source-route bridge network, and ties in to the virtual ring group, or target ring number. The target ring number provides access to other real rings that have been

designated using the **source-bridge** global configuration command. Note that you can configure QLLC conversion on a router containing no Token Ring interface cards, such as a router connecting a serial-attached device to an X.25 public data network (PDN).

The **qllc srb** command automatically turns on the Logical Link Control, type 2 (LLC2) process with default values. To change any of the LLC2 parameters (described in the "LLC2 and Synchronous Data Link Control (SDLC) Commands" chapter in the *Cisco IOS Bridging and IBM Networking Configuration Guide*.), apply their values to the serial interface that has been configured for QLLC conversion. This is done on the serial interface, even though LLC2 does not run on the serial interface, but on the virtual ring associated with the serial interface.

You use the **qllc srb** command in conjunction with the **x25 map qllc** command.

**Examples** In the following example, the **qllc srb** command is used to define a virtual ring number of 201 for the remote X.25 device, and an actual or virtual ring number of 100 for the Token Ring interface:

> interface serial 0 encapsulation x25 x25 address 31102120100 x25 map qllc 0100.0000.0001 31104150101 qllc srb 0100.0000.0001 201 100

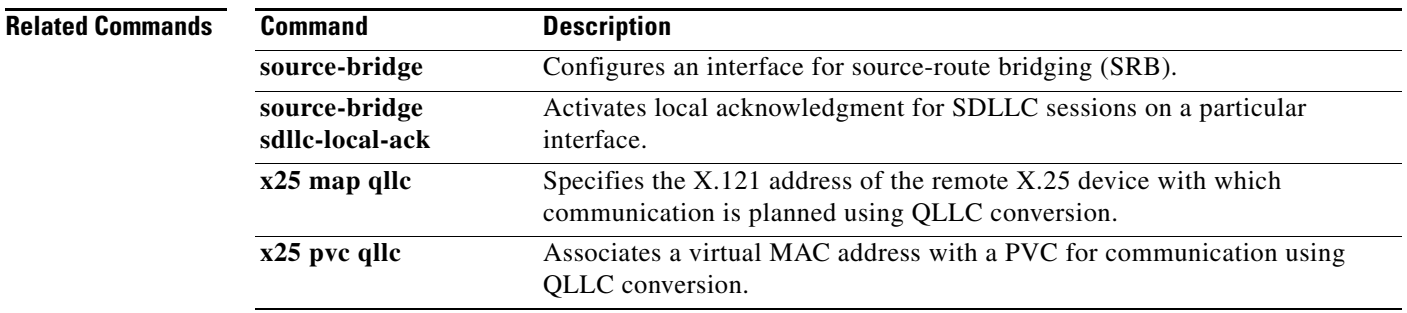

 $\mathbf{r}$ 

# **qllc xid**

To associate an exchange ID (XID) value with the remote X.25 device that communicates through the Cisco IOS software using Qualified Logical Link Control (QLLC) conversion, use the **qllc xid** command in interface configuration mode. To disable XID processing for this address, use the **no** form of this command.

**qllc xid** *virtual-mac-addr xid*

**no qllc xid** *virtual-mac-addr xid*

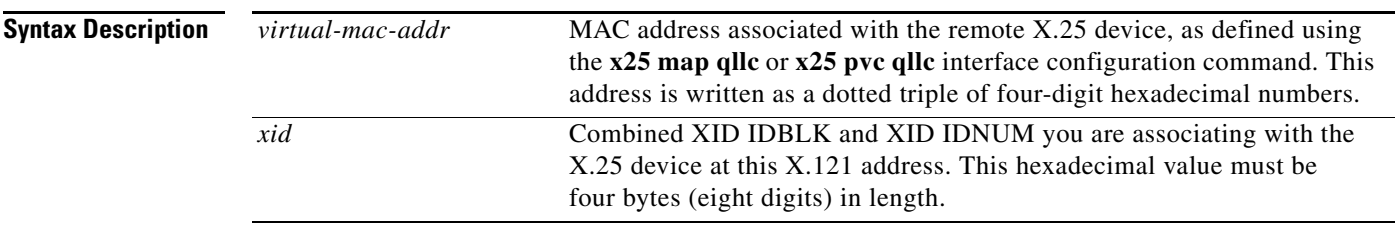

**Defaults** XID processing is not enabled.

### **Command Modes** Interface configuration

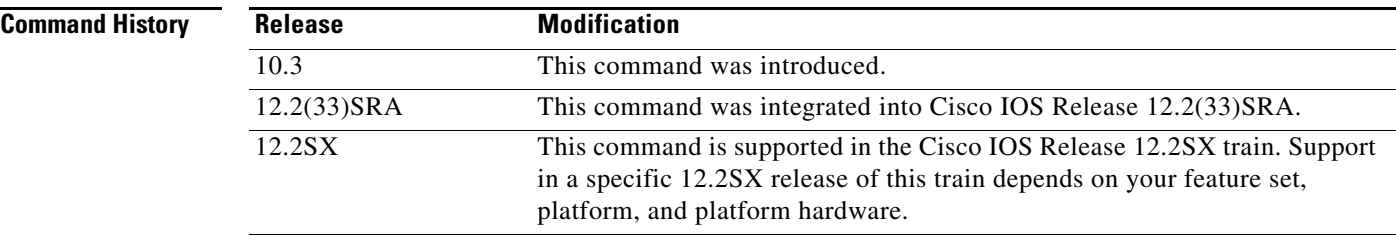

**Usage Guidelines** Most QLLC installations do not need the **qllc xid** configuration command. It is needed only if the remote X.25 device is not configured to send its own XID. This is only possible for a device that is attached via a permanent virtual circuit (PVC). Even so, most devices that are connected via X.25 will send their own XIDs. Use the **qllc xid** command when the Token Ring host requires login validation for security purposes and the remote X.25 device does not send an XID. The XID value is used to reply to XID requests received on the Token Ring Logical Link Control, type 2 (LLC2) side of the connection. XID requests and responses are usually exchanged before sessions are started. The XID response to the XID request from the Token Ring host will contain the information you configure using the **qllc xid** command. The host will check the XID response it receives with the IDBLK and IDNUM parameters (configured in virtual telecommunications access method [VTAM]). If they match, the Token Ring host will initiate a session with the router. If they do not match, the host will not initiate a session with the router.

You use the **qllc xid** command in conjunction with the **x25 map qllc** and the **qllc srb** commands.

**Examples** In the following example, the X.25 device at X.121 address 31104150101 must use an XID IDBLK of 017 and XID IDNUM of 20001 to access the Token Ring host whose MAC address is associated with the remote X.25 device, as applied using the sdlc partner command:

```
interface serial 0
encapsulation x25
x25 address 31102120100
x25 map qllc 0100.0000.0001 31104150101
qllc srb 0100.0000.0001 201 100
!
qllc partner 0100.0000.0001 4000.0101.0132
qllc xid 0100.0000.0001 01720001
```
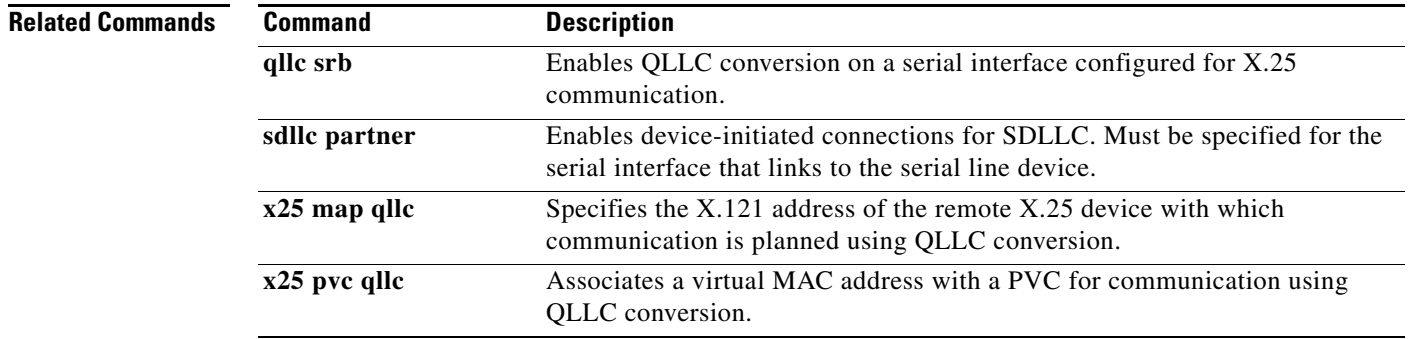

 $\Gamma$ 

# **queue-list protocol bstun**

To customize block serial tunnel (BSTUN) queueing priorities based on the BSTUN header, use the **queue-list protocol bstun** command in global configuration mode. To revert to normal priorities, use the **no** form of this command.

**queue-list** *list-number* **protocol bstun** *queue* [**gt** | **lt** *packetsize*] [**address** *bstun-group bsc-addr*]

**no queue-list** *list***-***number* **protocol bstun** *queue* [**gt** | **lt** *packetsize*] [**address** *bstun-group bsc-addr*]

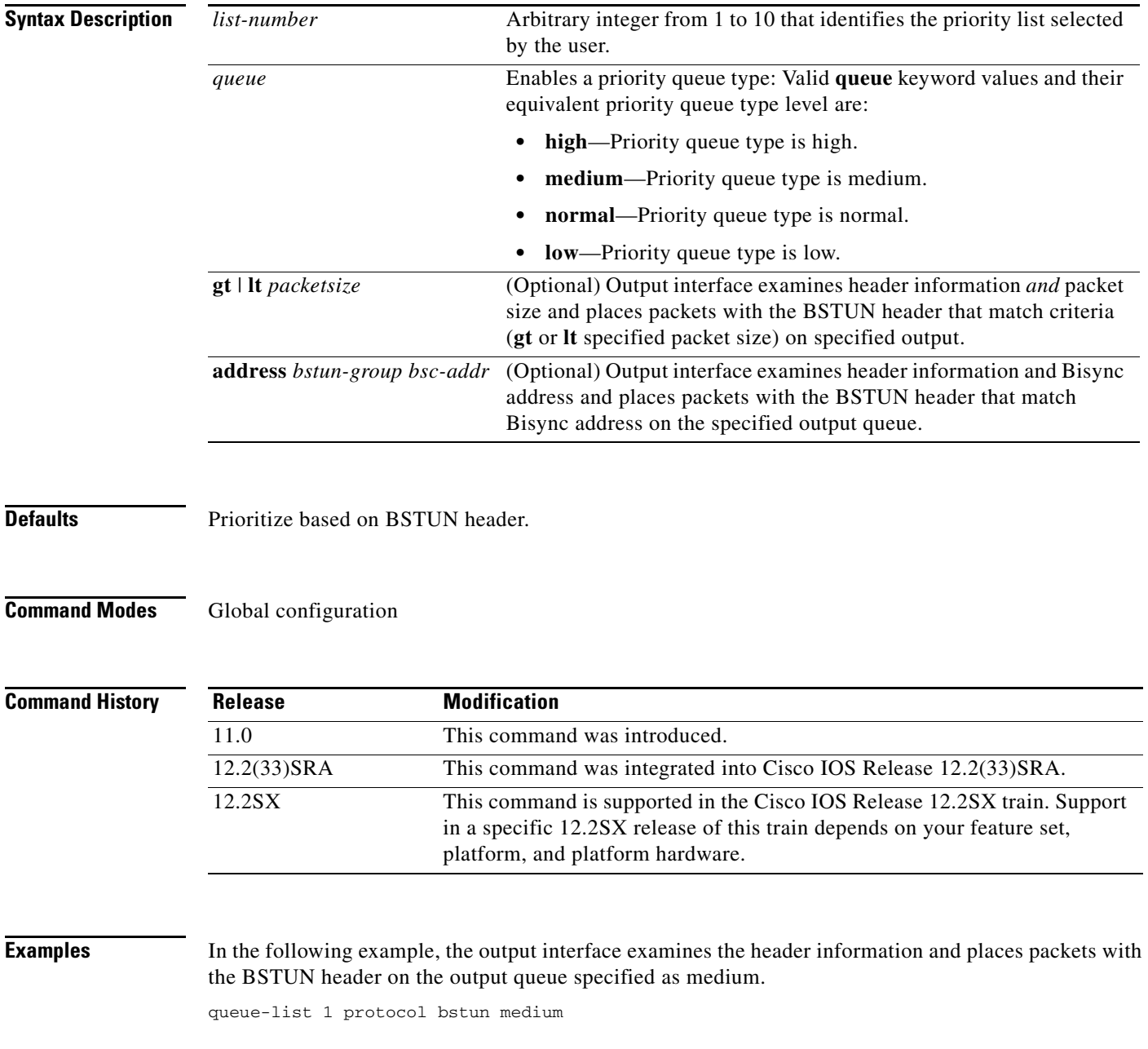

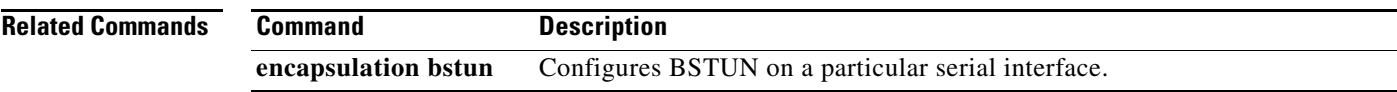

 $\mathcal{L}_{\mathcal{A}}$ 

## **queue-list protocol ip tcp**

To customize block serial tunnel (BSTUN) queueing priorities based on the TCP port, use the **queue-list protocol ip tcp** command in global configuration mode. To revert to normal priorities, use the **no** form of this command.

**queue-list** *list-number* **protocol ip** *queue* **tcp** *tcp-port-number*

**no queue-list** *list-number* **protocol ip** *queue* **tcp** *tcp-port-number*

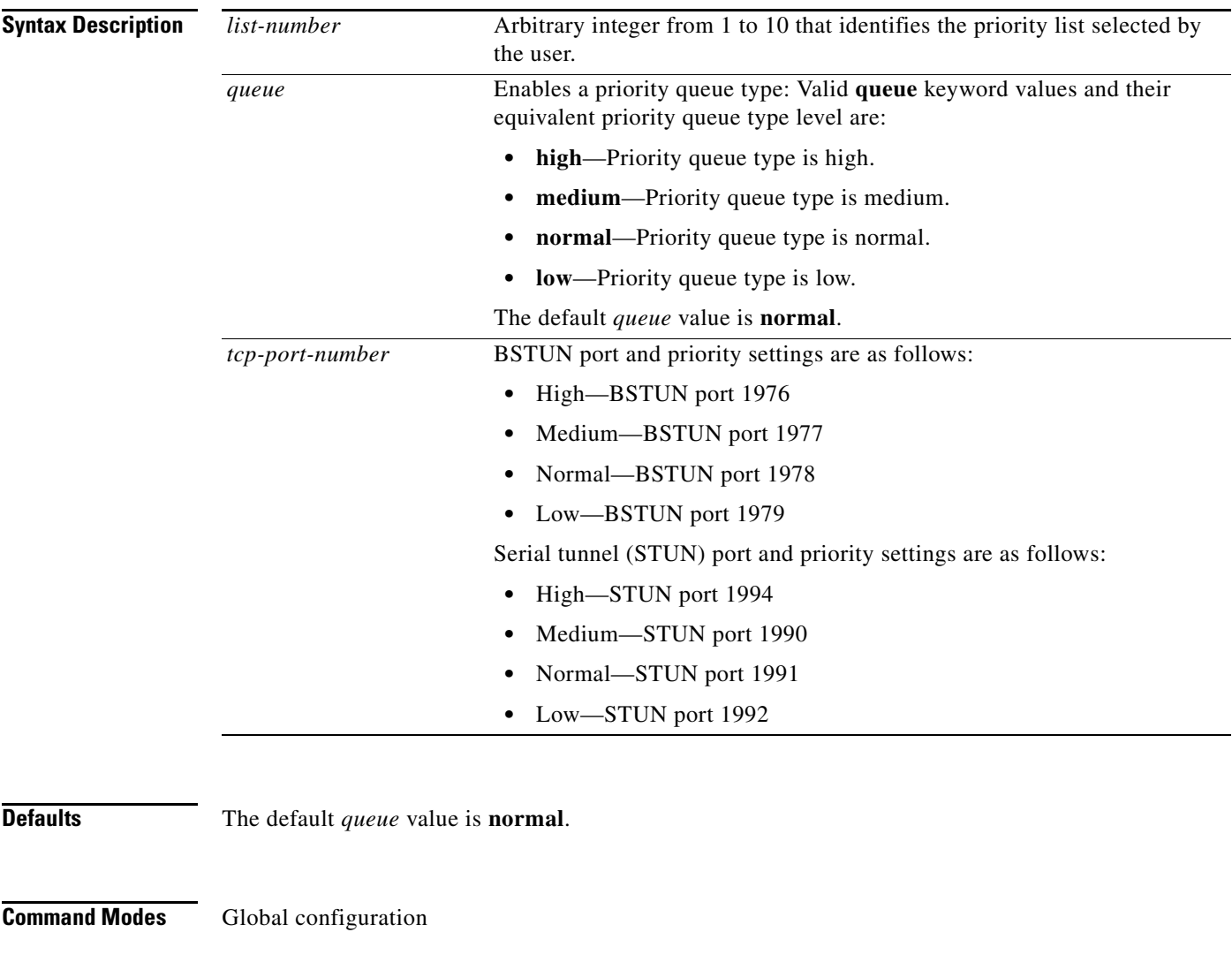

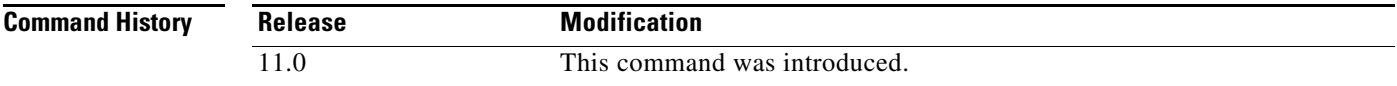

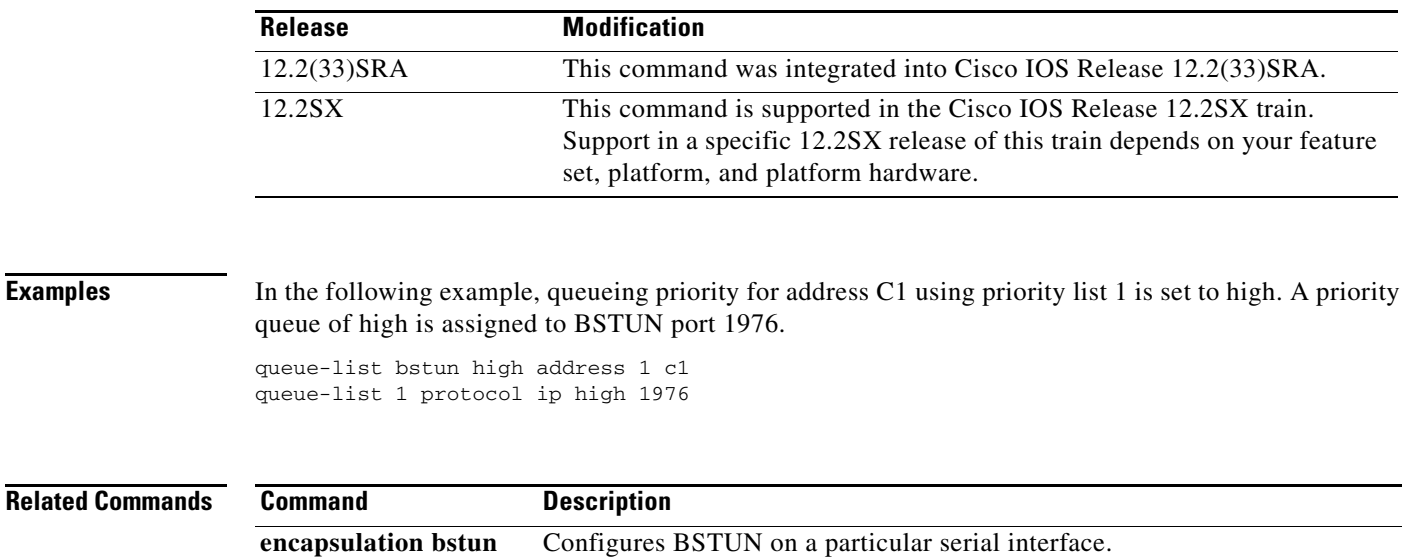

 $\mathcal{L}_{\mathcal{A}}$ 

## **response-time group**

To configure a client subnet group for response-time measurements, use the **response-time group**  TN3270 server configuration command. To remove a client subnet group from response-time measurements, use the **no** form of this command.

**response-time group** *name* [**bucket boundaries** *t1 t2 t3 t4*] [**multiplier** *m*]

**no response-time group** *name*

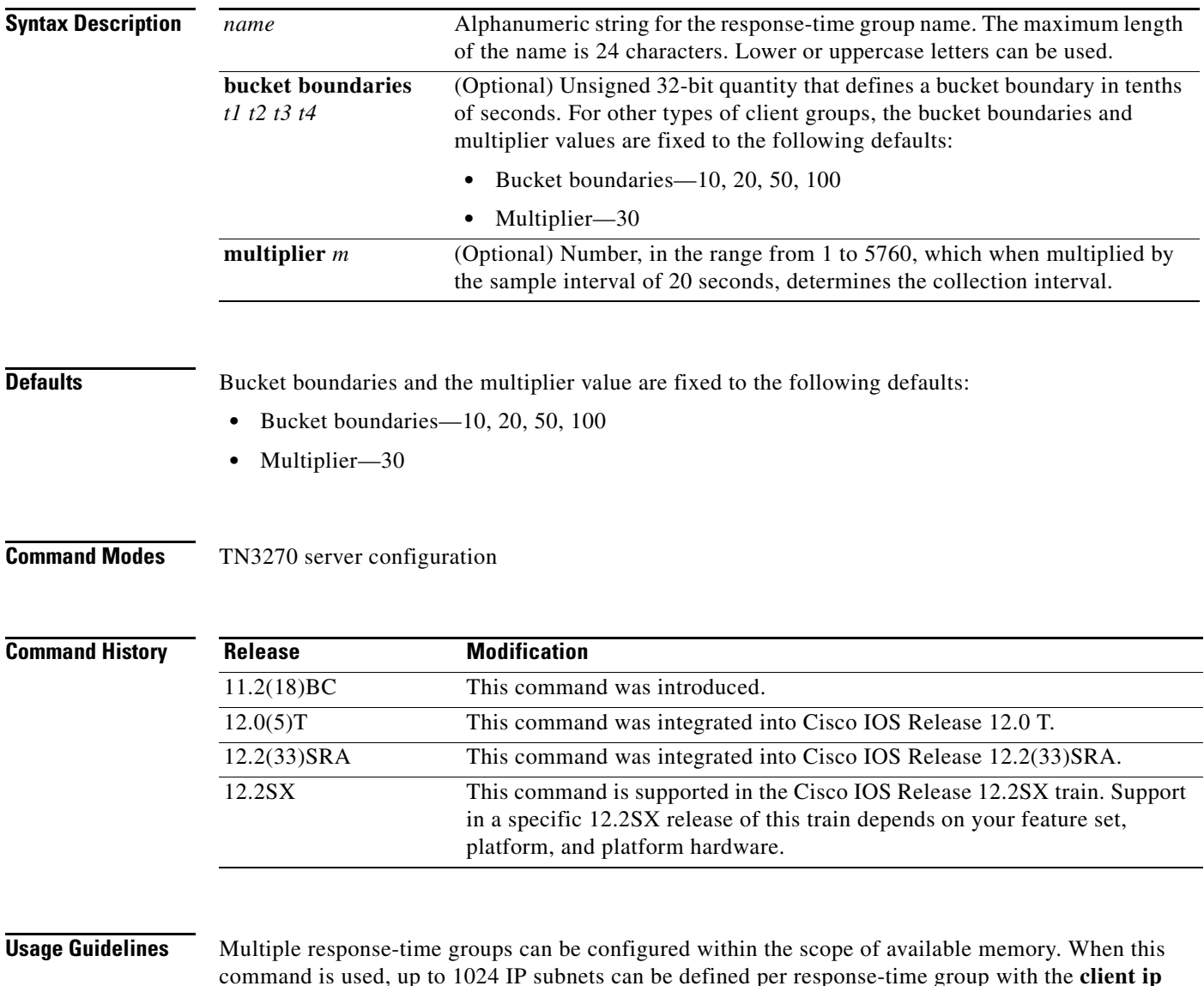

command is used, up to 1024 IP subnets can be defined per response-time group with the **client ip** command. All TN3270 clients belonging to subnets configured within a specific response-time group are added to the response-time group when they connect as clients.

If the IP address and mask combination already exists within any response-time group, the following error message is displayed:

Subnet 10.1.1.0 255.255.255.248 already exists in client group MYSUBNET

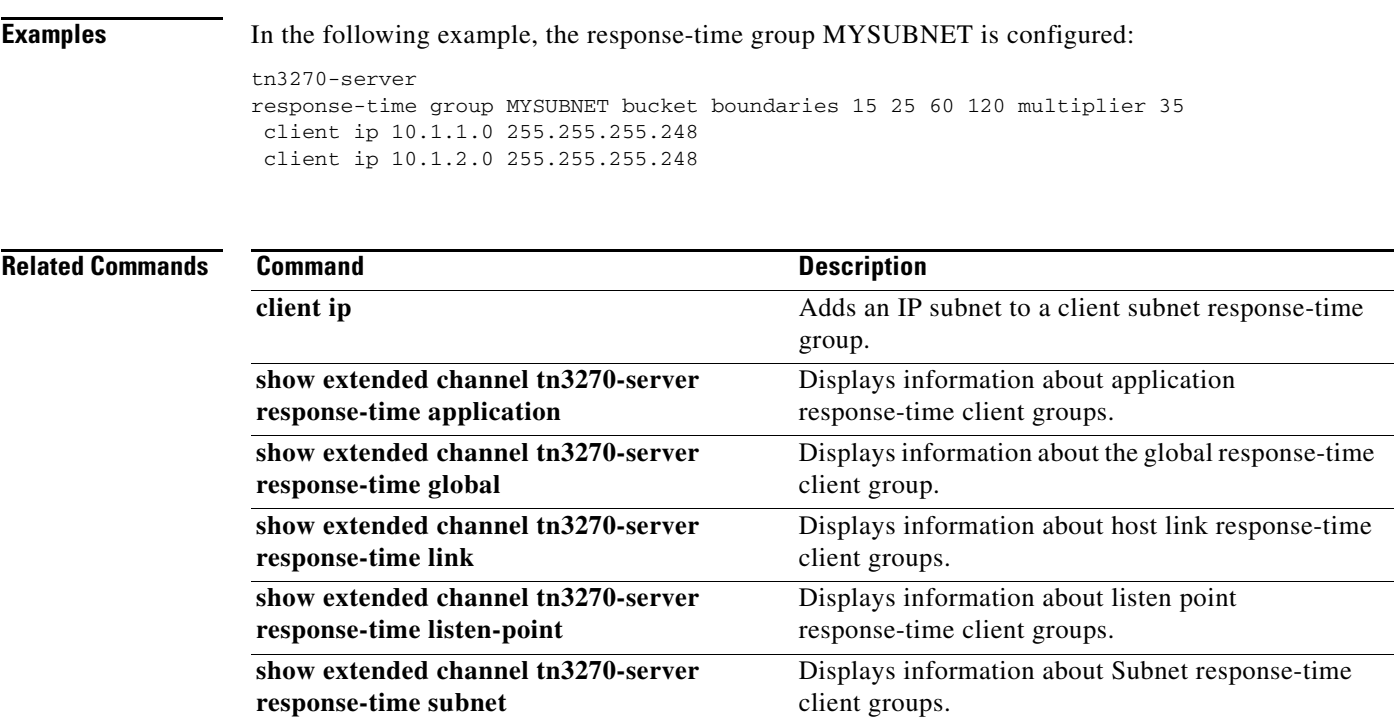

# **rif**

To enter static source-route information into the Routing Information Field (RIF) cache, use the **rif** command in global configuration mode. If a Token Ring host does not support the use of IEEE 802.2 TEST or XID datagrams as explorer packets, you may need to add static information to the RIF cache of the router. To remove an entry from the cache, use the **no** form of this command.

**rif** *mac-address rif-string* {*interface-name* | **ring-group** *ring*}

**no rif** *mac-address rif-string* {*interface-name* | **ring-group** *ring*}

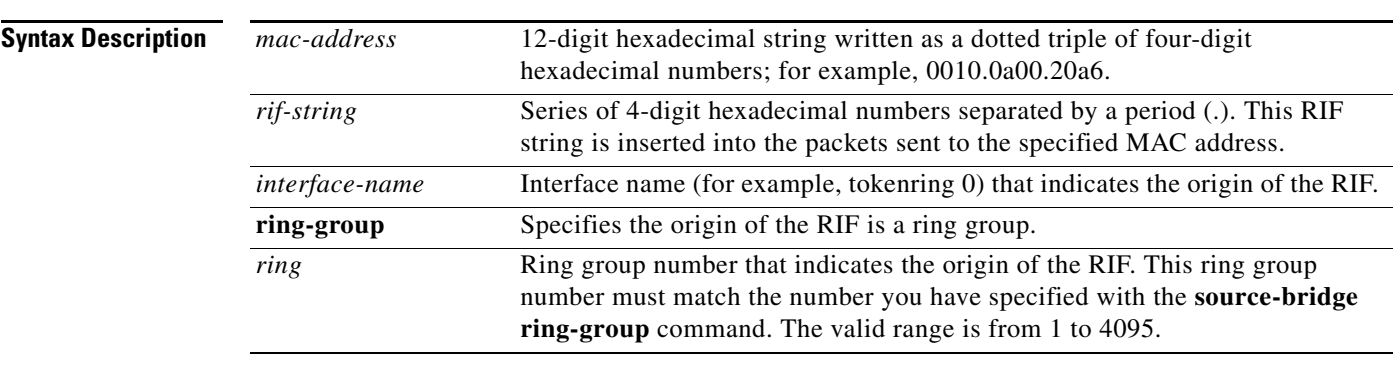

### **Defaults** No static source-route information is entered.

**Command Modes Global configuration** 

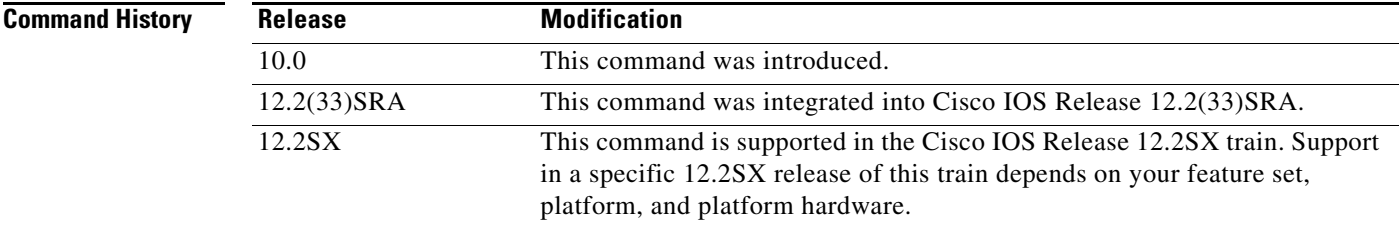

**Usage Guidelines** You must specify either an interface name or a ring group number to indicate the origin of the RIF. You specify an interface name (for example, tokenring 0) with the *interface-name* argument, and you specify a ring group number with the **ring-group** *ring* keyword and argument. The ring group number must match the number you specified with the **source-bridge ring-group** command. Ring groups are explained in the "Configuring Source-Route Bridging" chapter of the *Bridging and IBM Networking Configuration Guide*.

> Using the command **rif** *mac-address* without any other arguments puts an entry into the RIF cache indicating that packets for this MAC address should not have RIF information.

Do not configure a static RIF with any of the *all rings* type codes. Doing so causes traffic for the configured host to appear on more than one ring and leads to unnecessary congestion.

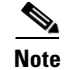

**Note** Input to the **source-bridge** interface configuration command is in decimal format. RIF displays and input are in hexadecimal format, and IBM source-route bridges use hexadecimal for input. It is essential that bridge and ring numbers are consistent for proper network operation. This means you must explicitly declare the numbers to be hexadecimal by preceding the number with 0x, or you must convert IBM hexadecimal numbers to a decimal equivalent when entering them. For example, IBM hexadecimal bridge number 10 would be entered as hexadecimal number 0x10 or decimal number 16 in the configuration commands. In the displays, these commands always will be in decimal.

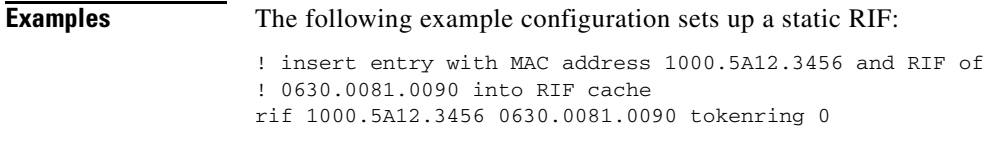

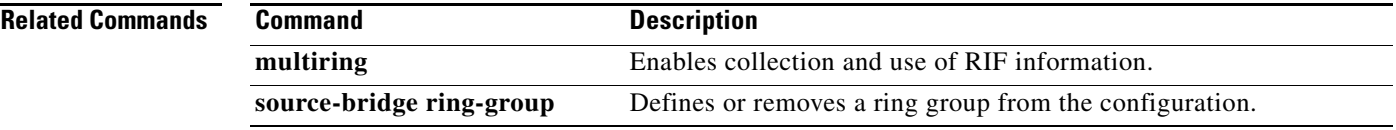

 $\Gamma$ 

# **rif timeout**

To determine the number of minutes an inactive Routing Information Field (RIF) entry is kept, use the **rif timeout** command in global configuration mode. To restore the default, use the **no** form of this command.

**rif timeout** *minutes*

**no rif timeout**

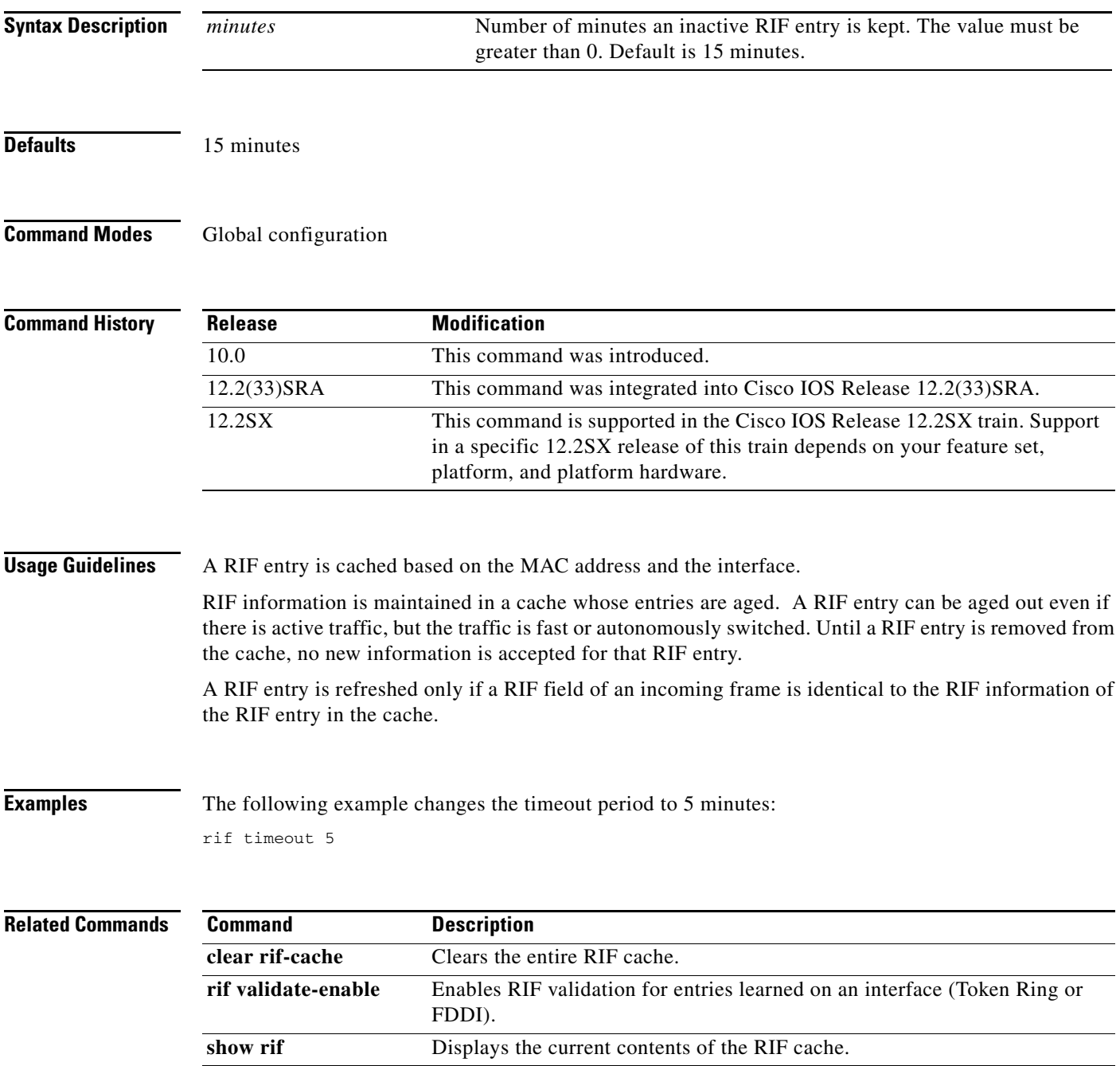

a ka

# **rif validate-age**

To define the validation time when the Cisco IOS software is acting as a proxy for NetBIOS NAME\_QUERY packet or for explorer frames, use the **rif validate-age** command in global configuration mode.

**rif validate-age** *seconds*

**no rif validate-age** *seconds*

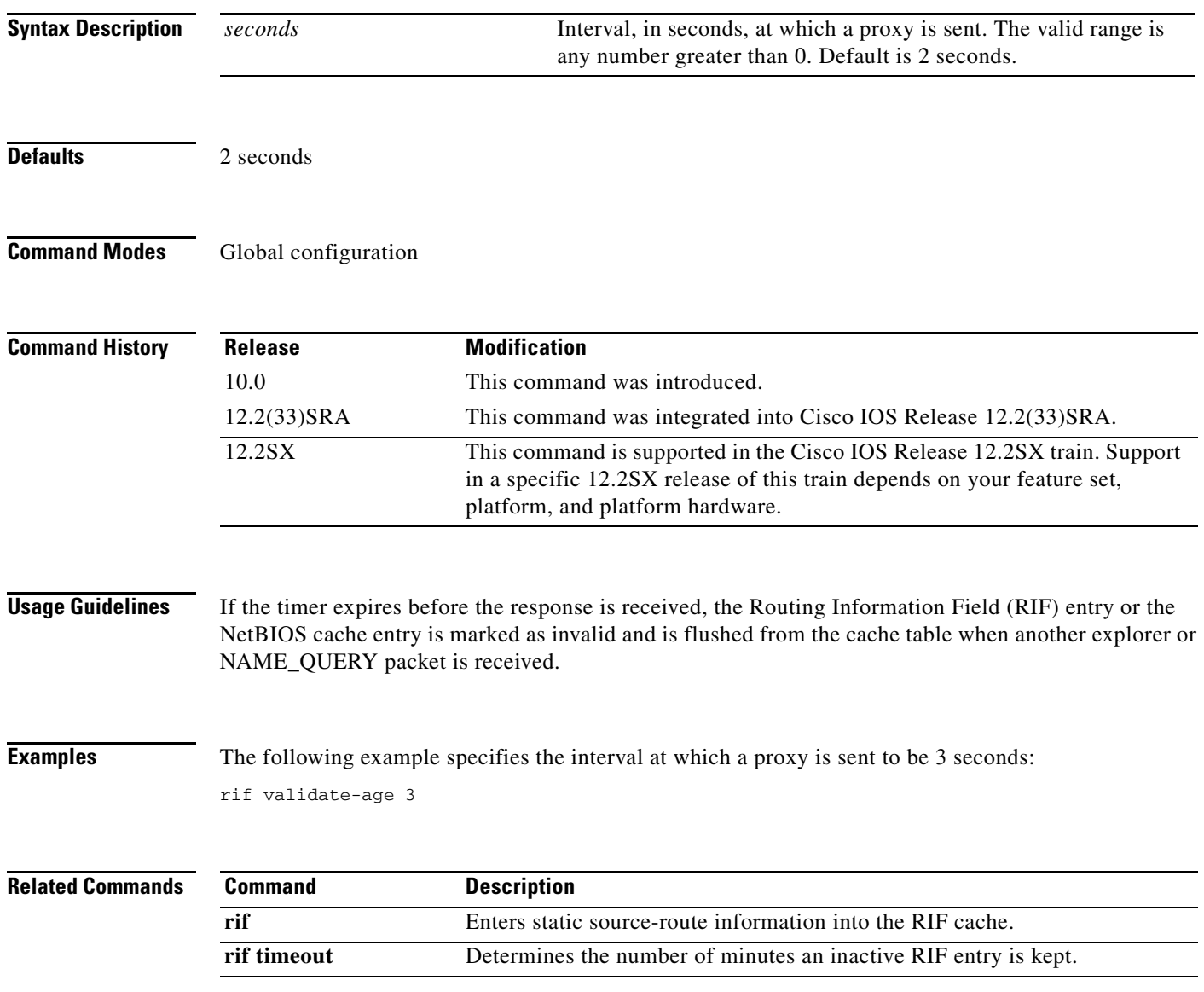

 $\Gamma$ 

### **rif validate-enable**

To enable Routing Information Field (RIF) validation for entries learned on an interface (Token Ring or Fiber Distributed Data Interface [FDDI]), use the **rif validate-enable** command in global configuration mode. To disable the specification, use the **no** form of this command.

### **rif validate-enable**

**no rif validate-enable**

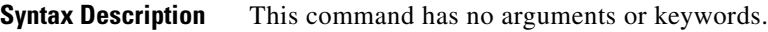

**Defaults** RIF validation is enabled.

**Command Modes Global configuration** 

**Command History Release Modification** 11.0 This command was introduced. 12.2(33)SRA This command was integrated into Cisco IOS Release 12.2(33)SRA. 12.2SX This command is supported in the Cisco IOS Release 12.2SX train. Support in a specific 12.2SX release of this train depends on your feature set, platform, and platform hardware.

**Usage Guidelines** A RIF validation algorithm is used for the following cases:

- To decrease convergence time to a new source-route path when an intermediate bridge goes down.
- **•** To keep a valid RIF entry in a RIF cache even if a RIF entry is not refreshed either because traffic is fast or autonomously switched, or because there is no traffic.

A directed IEEE TEST command is sent to the destination MAC address. If a response received in the time specified by the **rif validate-age** command, the entry is refreshed and is considered valid. Otherwise, the entry is removed from the cache. To prevent sending too many TEST commands, any entry that has been refreshed in fewer than 70 seconds is considered valid.

Validation is triggered as follows:

- **•** When a RIF entry is found in the cache.
- **•** When a RIF field of an incoming frame and the RIF information of the RIF entry is not identical. If, as the result of validation, the entry is removed from the cache, the RIF field of the next incoming frame with the same MAC address is cached.
- **•** When the RIF entry is not refreshed for the time specified in the **rif timeout** command.

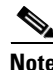

**Note** If the RIF entry has been in the RIF cache for 6 hours, and has not been refreshed for the time specified in the **rif timeout** command, the entry is removed unconditionally from the cache.

**The College** 

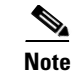

**Note** The **rif validate-enable** commands have no effect on remote entries learned over RSRB.

**Examples** The following example enables RIF validation:

rif validate-enable

### **Related Commands**

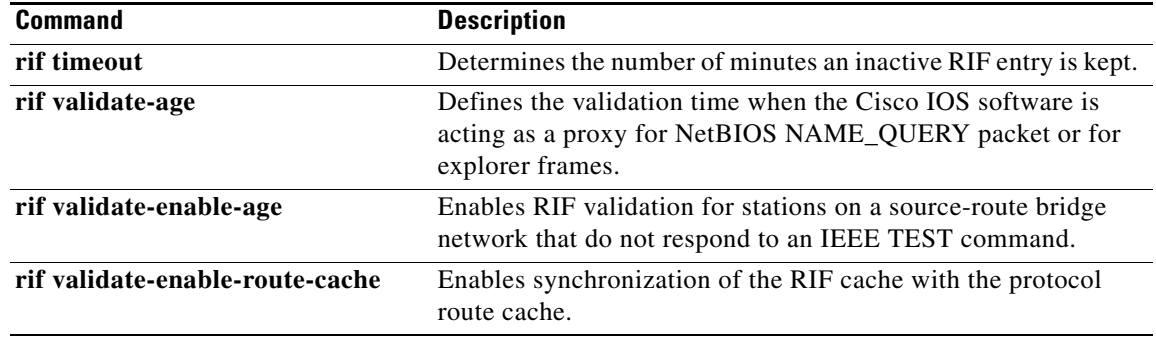

### **rif validate-enable-age**

To enable Routing Information Field (RIF) validation for stations on a source-route bridge network that do not respond to an IEEE TEST command, use the **rif validate-enable-age** command in global configuration mode. To disable the specification, use the **no** form of this command.

### **rif validate-enable-age**

**no rif validate-enable-age**

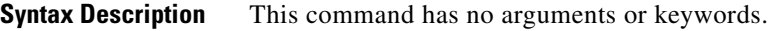

**Defaults** RIF validation is enabled.

**Command Modes Global configuration** 

**Command History Release Modification** 11.0 This command was introduced. 12.2(33)SRA This command was integrated into Cisco IOS Release 12.2(33)SRA. 12.2SX This command is supported in the Cisco IOS Release 12.2SX train. Support in a specific 12.2SX release of this train depends on your feature set, platform, and platform hardware.

### **Usage Guidelines** You must first issue the **rif validate-enable** command.

When this command is enabled, a RIF entry is not removed from the cache even if it becomes invalid. If the entry is refreshed, it becomes valid again.

If a RIF field of an incoming frame and the RIF information of the invalid RIF entry are not identical, the old RIF information is replaced by the new information.

 $\mathscr{P}$ 

**Note** The **rif validate-enable** commands have no effect on remote entries learned over remote source-route bridging (RSRB).

**Examples** The following example enables RIF validation:

rif validate-enable-age

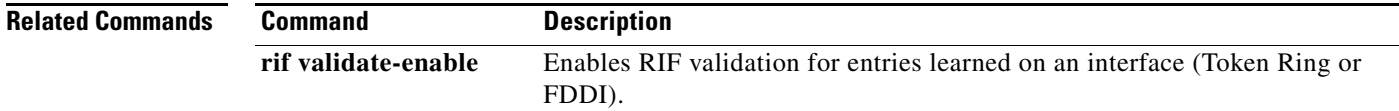

### **rif validate-enable-route-cache**

To enable synchronization of the Routing Information Field (RIF) cache with the protocol route cache, use the **rif validate-enable-route-cache** command in global configuration mode. To disable the specification, use the **no** form of this command.

**rif validate-enable-route-cache**

**no rif validate-enable-route-cache**

**Syntax Description** This command has no arguments or keywords.

**Defaults** Disabled

**Command Modes Global configuration** 

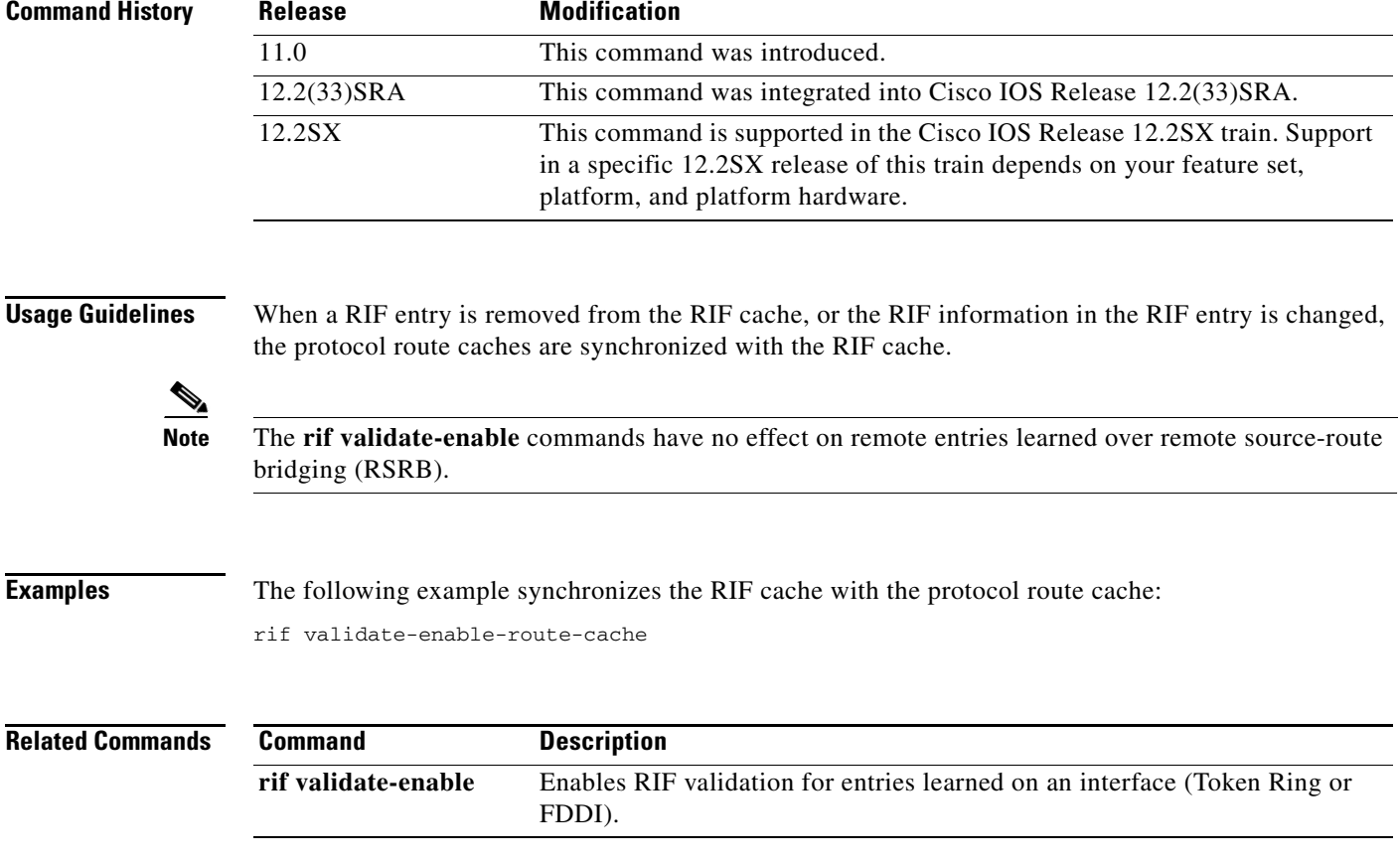

 $\Gamma$ 

### **rsrb remote-peer lsap-output-list**

To define service access point (SAP) filters by local SAP (LSAP) address on the remote source-route bridging WAN interface, use the **rsrb remote-peer lsap-output-list** command in global configuration mode. To remove a SAP filter on the remote source-route bridging (RSRB) WAN interface, use the **no** form of this command.

**no rsrb remote-peer** *ring-group* {**tcp** *ip-address* | **fst** *ip-address* | **interface** *name*} **lsap-output-list** *access-list-number*

| ip-address<br>ip-address<br>interface<br>access-list-number<br>No filters are assigned.<br>Global configuration<br><b>Release</b> | TCP encapsulation.<br>IP address.<br>Fast Sequenced Transport (FST) encapsulation.<br>IP address.<br>Direct encapsulation.<br>Interface name.<br>Number of the access list.<br><b>Modification</b> |
|----------------------------------------------------------------------------------------------------|----------------------------------------------------------------------------------------------------|
|                                                                                                    |                                                                                                    |
|                                                                                                    |                                                                                                    |
|                                                                                                    |                                                                                                    |
|                                                                                                    |                                                                                                    |
|                                                                                                    |                                                                                                    |
|                                                                                                    |                                                                                                    |
|                                                                                                    |                                                                                                    |
|                                                                                                    |                                                                                                    |
|                                                                                                    |                                                                                                    |
|                                                                                                    |                                                                                                    |
|                                                                                                    | This command was introduced.                                                                                                    |
| 12.2(33)SRA                                                                                                    | This command was integrated into Cisco IOS Release 12.2(33)SRA.                                                                                                    |
| 12.2SX                                                                                                    | This command is supported in the Cisco IOS Release 12.2SX train. Support<br>in a specific 12.2SX release of this train depends on your feature set,<br>platform, and platform hardware.            |
|                                                                                                    | The following example specifies SAP filters by LSAP address:<br>rsrb remote-peer 1000 tcp 10.108.2.30 lsap-output-list 201                                                                         |
|                                                                                                    | <b>Description</b>                                                                                                    |
|                                                                                                    | Establishes queueing priorities based on the protocol type.                                                                                                    |
|                                                                                                    | <b>Command</b><br>priority-list protocol                                                                                                    |

**rsrb remote-peer** *ring-group* {**tcp** *ip-address* | **fst** *ip-address* | **interface** *name*} **lsap-output-list** *access-list-number*

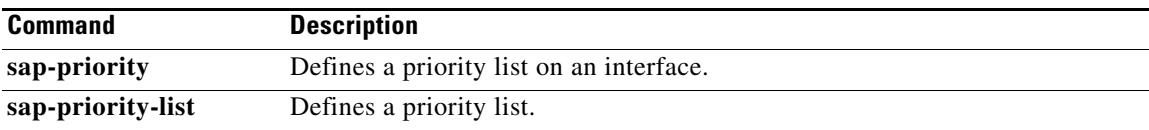

 $\mathcal{L}_{\mathcal{A}}$ 

### **rsrb remote-peer netbios-output-list**

To filter packets by NetBIOS station name on a remote source-route bridging WAN interface, use the **rsrb remote-peer netbios-output-list** command in global configuration mode. To remove a filter on an remote source-route bridging (RSRB) WAN interface, use the **no** form of this command.

**rsrb remote-peer** *ring-group* {**tcp** *ip-address* | **fst** *ip-address* | **interface** *type*} **netbios-output-list host** *name*

**no rsrb remote-peer** *ring-group* {**tcp** *ip-address* | **fst** *ip-address* | **interface** *type*} **netbios-output-list host** *name*

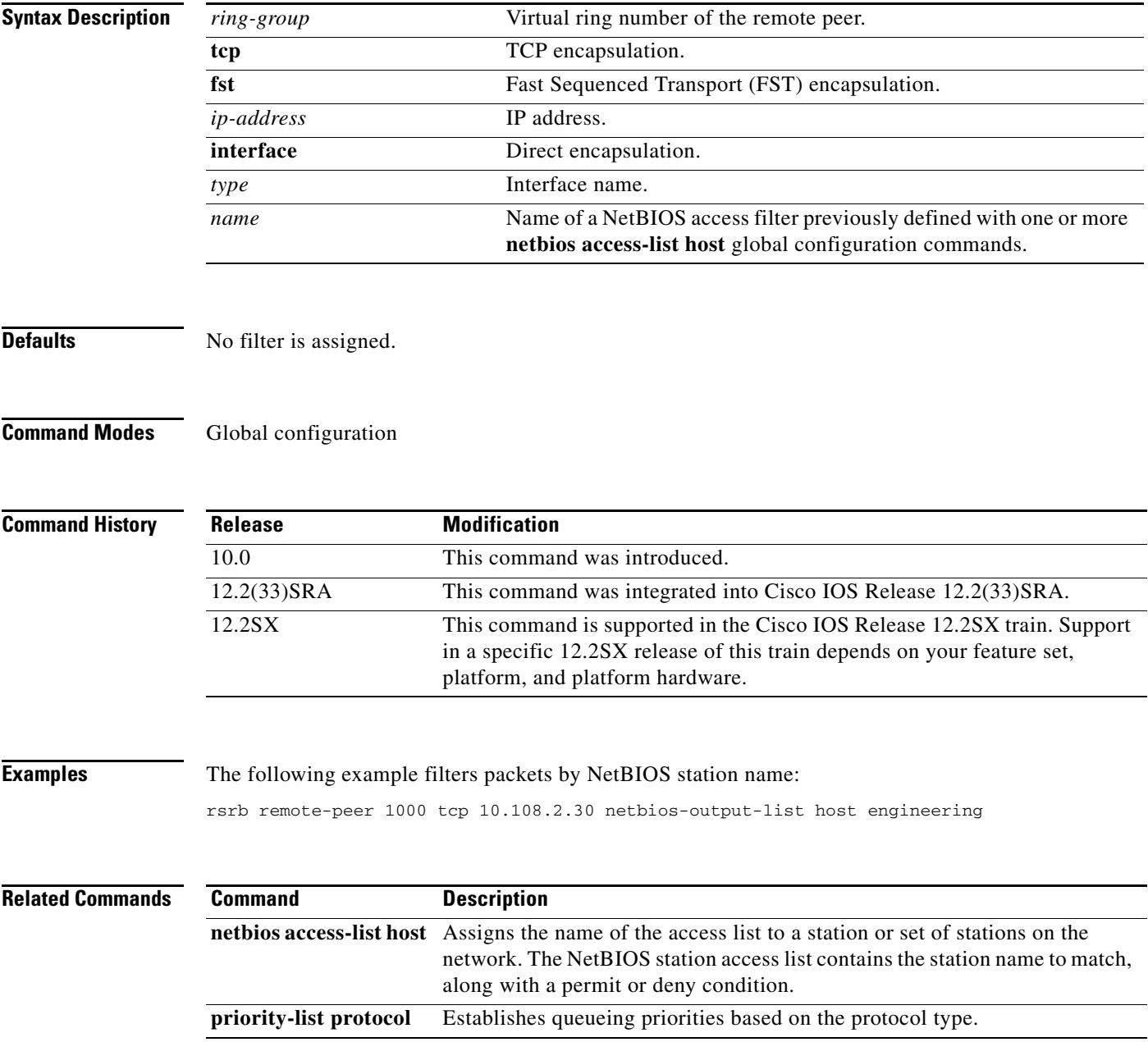

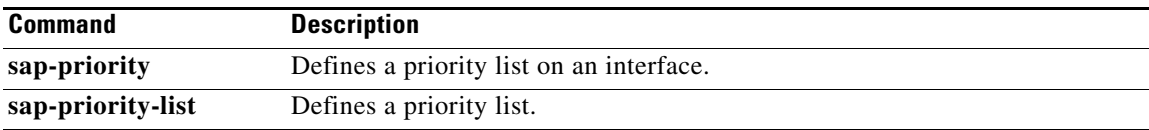

 $\Gamma$ 

 $\mathcal{L}_{\mathcal{A}}$